# **BICON-CEDiT**

## **Extended-Hückel Band Structure and Crystal Electronic Dipole induced Transitions Calculations**

Manual

Martin Brändle, Ruedi Rytz and Gion Calzaferri Department of Chemistry and Biochemistry University of Bern Freiestr. 3, CH-3012 Bern, Switzerland

Bern, August 1997

## **Foreword**

**BICON-CEDiT** is a set of FORTRAN programs that allow extended-Hückel tight-binding calculations on 1D-3D solid-state compounds, visualisation of results like band structures, density of states (DOS) and crystal orbital overlap curves (COOP), and the calculation of oscillator strengths of crystal electronic dipole induced transitions (CEDiT).

The package consists of the extended-Hückel band structure and MO program **EHMACC**, the program **EHPC** for energy and density of states calculations, the programs **BANDPLOT** and **DOSPLOT** for graphical output, the program **CEDiT** for calculation of transition oscillator strengths in the solid, and some miscellaneous tools.

**EHMACC** was originally written by M.-H. Whangbo in the laboratory of R. Hoffmann, Dept. of Chemistry, Cornell University, Ithaca, N.Y., Dec. 1976. Later modifications and additions by T. Hughbanks, M. Kertesz, S. Wijeyesekera, C. Wilker and C. Zheng in the laboratory of R. Hoffmann, Dept. of Chemistry, Cornell University, Ithaca, N.Y. Modified by M. Evain in the laboratory of M.-H. Whangbo, Dept of Chemistry, North Carolina State University, Raleigh N.C., Dec. 1987.

**New features** include a two-body repulsive energy term, a distance-dependent weighted Wolfsberg-Helmholz formula, symmetry analysis of the crystal orbitals, use of fractional coordinates, and automated geometry variation, added by Martin Brändle in the laboratory of Gion Calzaferri, Department of Chemistry and Biochemistry, University of Berne, Freiestr. 3, CH-3012 Berne, Switzerland.

**EHPC** was originally written by T. Hughbanks, M. Kertesz, S.Wijeyesekera, C. Wilker, and C. Zheng in the laboratory of R. Hoffmann, Dept. of Chemistry, Cornell University, Ithaca, N.Y. Written as a separate package by M.-H. Whangbo, Dept. of Chemistry, North Carolina State University, Raleigh N.C., 1981. Modified by M. Evain in the laboratory of M.-H. Whangbo, Dept. of Chemistry, North Carolina State University, Raleigh N.C., 1987.

**New features** include Gaussian smoothed integrals of AO and FMO contributions to the DOS and of COOP curves, and selection of geometry variations, added by Martin Brändle in the laboratory of Gion Calzaferri, Department of Chemistry and Biochemistry, University of Berne, Freiestr. 3, CH-3012 Berne, Switzerland.

**BANDPLOT** and **DOSPLOT** were written by Martin Brändle in the laboratory of G. Calza-ferri, Department of Chemistry and Biochemistry, University of Berne, Freiestr. 3, CH-3012 Berne, Switzerland. The band interpolation subroutines for BANDPLOT were adapted from the BFIT program written by S. Wijeysekera in the laboratory of R. Hoffmann, Dept. of Chemistry, Cornell University, Ithaca, N.Y.

**CEDiT** was written by Ruedi Rytz in the laboratory of Gion Calzaferri, Department of Chemistry and Biochemistry, University of Berne, Freiestr. 3, CH-3012 Berne, Switzerland.

This manual is based partially on the manuals for the QCPE #571<sup>[38]</sup> package and for the programs<sup>[37]</sup> used in the group of Roald Hoffmann.

## **Table of Contents**

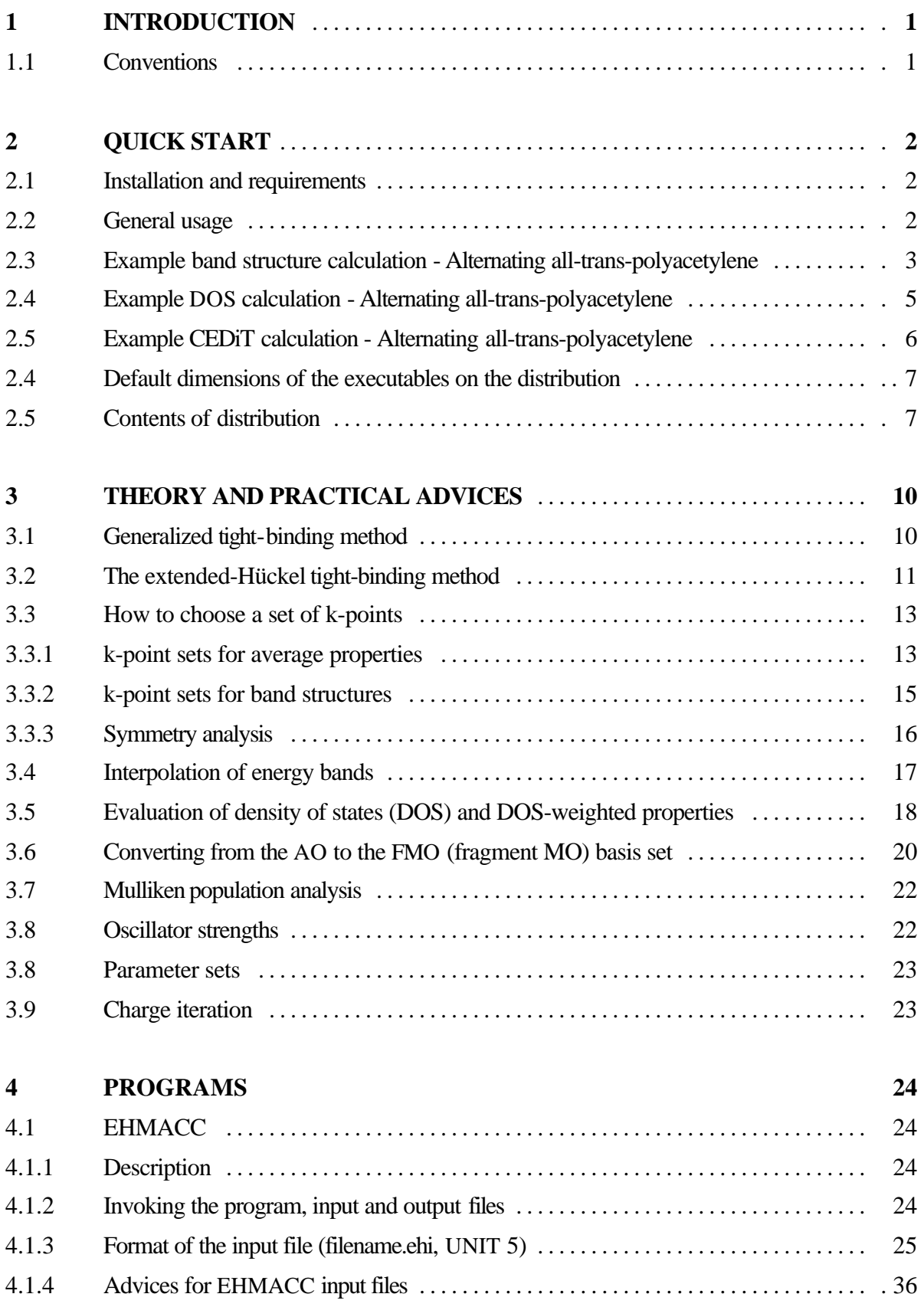

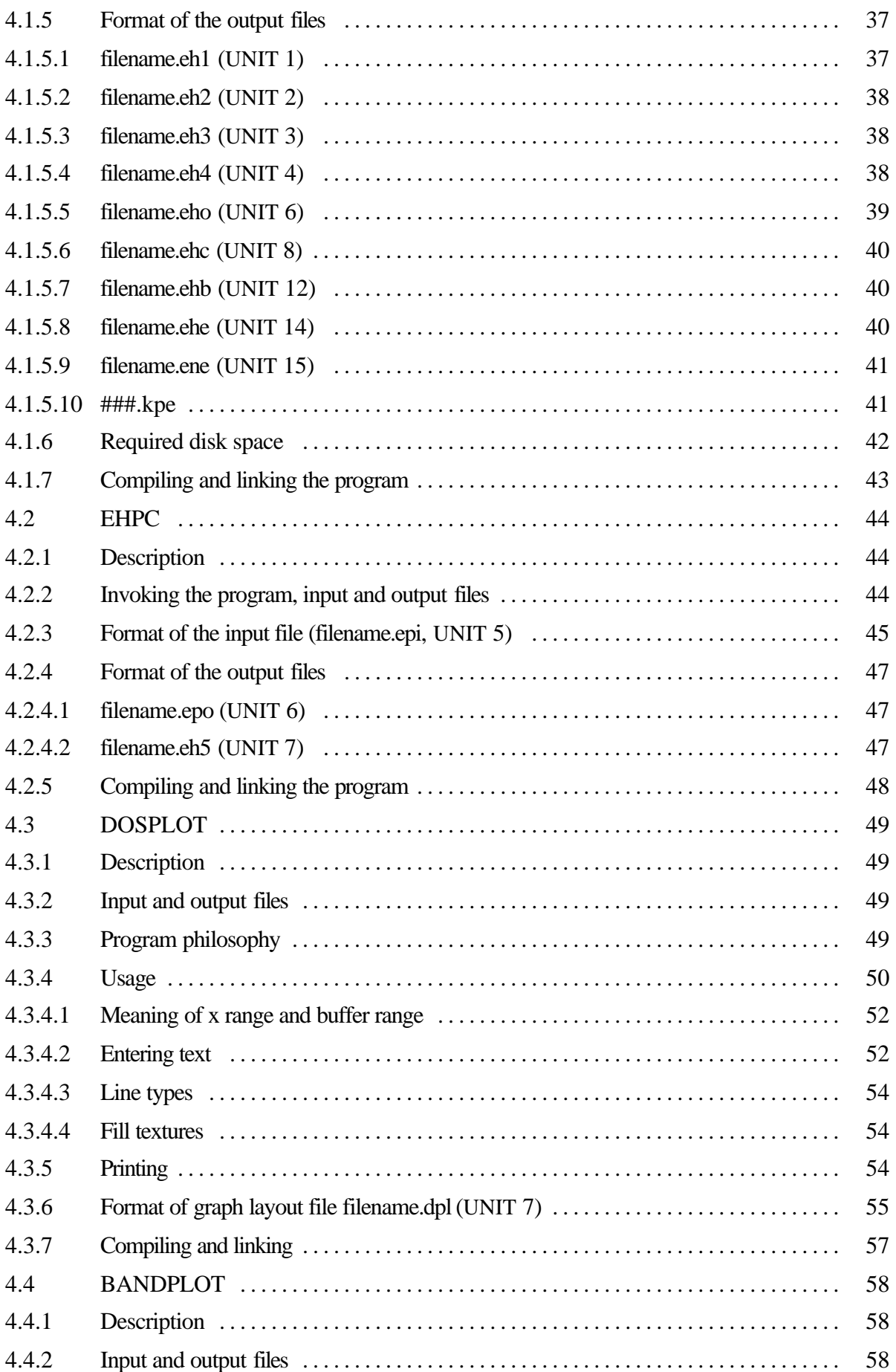

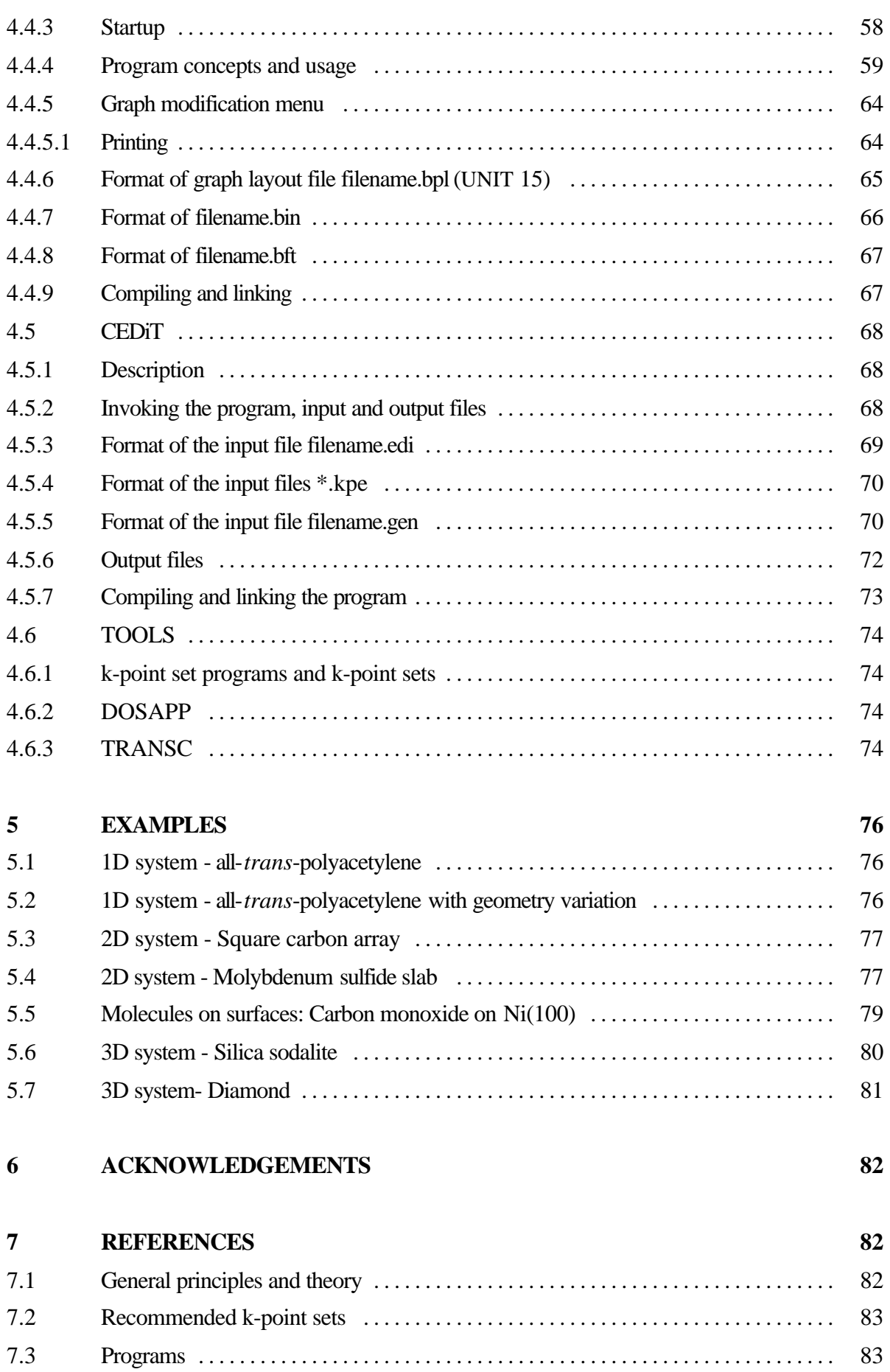

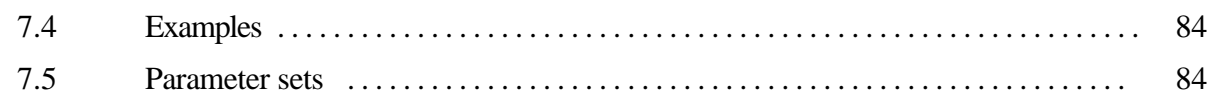

## **1 INTRODUCTION**

**BICON-CEDiT** is a set of FORTRAN programs that allow extended Hückel tight-binding calculations on 1D-3D solid-state compounds, visualisation of results like band structures, density of states (DOS) and crystal orbital overlap curves (COOP), and the calculation of oscillator strengths of crystal electronic dipole induced transitions (CEDiT).

The **EHMACC** part of the programs solves the extended-Hückel secular equation for solid state compounds and molecules. *Slater*-type s, p, d, and f orbitals, different Wolfsberg-Helmholz approximations, a two-body repulsive energy term, an automated geometry variation, a fragment molecular orbital FMO option, and a symmetry analysis of the crystal orbitals are included. Input is easily done by creating an input file containing legible commands, keywords and parameters with the users favourite editor.

The **EHPC** program calculates density of states DOS and DOS-weighted properties like the total energy, the *Fermi* level, and the COOP of an infinite solid. The input concept is the same as with EHMACC.

**BANDPLOT** allows the band interpolation and the graphic representation of bands. The user is guided through a simple text menu system which enables very fast input and control of the various graphic parameters.

**DOSPLOT** is used for the graphic representation of density of states weighted properties. The user is guided through a simple text menu system.

**CEDiT** calculates oscillator strengths of dipole induced transitions for crystals.

Some miscellaneous tools have been added, like **k**-point sets**, k**-point set programs and a coordinate transformation procedure **TRANSC**.

**All programs are written in FORTRAN and run on Windows NT i386 PCs. No machine specific specialities have been included. The programs should be easily portable to other operating systems. Versions have been tested on AIX, Linux, VMS, MS-DOS, and MS-Windows. We provide, however, no support for porting the programs.**

#### **1.1 Conventions**

Tables are written in HELVETICA typeface.

Names are written *italic*.

Filenames, computer input and output are written in Courier typeface.

**Bold** typeface in formulas is used for matrices and vectors.

## **2 QUICK START**

#### **2.1 Installation and requirements**

The whole package needs approximately 10 MBytes of disk space.

Maximum memory requirement with the present program dimensions (see Chapter 2.4) is 29 MByte.

The package can be obtained as zipped files (examples, exe, k\_sets, sources) from http://iacrs1.unibe.ch/.

Copy the files to the drive and directory where you want to install the package. Type

```
pkunzip -d examples.zip
```
pkunzip -d exe.zip

pkunzip -d k\_sets.zip

pkunzip -d sources.zip

You obtain the directories examples, exe, k\_sets, sources. For the contents see Chapter 2.6. The exe-directory is the working directory with the executables.

If you need to have pkunzip, see

http://iacrs1.unibe.ch/members/ie\_manual.html#package

#### **2.2 General usage**

The order of use of the programs depends on the job one wants to perform, see Figure 1.

The calculation of band structure diagrams requires the knowledge of the symmetry properties of the structure to be investigated. First EHMACC has to be called to solve the Schrödinger equation along several **k**-points along the high symmetry lines of the Brillouin zone, then BANDPLOT has to be used to interpolate and plot the bands between the calculated **k**-points.

Properties like total energy, DOS, or COOP require their calculation at many **k**-points distributed over the irreducible Brillouin zone. EHPC selects and averages over them, while DOSPLOT is used for displaying the calculated properties.

Oscillator strengths also require calculations at many **k**-points distributed over the irreducible Brillouin zone. EHMACC is used to generate the necessary crystal orbital information, then CEDiT is called to calculate the oscillator strengths.

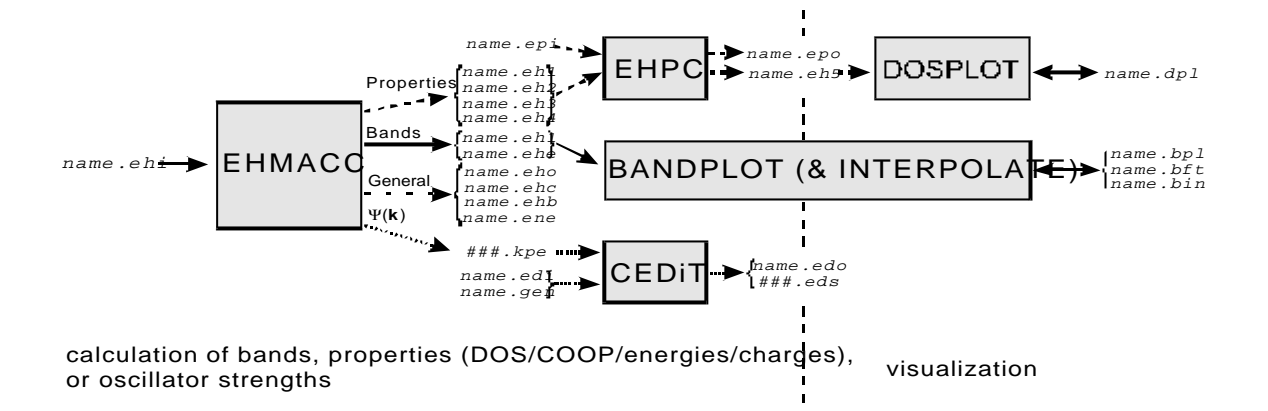

**Figure 1:** Flowchart of program usage. The italic names denote the files being read and written.

#### **2.3 Example band structure calculation - Alternating all-trans-polyacetylene**

Band structure of all-trans-polyacetylene in its alternating geometry  $(r(C_1-C_2)=1.36\text{\AA})$ ,  $r(C_2-C_3)=1.50\text{\AA})$ . See also [46],[16].

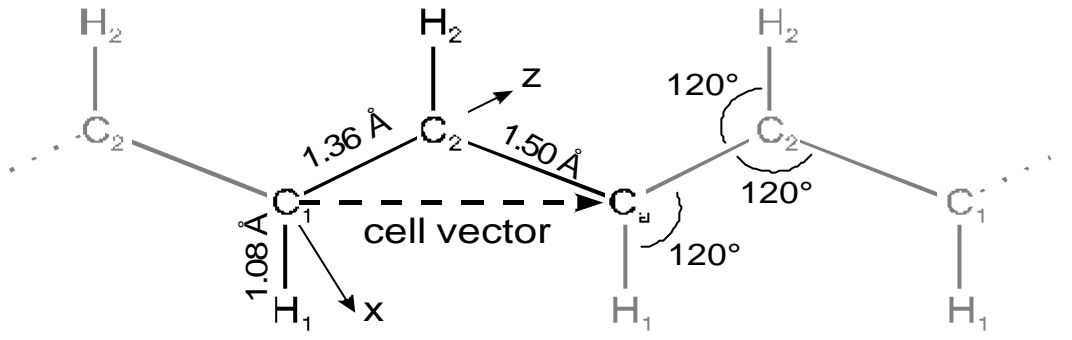

**Figure 2:** Alternating geometry of all-*trans*-polyacetylene, definition by internal coordinates.

- 1. Open a DOS command prompt window.
- 2. Copy the files polyb136.\* in the examples directory to the working directory exe. Change to the exe directory.
- 3. You may examine the input file polyb136.ehi for the band structure calculation. For the meanings of the keywords refer to Chapter 4.1.
- 4. Type ehmacc.bat polyb136
- 5. After the calculation has finished, you obtain polyb136.eh1, polyb136.ehc, polyb136.ehe, polyb136.eho. Examine the output file polyb136.eho. Compare it with the file polyb136.out to check the correctness of the results.

An interpolated band structure is provided by the files polyb136.bft and polyb136.bin.

1. In the DOS command prompt window, type bandplot.bat polyb136

2. A new window bandplot is created. Maximize the window. Choose menu Window, entry Tile. The screen should look like this:

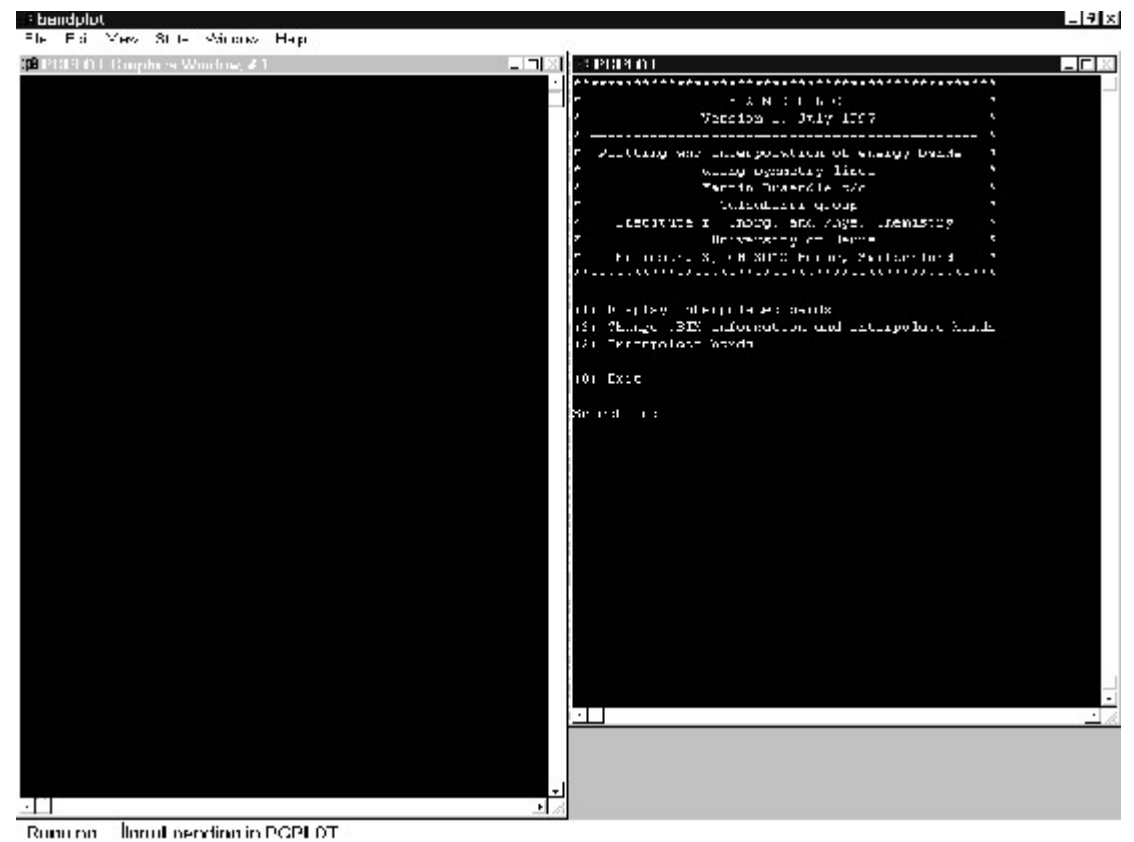

**Figure 3:** Startup screen of BANDPLOT (Windows NT version).

- 3. At left you see a graphics window, at right a terminal window. Select option (1) in the terminal window by entering a 1.
- 4. Use the default for the number of symmetry lines.
- 5. Numbers for energies and symmetry line widths require a decimal point. Provide an energy range of  $-35$ . to  $65$ . eV. The band structure will be drawn, and you enter a graph modification menu.

6. Select option (12). You should obtain a plot like this:

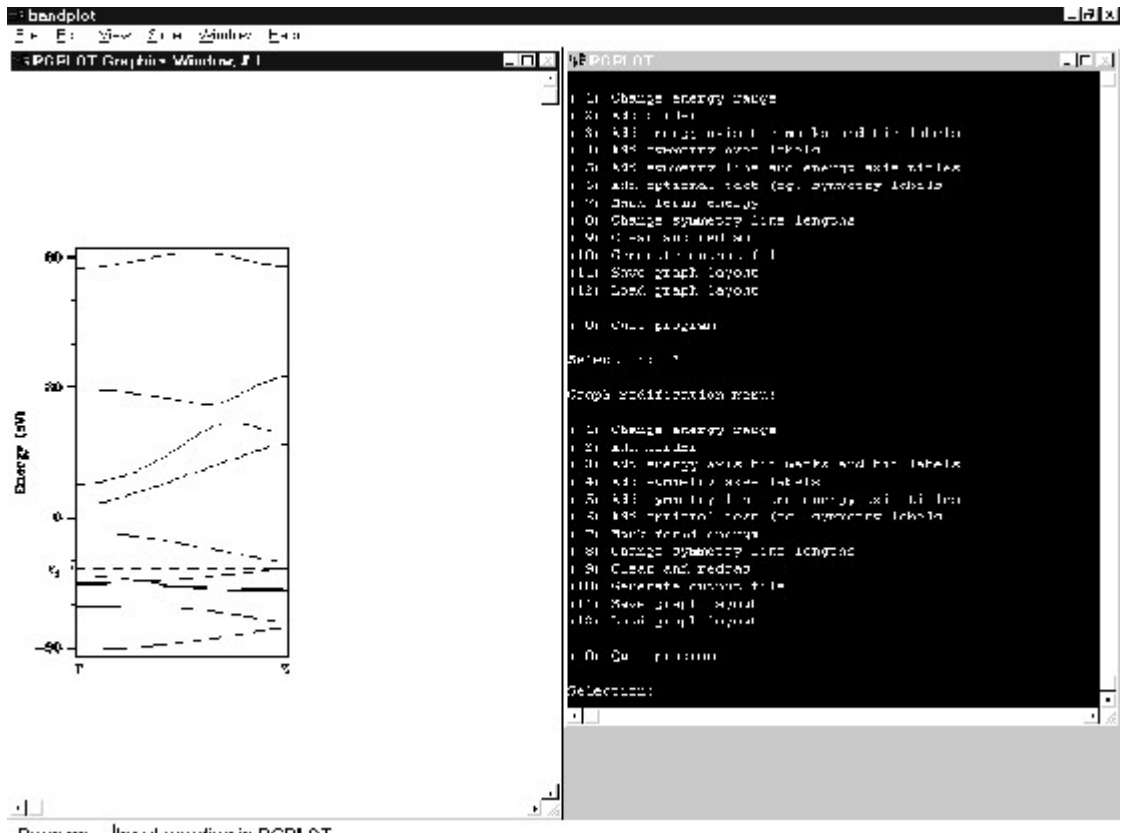

**Rounant March neudiou in PGPI OT** 

**Figure 4:** Band structure of alternating all-trans-polyacetylene generated by BANDPLOT.

For further explanation of the program see Chapter 4.4.

#### **2.4 Example DOS calculation - Alternating all-trans-polyacetylene**

The DOS of all-trans-polyacetylene, its AO projections and the COOP for the C-C and the C-H bonds are calculated over a mesh of 101 equally dispersed **k**-points of the linear *Brillouin* zone.

- I. Open a DOS command prompt window.
- 1. Copy the files polyd136.\* in the examples directory to the working directory exe. Change to the exe directory.
- 2. You may examine the input file polyd136.ehi for the band structure calculation. For the meanings of the keywords refer to Chapter 4.1.
- 3. Type ehmacc.bat polyd136
- 4. After the calculation has finished, you obtain polyd136.eh1, polyd136.eh2, polyd136.eh3, polyd136.eho. Examine the output file polyd136.eho.
- 5. For the integration and smoothing of the DOS and the COOP, EHPC has to be called. First inspect the input file polyd136.epi. For the meaning of keywords see Chapter 4.2.
- 6. Type ehpc.bat polyd136
- 7. After the calculation has finished, you obtain the new files polyd136.eh5 and polyd136.epo. Examine the output file polyd136.epo. Compare it with the file polyd136.out to check the correctness of the results.
- 8. To visualize the DOS, the DOS projections and the COOP, type dosplot.bat polyd136
- 9. A new window dosplot is created, similar to BANDPLOT. Maximize the window. Choose menu Window, entry Tile. Your startup screen should look similar to Figure 2.
- 10. Select option (11). You should obtain a plot like this:

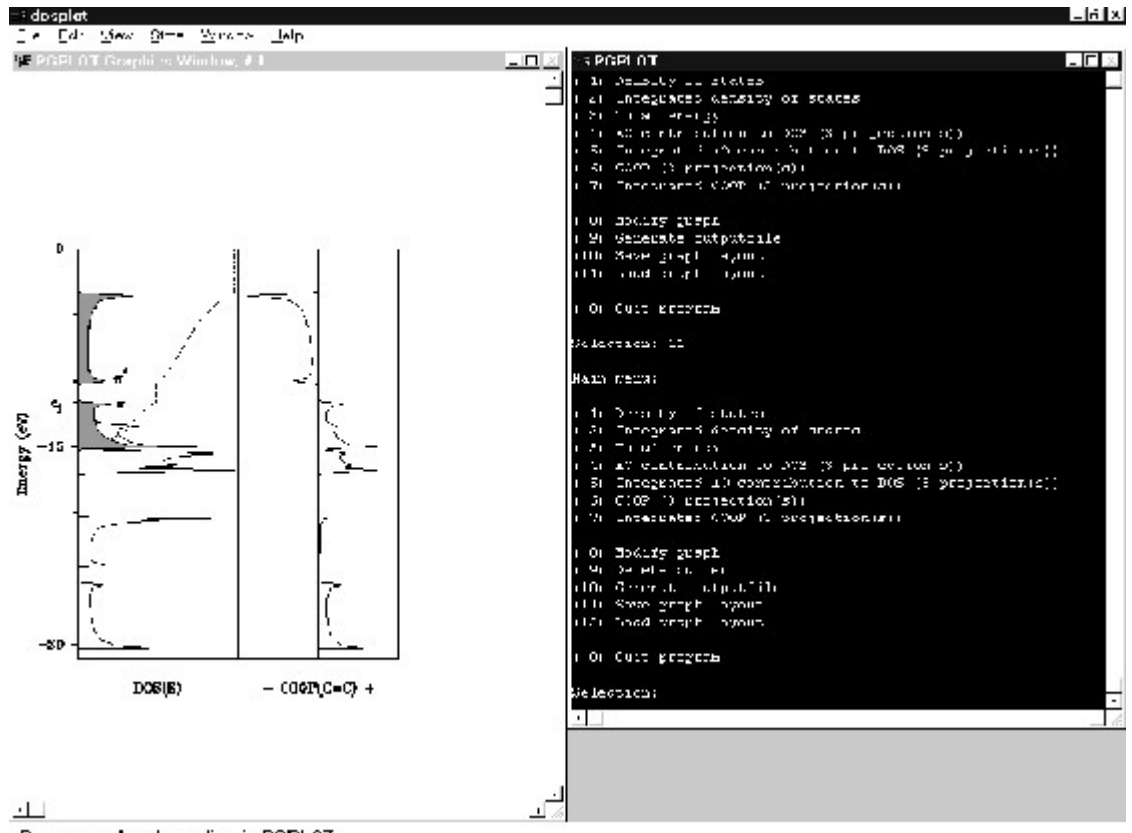

Roun on Incut agridon in PGPLOT

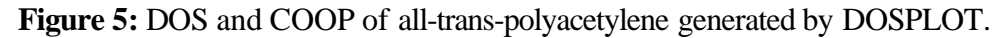

For further explanation of the program see Chapter 4.3.

#### **2.5 Example CEDiT Calculation - Alternating all-trans-polyacetylene**

The  $\pi^* \leftarrow \pi$  transitions in the band-gap region of a Peierls distorted all-trans-polyacetylene chain are calculated at 31 equally spaced **k**-points along the linear *Brillouin zone*.

- 1. Open a DOS command prompt window.
- 2. Copy the files polye136.\* in the examples directory to the working directory exe.
- 3. The file polye136.ehi is adapted from polyd136.ehi. For the meanings of the keywords we refer to Chapter 4.1.
- 4. Type ehmacc.bat polye136
- 5. After successful termination of the calculation you will find the following new files in your working directory: polye136.eh1, polye136.ehc, polye136.kp, and 31 files that are continuousely numbered  $001 \cdot kpc - 031 \cdot kpc$ . They contain the relevant information for the CEDiT calculation.
- 6. polye136.edi contains the controlling information for the CEDiT program (cf. Chapter 4.5). Type CEDiT <polye136.edi >polye136.edo
- 7. A successful calculation will result in the output of the files polye136.edo and 001.eds - 031.eds. You may want to have a look at polye136.edo, where the calculated oscillator strengths per **k**-point are given. Compare it with the file polye136.out to check the correctness of the results.

#### **2.6 Default dimensions of the executables on the distribution**

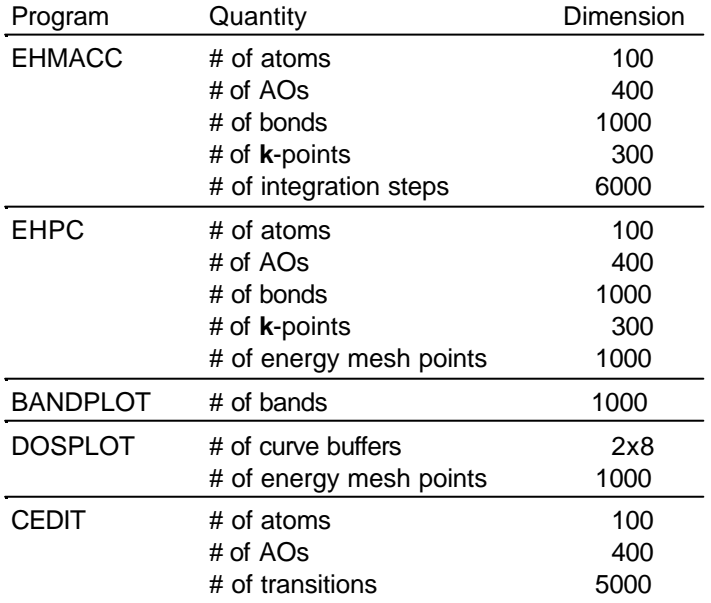

**Table 1:** Default dimensions of the executables on the distribution.

#### **2.7 Contents of distribution**

#### **exe:**

CEDiT.exe bandplot.bat bandplot.exe dosplot.bat dosplot.exe ehmacc.bat ehmacc.exe ehpc.bat ehpc.exe grfont.dat transc.exe

#### **examples:**

c\_gdos.ehi c\_gdos.epi c\_gitter.bft c\_gitter.bin c\_gitter.bpl c\_gitter.ehi co\_100ba.ehi co\_100ds.ehi co\_100ds.epi co\_ni\_18.ehi co\_ni\_18.epi co\_ni\_30.ehi co\_ni\_30.epi co\_ni\_45.ehi co\_ni\_45.epi diamond.ehi mos2band.ehi mos2osc.edi mos2osc.ehi mos2osc.gen mos2prop.ehi mos2prop.epi ni\_100ba.ehi ni\_100ds.ehi ni\_100ds.epi polyb136.bft polyb136.bin polyb136.bpl polyb136.cmp polyb136.ehi polyb143.ehi polyd136.cmp polyd136.dpl polyd136.ehi polye136.edi

polye136.ehi polye136.gen polyd136.epi polyd143.ehi polyd143.epi polyvary.ehi sodal\_ba.ehi sodal\_ds.ehi sodal\_ds.epi

# **k\_sets:**

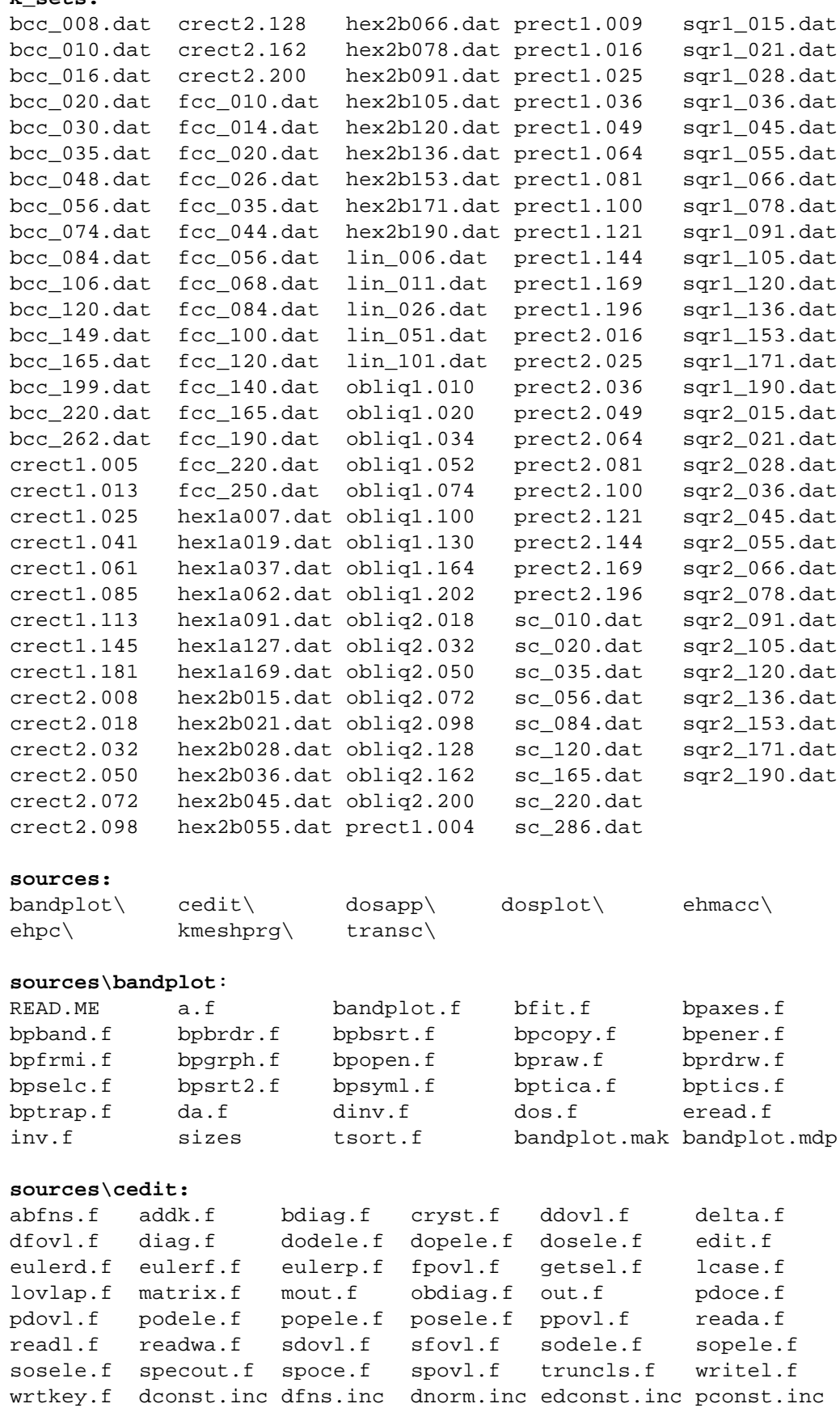

pfns.inc pnorm.inc snorm.inc sizescedit.mak cedit.mdp

**sources\dosapp**: dosapp.f **sources\dosplot**: READ.ME dosplot.f dpapnd.f dpaxes.f dpbrdr.f dpfrmi.f dpgrph.f dplist.f dpolay.f dpplot.f dprdrw.f dpselc.f dptext.f dptica.f dptics.f dptitl.f dptrap.f sizes dosplot.mak dosplot.mdp **sources\ehmacc**: abfns.f addk.f aoout.f arrayd.f arrays.f bfmo.f bhmat.f blkdat.f bpop.f bsmat.f<br>buildz.f cboris.f cchol.f clexit.f cryst.f buildz.f cboris.f cchol.f clexit.f cryst.f<br>ctql2.f ctred2.f distc.f ehfmo.f ehmacc. ctred2.f distc.f ehfmo.f ehmacc.f etot.f ftocar.f gaoocc.f getfmo.f getkd.f getkp.f getlat.f getnam.f getnum.f getorb.f getper.f getpos.f getsel.f getsym.f getvar.f grad.f hmat.f huckel.f inmodi.f lovlap.f matmul.f matout.f matpac.f mopop.f mopop1.f mov.f movlap.f mu.f oedit.f omatat.f omatbo.f omatbp.f omatt.f omatt2.f omatt3.f omf1.f omfrag.f orbrd.f outmat.f param.f part1.f part2.f pobond.f popula.f prbond.f rbond.f reada.f readl.f repul.f repul1.f repul2.f search.f shout.f sizes smat.f srest.f suppr.f symman.f tempo.f unique.f varygm.f vec.f vprod.f writel.f wrtkey.f ehmacc.mak ehmacc.mdp

#### **sources\ehpc**:

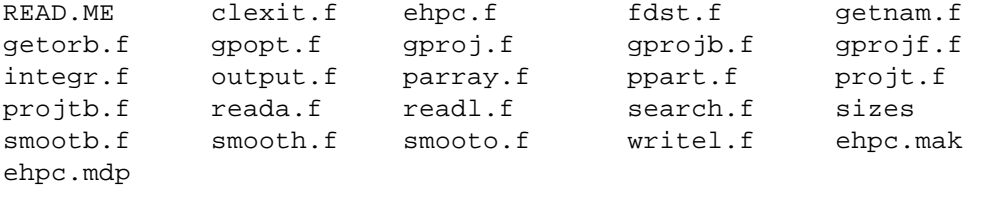

#### **sources\kmeshprg**:

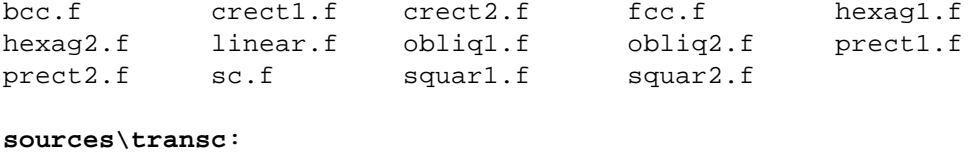

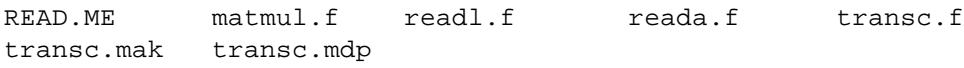

## **3 THEORY AND PRACTICAL ADVICES**

#### **3.1 Generalized tight binding method**

In performing LCAO calculations for a crystalline solid (i.e. tight-binding calculations), one begins with a symmetry-adapted basis set of orbitals  $\{\phi_{\mu}(k)\}\$  that are *Bloch* sums of AOs  $\chi_{\mu}$  of the unit cells:

$$
\phi_{\mu}(\mathbf{k}) = N^{-1/2} \sum_{\mathbf{R}} e^{i\mathbf{k} \cdot \mathbf{R}} \chi_{\mu}(\mathbf{r} - \mathbf{R})
$$
\n(1)

The sum over **R** is a summation over the N unit cells of the crystal; the function  $\chi_{\mu}(r - R)$  is the  $\mu^{\text{th}}$ AO of a unit cell at the lattice site specified by  $\mathbf{R}$ . The factor  $e^{ik \cdot \mathbf{R}}$  specifies the phase change in the orbitals  $\{\phi_{\mu}(k)\}\$  upon moving from a given reference unit cell (at the origin) to a unit cell at the site specified by *R*. The orbitals  $\{\phi_{\mu}(k)\}\$ are symmetry-adapted in the sense that the translational symmetry has been fully exploited in employing the basis. Thus, the full crystal orbital problem can be divided into separate problems for each wave vector *k*, each problem being of the dimension of the number of atomic orbitals per unit cell. Because of the periodicity of  $e^{ik\cdot R}$  (with respect to  $k$  in this context), one may restrict oneself to the first *Brillouin* zone (BZ) in *k* space. Consider now the one-electron *Schrödinger* equation

$$
\hat{H}\Psi_n(\mathbf{k}) = E_n(\mathbf{k})\Psi_n(\mathbf{k})
$$
\n(2)

where the <u>crystal orbitals</u>  $\{ \Psi_n(\mathbf{k}) \}$  (CO) with band index n are expanded in terms of the *Bloch* basis functions

$$
\Psi_n(\mathbf{k}) = \sum_{\mu} c_{\mu n}(\mathbf{k}) \phi_{\mu}(\mathbf{k}) \tag{3}
$$

Substitution of (3) into the *Schrödinger* equation and left multiplication of both sides by  $\phi^*_{\nu}(k)$  and integration over *dr* gives

$$
\sum_{\mu} c_{\mu n}(\mathbf{k}) \int \phi_{\nu}^*(\mathbf{k}) \hat{H} \phi_{\mu}(\mathbf{k}) d\mathbf{r} = E_n(\mathbf{k}) \sum_{\mu} c_{\mu n}(\mathbf{k}) \int \phi_{\nu}^*(\mathbf{k}) \phi_{\mu}(\mathbf{k}) d\mathbf{r}
$$
\n(4)

With the definitions of

$$
H_{\nu\mu}(\mathbf{k}) = \langle \phi_{\nu}(\mathbf{k}) | \hat{H} | \phi_{\mu}(\mathbf{k}) \rangle
$$
  
\n
$$
S_{\nu\mu}(\mathbf{k}) = \langle \phi_{\nu}(\mathbf{k}) | \phi_{\mu}(\mathbf{k}) \rangle
$$
\n(6)

and after application of the variational principle, equation (4) simplifies to

$$
\sum_{\mu} c_{\mu n}(\mathbf{k}) H_{\nu\mu}(\mathbf{k}) = E_n(\mathbf{k}) \sum_{\mu} c_{\mu n}(\mathbf{k}) S_{\nu\mu}(\mathbf{k}) \tag{7}
$$

or the equivalent eigenvalue equation

$$
H(k)c_n(k) = E_n(k)S(k)c_n(k)
$$
\n(8)

The matrix elements (5) and (6) can be simplified, shown here for  $S_{\nu\mu}(\mathbf{k})$ :

$$
S_{\nu\mu}(\boldsymbol{k}) = \int \sum_{\boldsymbol{R}} \sum_{\boldsymbol{R}'} e^{i\boldsymbol{k} \cdot (\boldsymbol{R} - \boldsymbol{R}')} \chi_{\nu}^* (\boldsymbol{r} - \boldsymbol{R}') \chi_{\mu} (\boldsymbol{r} - \boldsymbol{R}) d\boldsymbol{r}
$$
(9)

Setting  $R'' = R - R'$  and changing variables:  $R'' \Rightarrow R$ ,  $r \Rightarrow r + R'$  yields

$$
S_{\nu\mu}(\mathbf{k}) = \sum_{\mathbf{R}} e^{i\mathbf{k} \cdot \mathbf{R}} \int \chi^*_{\nu}(\mathbf{r}) \chi_{\mu}(\mathbf{r} - \mathbf{R}) d\mathbf{r}
$$
 (10)

and in analogy

$$
H_{\nu\mu}(k) = \sum_{R} e^{ik \cdot R} \int \chi_{\nu}^{*}(k) \hat{H} \chi_{\mu}(k) dr \tag{11}
$$

Thus the S and H matrices expressed as a function of the wavevector *k* can be written in terms of these same matrices as a function of the real vector *R*:

$$
S(k) = \sum_{R} e^{ik \cdot R} S(R)
$$
 (12)

$$
H(k) = \sum_{R} e^{ik \cdot R} H(R)
$$
 (13)

where the elements of the matrices in terms of  *are given as the integrals in (10) and (11).* 

## **3.2 The extended-Hückel tight-binding method[9],[10]**

In the *extended-Hückel tight-binding method*, [9],[10]  $\hat{H}$  is given as one-electron operator for the valence electrons. Electron-electron repulsion is neglected. The diagonal elements of  $H(R)$  over two AOs  $\chi_s(\mathbf{r})$  in the same unit cell are set equal to the valence orbital ionization potentials (VOIP). All other elements of  $H(R)$  are approximated by the *Wolfsberg-Helmholz formula*:  $[11]$ 

$$
H_{st}(\boldsymbol{R}) = \frac{1}{2}K(H_{ss} + H_{tt})S_{st}(\boldsymbol{R})
$$
\n(14)

 $K$  can be a constant<sup>[11]</sup>, or weighted<sup>[12]</sup>

$$
K = \kappa + \Delta^2 + \Delta^4 (1 - \kappa), \quad \Delta = \frac{H_{ss} - H_u}{H_{ss} + H_u}
$$
\n<sup>(15)</sup>

or be given by the distance-dependent formula<sup>[17],[21]</sup>

$$
K = 1 + (\kappa + \Delta^2 - \Delta^4 \kappa) e^{-\delta(R - d_0)/q} = 1 + K' e^{-\delta(R - d_0)/q}, q = 1 + \left\{ \left[ (R - d_0) - |R - d_0| \right] \delta \right\}^2 \tag{16}
$$

 $d_0$  is the sum of the orbital radii<sup>[17]</sup>.  $\kappa$  and  $\delta$  are empirical parameters (0.4  $\leq \kappa \leq 1.5$ ,  $0 < \delta < 1$  $\mathring{A}^{-1}$ ). The default values  $\kappa = 1.0$  and  $\delta = 0.35 \text{ Å}^{-1}$  are provided by the EHMACC program. In the case of the simple or the weighted formula,  $H(k)$  is expressed as<sup>[18]</sup>

$$
H_{ss}(\mathbf{k}) = H_{ss}^{(0,0)}(1 - K + KS_{ss}(\mathbf{k}))
$$
  
\n
$$
H_{st}(\mathbf{k}) = \frac{1}{2}K(H_{ss}^{(0,0)} + H_{tt}^{(0,0)})S_{st}(\mathbf{k})
$$
\n(18)

$$
(\mathcal{M}_\mathcal{A},\mathcal{M}_\mathcal{A},\mathcal
$$

In the case of the distance-dependent Wolfsberg-Helmholz formula one gets<sup>[16]</sup>

$$
H_{ss}(\boldsymbol{k}) = H_{ss}^{(0,0)} S_{ss}(\boldsymbol{k}) + 2H_{ss}^{(0,0)} K' \sum_{m=1}^{M} \cos(\boldsymbol{k} \cdot \boldsymbol{R}_{m}) S_{ss}^{(0,m)} e^{-\delta (R_{ss}^{(0,m)} - d_0)/q_{ss}^{(0,m)}}
$$
(19)

$$
H_{st}(\mathbf{k}) = \frac{1}{2} (H_{ss}^{(0,0)} + H_{tt}^{(0,0)})(S_{st}(\mathbf{k}) + K' S'_{st}(\mathbf{k}))
$$
\n(20)

$$
S_{st}(\boldsymbol{k}) = S_{st}^{(0,0)} + \sum_{m=1}^{M} \cos(\boldsymbol{k} \cdot \boldsymbol{R}_{m}) (S_{st}^{(0,m)} + S_{ts}^{(0,m)}) + i \sum_{m=1}^{M} \sin(\boldsymbol{k} \cdot \boldsymbol{R}_{m}) (S_{st}^{(0,m)} - S_{ts}^{(0,m)})
$$
(21)  

$$
S_{st}'(\boldsymbol{k}) = S_{st}^{(0,0)} e^{-\delta(R_{st}^{(0,0)} - d_{0}) / q_{st}^{(0,0)}} +
$$

$$
+\sum_{m=1}^{M} \cos(k \cdot R_m) \left( S_{st}^{(0,m)} e^{-\delta(R_{st}^{(0,m)} - d_0)/q_{st}^{(0,m)}} + S_{ts}^{(0,m)} e^{-\delta(R_{ts}^{(0,m)} - d_0)/q_{ts}^{(0,m)}} \right) ++ i \sum_{m=1}^{M} \sin(k \cdot R_m) \left( S_{st}^{(0,m)} e^{-\delta(R_{st}^{(0,m)} - d_0)/q_{st}^{(0,m)}} - S_{ts}^{(0,m)} e^{-\delta(R_{ts}^{(0,m)} - d_0)/q_{ts}^{(0,m)}} \right)
$$
(22)

*m* is an index formed by combination of three indices  $(m_1, m_2, m_3)$  running over the three translation directions of the three-dimensional periodic crystal. In analogy *m* can also be written for oneand two-dimensional crystals. The superscripts  $(0, m)$  denote the interaction between the origin unit cell and the m-th unit cell. One performs the summation over *M* unit cells in each direction. The truncation criterion *M* is estimated from the dependence of the overlap integrals between two AOs on the distance  $R_{st}^{(0,m)}$ . *M* can be specified by the number of neighbour unit cells within the keyword CELL (cf. Chapter 4.1.3).

The extended-Hückel total energy  $E_{EHMO}$  per unit cell for closed-shell systems is obtained by summing over all occupied one-electron levels  $E_n(k)$  and by integration over the whole *Brillouin* zone:

$$
E_{EHMO} = \frac{1}{V_{BZ}} \int_{BZ} 2 \sum_{n}^{occ} E_n(k)dk
$$
\n(23)

In open-shell systems first the *Fermi* level  $\varepsilon_f$  as a function of the electron occupation has to be evaluated by integrating the density of states  $g(E)$ , which gives the total number of electrons:

$$
n(\varepsilon_f) = \int_{E_b}^{\varepsilon_f} g(E) dE \tag{24}
$$

$$
E_{EHMO} = \int_{E_b}^{e_f} g(E) E dE \tag{25}
$$

 $E_b$  is the lowest energy level given by the calculation. The stabilization energy  $\Delta E_{EHMO}$  per unit cell corresponds to the electronic energy change of the whole system with respect to energy of the free atoms:

$$
\Delta E_{EHMO} = E_{EHMO} - \sum_{s} b_s^0 H_{ss} \tag{26}
$$

The  $b_s^0$  are the occupation numbers of the AO levels of the free atoms. The total energy  $E_{tot}$  is obtained by adding an electrostatic repulsion term  $E_{Rep}$  to  $\Delta E_{EHMO}$ :

$$
E_{tot} = \Delta E_{EHMO} + E_{Rep} \tag{27}
$$

$$
E_{\text{Rep}} = \frac{1}{2} \sum_{m}^{M} \sum_{\mu} \sum_{\nu} E_{\text{Rep}_{\mu\nu}}^{(0,m)} \tag{28}
$$

The summation runs over all unit cells and all over all interactions  $E_{\text{Rep}_{uv}}$  between two centers  $\mu$  and  $v$ .<sup>[16]</sup> The truncation criterion *M* can be taken the same as for the overlap integrals, because the electrostatic repulsion interaction terms are rapidly declining with distance. The electrostatic interaction between two centers is given  $by<sup>[17]</sup>$ 

$$
E_{\mathit{Rep}_{\mu\nu}} = \frac{Z_{\mu}Z_{\nu}}{R_{\mu\nu}} - \frac{1}{2}\bigg(Z_{\mu}\int_{0}^{\infty}\frac{\rho_{\nu}}{|R_{\mu\nu}-r|}dr + Z_{\nu}\int_{0}^{\infty}\frac{\rho_{\mu}}{|R_{\mu\nu}-r|}dr\bigg)
$$
(29)

$$
\int_{0}^{\infty} \frac{\rho_{\mu}}{|R_{\mu\nu}-r|} dr = \frac{1}{R_{\mu\nu}} \sum_{nl} b_{\mu,nl}^{0} \left[ 1 - \frac{e^{-2\zeta_{\mu,nl}R_{\mu\nu}}}{2n} \sum_{p=1}^{2n} (2R_{\mu\nu}\zeta_{\mu,nl})^{2n-p} \frac{p}{(2n-p)!} \right]
$$
(30)

The total energy  $E_{tot}$  is calculated when using the keyword VARIATION and the card VARY.

#### **3.3 How to choose a set of k-points**

One must first answer the question: "What information is needed - average properties or band structure?" Different types of **k**-point sets are needed for each, thus it is most often necessary to run a calculation twice - once for average properties like the total energy, the density of states (DOS) or crystal orbital overlap population (COOP), and once for the band structure.

#### **3.3.1 k-point sets for average properties**

If average properties are needed, then a mesh of **k**-points must be created. This mesh should sample "typical" points of the *Brillouin* zone (BZ). Thus high symmetry points and lines<sup>1)</sup> should be avoided, if possible, since these are not representative of the vast majority of points in the BZ. The mesh need not span the full BZ, since regions of the BZ can be related 1) by symmetry elements of

<sup>&</sup>lt;sup>1)</sup> For the definition of these terms see for example [4]

the space group and 2) by inversion symmetry, i.e.  $f(k) = f(-k)$ . The smallest region from which the full BZ can be produced by one of these two procedures is called the "irreducible wedge", or irreducible *Brillouin* zone IBZ. Note, that the mesh should have the full symmetry of the space group.

**Example:** 2D tetragonal system: A square net of carbon atoms with lattice vector of length a.

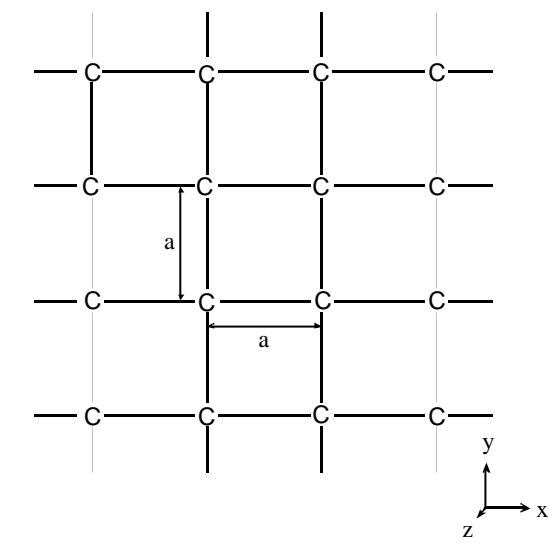

**Figure 6:** Square carbon lattice. The unit cell contains one atom.

Due to the mirror planes perpendicular to the x and to the y axis and diagonal in between, the full *Brillouin* zone reduces to the irreducible wedge with 1/8 of the original area:

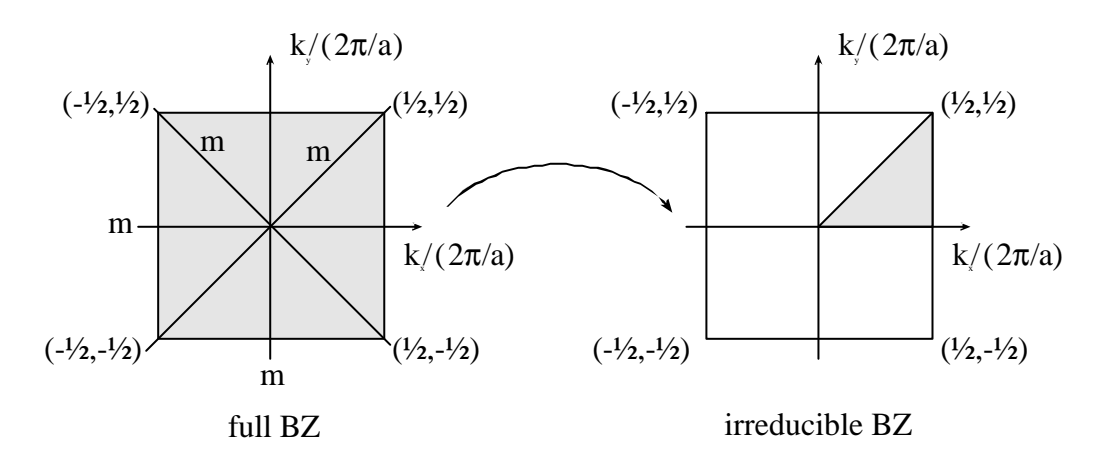

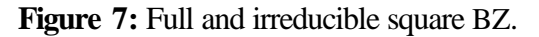

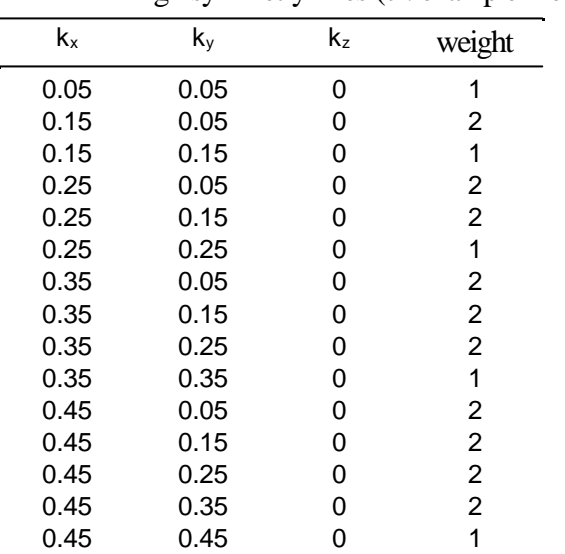

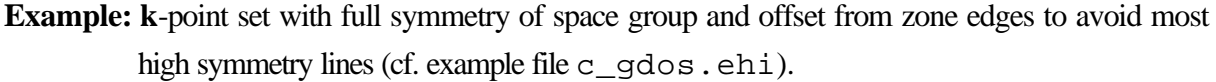

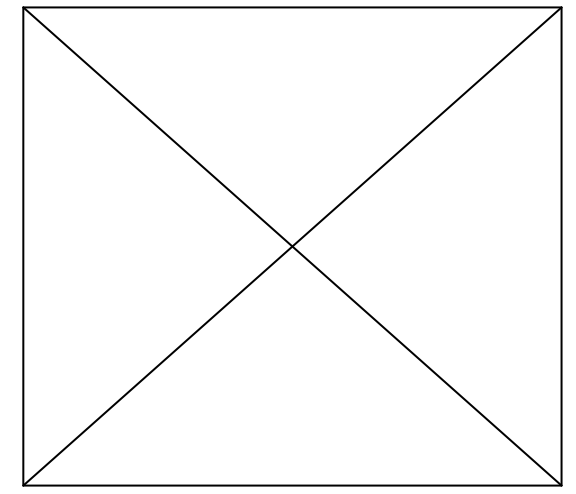

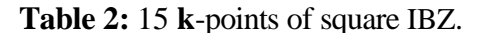

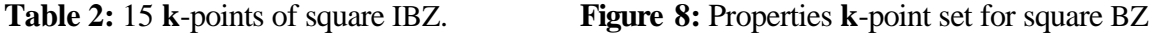

weight counts the number of times an equivalent **k**-point appears in the full BZ. In this particular case, the points along  $k_x = k_y$  appear half as often as the general points. The point (0,0,0) would appear one-eight as often as the general points.

Efficient **k**-point sets for the two-dimensional Brillouin zones, based on a geometrical method, have been described by [23]. For three-dimensional BZ a method based on plane waves has been proposed [28] and generalized [24].

Several programs to generate sets in the required size are available, see chapter 4.6.1.

#### **3.3.2 k-point sets for band structures**

By design, these points must lie along high symmetry lines. Typically 5 or 6 points along each line, including the end points, are sufficient for generation of a smooth band.

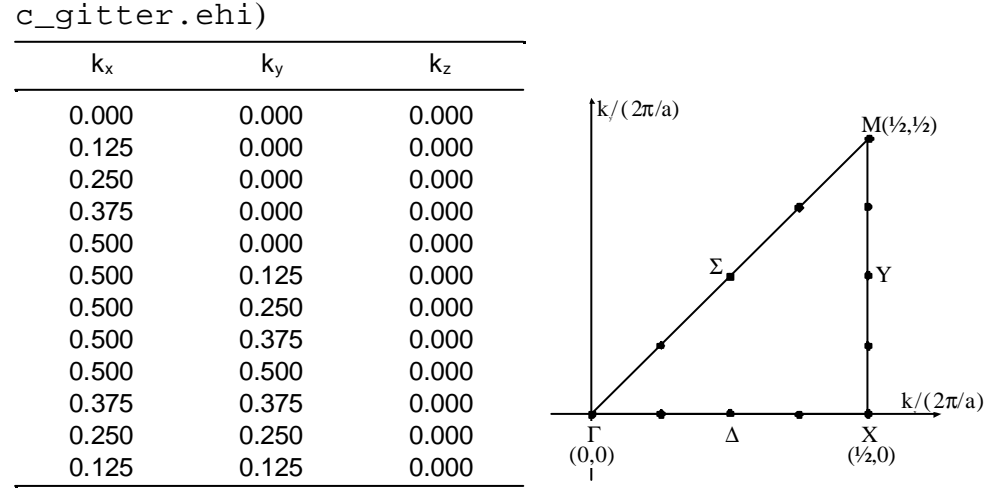

**Example: k**-point set for band structure of above example of square carbon lattice (cf. example file

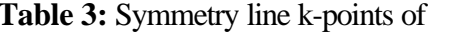

**Table 3:** Symmetry line k-points of **Figure 9:** Band structure **k**-point set of square BZ

#### square BZ

The high symmetry points and lines of the 2D *Brillouin* zones are described in [23], for the 3D BZ in [4], [2] or [5].

#### **3.3.3 Symmetry analysis**

The correct crossing of bands requires the knowledge of the symmetry properties of their respective crystal orbitals. In order to determine the irreducible representation of each crystal orbital at each point along a specific symmetry line, it is first necessary to determine the point group of the line, or equivalently, to find which of the symmetry elements of the full space group are retained along that symmetry line.

The star of **k** is defined as the result of the operation of a set of symmetry elements on a **k**-vector. If the star of **k** remains **k** for all **k**-vectors defining a symmetry line for a given set of symmetry operations, then those symmetry elements are retained along that line. Thus a symmetry element which takes **k** into  $-k$ , or into some other vector, is not retained. The group for which *Symmopk* =  $k$ , **Symmop** being an element of the point group of the *Bravais* lattice, is called <u>little co-group</u> [4].

**Example:** 2D tetragonal system: Square carbon net, see Figure 6. The symmetry elements retained along the  $\Delta$  symmetry line (**k** ranging from (0,0,0) to ( $\frac{1}{2}$ ,0,0)) are:

 $C_2$  colinear with x axis  $\sigma_v$  in xy plane  $\sigma_{h}$  in xz plane

These operations do not change the direction of any vector  $(k_x,0,0)$ ,  $k_x \in [0...0.5]$ . The point group of the symmetry line is  $C_{2v}$  having four irreducible representations.

The symmetry analysis part of the band structure program EHMACC is based on the transformation of crystal orbital coefficients under a symmetry operation of the point group of a high symmetry line of the irreducible *Brillouin* zone [19]. It is implemented only for the crystal orbital part of EHMACC. The program is not able to determine the space group of the solids and therefore the point groups of the underlying symmetry lines. Instead the user has to provide these symmetry operations which are valid for each symmetry line. This has the advantage that the solid-state structure can be oriented freely for users convenience. It is only necessary to define the minimal set of symmetry operations so that the irreducible representations of the crystal orbitals are completely determined.

**Example:** For the above square carbon lattice, the following symmetry operations are sufficient:

 $\Delta$  line:  $\sigma_h$  in xy plane,  $\sigma_v$  in xz plane

Y line:  $\sigma_h$  in xy plane

Σ line:  $σ<sub>h</sub>$  in xy plane,  $σ<sub>v</sub> ⊥ xy$  plane and parallel to Σ line

The symmetry analysis part applies each of these symmetry operations onto the CO coefficients and generates a new set of coefficients. These are compared with the generating set, resulting in a **+1** for a symmetric (congruent) CO with respect to a symmetry operation, a **-1** for antisymmetric CO with respect to a symmetry operation, and a **0** for a degenerate CO (or a wrongly defined symmetry operation).

**Restrictions:** Because the crystal wave functions are not symmetry adapted with respect to point group symmetry, degenerate wave functions can not be transformed in the correct manner. Only rotation axes and mirror planes are available. Since glide planes and screw axes are not implemented, no additional conditions for further distinction of bands are supplied.

#### **3.4 Interpolation of energy bands**

In principle a band structure along a symmetry line should be calculated at an infinite number of *k* -points along this line. Since the eigenvalues  $E_n(k)$  and their gradients  $\nabla_k E_n(k)$  with respect to *k* are continuous functions, it suffices to calculate the energy levels at a few discrete *k*-points and then to interpolate them by an accurate analytical function. Such an interpolation has been proposed by Kertész and Hughbanks [15]. It is based on symmetry-adapted Fourier functions (or plane waves) as basis set:

$$
A_m(\mathbf{k}) = \sum_{a \in G_0} \exp(i\mathbf{k} \cdot a\mathbf{R}_m) \tag{31}
$$

 **is a lattice vector of the direct Bravais lattice. The summation runs over all symmetry elements**  $a$ of the point group  $G_0$  of the crystal. Therefore the symmetry properties of the  $A_m(k)$ -functions are the same than those of the energy bands. Since inversion symmetry is supposed, these functions are real. We require, that the expansion

$$
E(\mathbf{k}_i) = \langle E \rangle + \sum_{m}^{'} b_m A_m(\mathbf{k}_i) \tag{32}
$$

runs through all calculated eigenvalues. The primed summation leaves out  $\mathbf{R}_m = 0$ .  $\langle E \rangle$  is the mean energy of a band  $n$  under consideration. It is further required that the derivatives

$$
\frac{\partial E}{\partial \mathbf{k}_s}\Big|_{\mathbf{k}_i} = -\sum_m \sum_{a \in G_0} (a\mathbf{R}_m)_s \sin(\mathbf{k}_i \bullet a\mathbf{R}_m), \quad s = 1, ..., d
$$
\n(33)

are equal to the analytical derivatives (36). *d* is the dimension of the periodic lattice. The "roughness"

$$
\rho = \sum_{m} |b_m|^2 \exp(\sigma |\mathbf{R}|_m)
$$
\n(34)

is minimized by damping the expansion coefficients  $b<sub>m</sub>$  to small lattice vectors with an exponential term in order to avoid oscillating Fourier components, see [15].

The analytic gradients of the energies with respect to  $k$  are obtained by deriving the secular equation and by using the normalization condition

$$
\boldsymbol{c}_n^T(\boldsymbol{k})\boldsymbol{S}(\boldsymbol{k})\boldsymbol{c}_n(\boldsymbol{k})=1\tag{35}
$$

With the standard Wolfsberg-Helmholz approximation one obtains [20]

$$
\frac{\partial E_n(k)}{\partial k} = \mathbf{c}_n^T(\mathbf{k}) \Big( \frac{\partial H(k)}{\partial k} - E_n(\mathbf{k}) \frac{\partial S(k)}{\partial k} \Big) \tag{36}
$$

$$
\frac{\partial}{\partial \mathbf{k}} H_{st}(\mathbf{k}) = \frac{1}{2} K (H_{ss}^{(0,0)} + H_{tt}^{(0,0)}) \frac{\partial}{\partial \mathbf{k}} S_{st}(\mathbf{k})
$$
\n(37)

$$
\frac{\partial}{\partial k} S_{st}(\boldsymbol{k}) = -2\pi \sum_{m}^{M} m \sin(\boldsymbol{k} \cdot \boldsymbol{R}_{m}) (S_{st}^{(0,m)} + S_{ts}^{(0,m)}) + 2\pi i \sum_{m}^{M} m \cos(\boldsymbol{k} \cdot \boldsymbol{R}_{m}) (S_{st}^{(0,m)} - S_{st}^{(0,m)})
$$
(38)

*m* runs over the unit cells of the crystal. Application of the distance-dependent Wolfsberg-Helmholz approximation yields [16]

$$
\frac{\partial}{\partial \mathbf{k}} H_{st}(\mathbf{k}) = \frac{1}{2} (H_{ss}^{(0,0)} + H_{tt}^{(0,0)}) \left[ \frac{\partial}{\partial \mathbf{k}} S_{st}(\mathbf{k}) + K' \frac{\partial}{\partial \mathbf{k}} S'_{st}(\mathbf{k}) \right]
$$
(39)

$$
\frac{\partial}{\partial k} S'_{st}(\boldsymbol{k}) = -2\pi \sum_{m}^{N} m \sin(\boldsymbol{k} \cdot \boldsymbol{R}_{m}) \Big( S_{st}^{(0,m)} e^{-\delta (R_{st}^{(0,m)} - d_0)/q_{st}^{(0,m)}} + S_{ts}^{(0,m)} e^{-\delta (R_{ts}^{(0,m)} - d_0)/q_{ts}^{(0,m)}} + 2\pi i \sum_{m}^{M} m \cos(\boldsymbol{k} \cdot \boldsymbol{R}_{m}) \Big( S_{st}^{(0,m)} e^{-\delta (R_{st}^{(0,m)} - d_0)/q_{st}^{(0,m)}} - S_{ts}^{(0,m)} e^{-\delta (R_{ts}^{(0,m)} - d_0)/q_{ts}^{(0,m)}} \Big)
$$
\n(40)

#### **3.5 Evaluation of density of states (DOS) and DOS-weighted properties[1],[25]**

Often one wants to calculate quantities which contain one-electron properties  $Q_n(k)$  as weigh- ted sums over the energy levels

$$
Q = 2 \sum_{n,k} Q_n(k) \tag{41}
$$

The sum runs over all  $k$  in the unit cell for every band  $n$ . In the case of an infinite crystal, the possible *k*-values come close together, and the sum may be replaced by an integral over one single unit cell:

$$
q = \lim_{V \to \infty} \frac{Q}{V} = 2 \sum_{n} \int \frac{1}{(2\pi)^3} Q_n(k) dk
$$
\n(42)

If  $Q_n(k)$  only depends on *n* and *k* over the energy  $E_n(k)$  one can define a density of states per unit volume  $g(E)$  (or simply density of states DOS), so that

$$
q = \int g(E)Q(E)dE \tag{43}
$$

$$
g(E) = \sum_{n} g_n(E) \tag{44}
$$

The density of states *DOS*(*E*) counts all energy levels  $E_n(k)$  in an energy range  $\Delta E = E \dots E + dE$ :

$$
DOS(E)\Delta E = \Delta N, \quad DOS(E) = \left(\frac{\Delta E}{\Delta N}\right)^{-1}
$$
\n(45)

Be  $\bar{q}$  now a property we want to calculate in analogy to eq. (43) as integral over one-electron properties  $O(k)$ . If  $O(k)$  contains the point group symmetry of the *Bravais* lattice, we have to determine the integral only over the irreducible *Brillouin* zone (IBZ):

$$
\overline{q} = \frac{1}{V_{IBZ}} \int_{IBZ} Q(k)dk
$$
\n(46)

Normally the property  $O(k)$  does not possess a simple analytical form, so that its calculation gets complicated and time-consuming. Moreover an accurate determination of eq. (46) would require the knowledge of  $Q(k)$  at an infinite number of  $k$ -points in the IBZ. One tries to estimate the integral by dividing the integrand  $Q(k)$  into an interpolating function  $\varphi(k)$  and a reminder  $O(k)$  which is neglected furthermore but can be used for estimation of the accuracy of the integral over  $\varphi(k)$ . The interpolating function is written as a linear combination of a basis set  $\{\varphi_i\}$ :

$$
\varphi(\mathbf{k}) = \sum_{i=1}^{N} a_i \varphi_i(\mathbf{k}) \tag{47}
$$

The coefficients  $a_i$  may be determined from the set of equations

$$
Q(k_j) = \sum_{i=1}^{N} a_i \varphi_i(k_j), \quad j = 1, 2, ..., N
$$
\n(48)

If  $|\varphi_i(k_j)| \neq 0$ , then one gets coefficients linearly dependent on  $Q(k_j)$ , and one replaces

$$
\frac{1}{V_{IBZ}} \int_{IBZ} Q(k)dk = \sum_{i=1}^{N} w_i Q(k_i)
$$
\n(49)

The  $w_i$  are weighting factors normally scaling to the inverse of the order of the point group  $G_0(\mathbf{k})$ . The diverse *Ansätze* for the expansion functions  $\{\varphi_i\}$  are described in [25].

In practice, a few dozens of *k*-points suffice for an accurate determination of DOS, COOPs, total energies or of the *Fermi* level. For the graphical representation of the former three pro- perties one replaces the delta-function in

$$
g_n(E) = \int \frac{1}{4\pi^3} \delta(E - E_n(k)) dk
$$
\n(50)

by Gaussian functions  $\exp(-(E - E_i)^2/\sigma^2)$  being centered on equidistant energy mesh points  $E_i$ . The area below the gaussian curve is attributed to the amplitude at the drawing point  $E_i$ . It corresponds to the number of calculated energy levels being counted in the range  $E_i - x\sigma \dots E_i + x\sigma$  and weighted by the respective property  $f$ .  $\sigma$  is the half-width of the gaussian and can be estimated from the dispersion of the energy bands.  $x$  is determined by a criterion, below which the value of the gaussian is set to zero (see chapter 4.2.3, keywords **DELTA** and **LIMIT**), see Table 4.

**Table 4:** Relation between truncation criterion LIMIT and number of halfwidths *x*.

| LIMIT     | $x = \sqrt{-\ln(LIMIT)}$ |
|-----------|--------------------------|
| $10^{-5}$ | 3.39                     |
| $10^{-4}$ | 3.03                     |
| $10^{-3}$ | 2.63                     |
| $10^{-2}$ | 2.15                     |
| $10^{-1}$ | 1.52                     |
|           | 0.00                     |

#### **3.6 Converting from the AO to the FMO (fragment MO) basis set[13]**

The crystal orbitals can also be expressed in terms of a *Bloch* basis set derived from fragment molecular orbitals (FMOs) of the unit cell, rather than atomic orbitals. The fragment *Bloch* basis set  $\{\Phi_a\}$  is expressed in terms of the unit cell FMOs  $\{X_a\}$ :

$$
\Phi_a = \frac{1}{\sqrt{N}} \sum_{\mathbf{R}} e^{i\mathbf{k} \cdot \mathbf{R}} \mathbf{X}_a(\mathbf{r} - \mathbf{R}) \tag{51}
$$

Any member of the FMO basis set  $\{\Phi_a(k)\}\$ can be written as linear combination of *Bloch* basis sets over AOs  $\{\phi_{\mu}(\boldsymbol{k})\}$ :

$$
\Phi_a(\mathbf{k}) = \sum_{\mu} b_{\mu a} \phi_{\mu}(\mathbf{k}) \tag{52}
$$

The crystal orbitals  $\{\Psi_n(\mathbf{k})\}$  can then be expressed as

$$
\Psi_n(\mathbf{k}) = \sum_{a} d_{an}(\mathbf{k}) \Phi_a(\mathbf{k}) = \sum_{a} d_{an}(\mathbf{k}) \sum_{\mu} b_{\mu a} \phi_{\mu}(\mathbf{k})
$$
\n(53)

It is the matrix *D* which we wish to solve for. From the definition of the crystal orbitals  $\{Y_n(k)\}\$ in terms of AO *Bloch* functions follows

$$
\sum_{\mu} c_{\mu n}(\mathbf{k}) \phi_{\mu}(\mathbf{k}) = \sum_{a} d_{an}(\mathbf{k}) \sum_{\mu} b_{\mu a} \phi_{\mu}(\mathbf{k})
$$
\n(54)

$$
\therefore c_{\mu n}(\mathbf{k}) = \sum_{a} d_{an}(\mathbf{k}) b_{\mu a} \tag{55}
$$

or in matrix formulation:

$$
C = BD \tag{56}
$$

Solve for *D*:

$$
D = B^{-1}C \qquad \text{or} \qquad d_{an}(k) = \sum_{\mu} (b^{-1})_{a\mu} c_{\mu n}(k) \tag{57}
$$

*B*<sup>-1</sup> can be determined from the normalisation condition for the FMOs  $\alpha$  and  $\beta$  in the same fragment

$$
\langle \Phi_a | \Phi_\beta \rangle = \delta_{a\beta} \tag{58}
$$

In matrix notation, this can be written as

$$
BTSblockB = 1 (1=identity matrix)
$$
 (59)

$$
\boldsymbol{B}^{-1} = \boldsymbol{B}^T \boldsymbol{S}_{block} \tag{60}
$$

where *Sblock* is the *S* matrix for the fragments in the unit cell taken to be in block form such that the matrix elements between AOs on different fragments are zero. Use this expression to substitute for  $B^{-1}$ :

$$
\mathbf{D} = \mathbf{B}^T \mathbf{S}_{block} \mathbf{C} \tag{61}
$$

#### **3.7 Mulliken population analysis**

For the AO basis  $\{\phi_{\mu}(\mathbf{k})\}$ , using bra-ket notation, the crystal orbitals  $\{\Psi_{n}(\mathbf{k})\}$  are written

$$
|\Psi_n(\mathbf{k})\rangle = \sum_{\mu} c_{\mu n}(\mathbf{k}) |\phi_{\mu}(\mathbf{k})\rangle
$$
 (62)

$$
Q_{\mu n}^{AO}(\mathbf{k}) = 2c_{\mu n}^*(\mathbf{k}) \langle \phi_{\mu}(\mathbf{k}) | \Psi_n(\mathbf{k}) \rangle = 2c_{\mu n}^*(\mathbf{k}) \sum_{\nu} c_{\nu n}(\mathbf{k}) \langle \phi_{\mu}(\mathbf{k}) | \phi_{\nu}(\mathbf{k}) \rangle
$$
  
=  $2c_{\mu n}^*(\mathbf{k}) [S(\mathbf{k}) \cdot C(\mathbf{k})]_{\mu n}$  (63)

For the FMO basis, we want the "charge" in each FMO  $\Phi_a(\mathbf{k})$  for the  $n^{\text{th}}$  crystal orbital  $\Psi_n(\mathbf{k})$ 

$$
Q_{an}^{FMO}(\mathbf{k}) = 2d_{an}^*(\mathbf{k}) \sum_{\beta} d_{\beta n} \langle \Phi_a(\mathbf{k}) | \Phi_{\beta}(\mathbf{k}) \rangle
$$
 (64)

Defining

$$
V_{a\beta}(\boldsymbol{k}) \equiv \langle \Phi_a(\boldsymbol{k}) | \Phi_\beta(\boldsymbol{k}) \rangle = \sum_{\mu\nu} b^*_{a\mu} S_{\mu\nu}(\boldsymbol{k}) b_{\nu\beta} \quad \text{or} \quad \boldsymbol{V} = \boldsymbol{B}^T \boldsymbol{S} \boldsymbol{B}
$$
(65)

then:

$$
Q_{an}^{FMO}(\mathbf{k}) = 2d_{an}^*(\mathbf{k}) \sum_{\beta} d_{\beta n}(\mathbf{k}) V_{a\beta}(\mathbf{k}) = 2d_{an}^*(\mathbf{k}) [V\mathbf{D}]_{an}
$$
(66)

This can be written in terms of *S* using

$$
VD = BT SBB-1C = BT SC
$$
\n(67)

$$
Q_{an}^{MO}(\mathbf{k}) = 2d_{an}^*(\mathbf{k})[\mathbf{B}^T \mathbf{S} \mathbf{C}]_{an} \tag{68}
$$

Summarising for both AO and FMO cases, if we let  $T(k) = S(k)C(k)$ :

$$
Q_{\mu n}^{AO}(\mathbf{k}) = 2c_{\mu n}^*(\mathbf{k})\mathbf{T}_{\mu n}(\mathbf{k})
$$
\n(69)

$$
Q_{an}^{FMO}(\mathbf{k}) = 2d_{an}^*(\mathbf{k})[\mathbf{B}^T\mathbf{T}(\mathbf{k})]_{an}
$$
\n(70)

#### **3.8 Oscillator strengths**

For the calculation of oscillator strengths in the solid we refer to Ref. [22].

#### **3.9 Parameter sets**

For a discussion of Slater exponents and coefficients we refer to [53], [58-72].

For a discussion of Coulomb integrals H<sub>ii</sub> and valence orbital ionization energies VOIE we refer to [45],[53-58].

Below we give a Table of references in which extended-Hückel parameters for the corresponding elements are reported. The references are not complete, they can, however, be used as a guide. We recommend in every case to check the parameters.

| Element   | Reference            | Element               | Reference | Element   | Reference               |
|-----------|----------------------|-----------------------|-----------|-----------|-------------------------|
| Ac        | $[77] \label{eq:77}$ | He                    | $[90]$    | Pd        | $[99]$                  |
| Ag        | [78]                 | Ηf                    | $[77]$    | Pt        | [85]                    |
| Al        | [79],[76]            | Hg                    | [91],[69] | Rb        | [105]                   |
| As        | $[79]$               |                       | $[92]$    | Re        | [100]                   |
| Au        | [81]                 | In                    | [88]      | Rh        | [85],[101]              |
| B         | $[76]$               | Ir                    | $[93]$    | Ru        | [89],[102],[116],[117]  |
| Be        | [80]                 | Κ                     | $[83]$    | S         | $[75]$                  |
| Bi        | [82]                 | La                    | $[94]$    | Sb        | [103]                   |
| Br        | $[83]$               | Li $(Li_2)$           | [76]      | Sc        |                         |
| C         | [10],[75]            | Li(metal)             | $[95]$    | Se        | [104],[106]             |
| Ca        | $[84]$               | Mg                    | $[96]$    | Si        | [74], [78], [107], [52] |
| Cd        | [69]                 | Mn                    | [54],[85] | Sm        | $[77]$                  |
| Ce        | $[77] \label{eq:77}$ | Mn(metal)             | $[14]$    | Sn        | [105]                   |
| CI        | [85]                 | Mo                    | [85]      | Sr        | $[105]$                 |
| Co        | $[86]$ , [73]        | Ν                     | $[75]$    | Та        | $[108]$                 |
| Co(metal) | $[14]$               | Na (Na <sub>2</sub> ) | $[76]$    | Tc        | $[109]$                 |
| Cr        | [85]                 | Na(metal)             | $[95]$    | Te        | [110],[69]              |
| Cr(metal) | [85]                 | Ne                    | $[90]$    | Th        | [111]                   |
| Cs        | $[83]$               | Nb                    | [85]      | Tl(metal) | $[14]$                  |
| Cu        | [87]                 | Ni                    | [97]      | U         | [111]                   |
| $F(F_2)$  | $[76]$               | Ni(metal)             | $[14]$    | V         | $[112]$                 |
| Fe        | [85],[86]            | O                     | $[75]$    | V(metal)  | $[14]$                  |
| Fe(metal) | $[14]$               | Os                    | [116]     | W         | $[100]$                 |
| Ga        | [88]                 | P                     | [85]      | Yb        | [113]                   |
| Gd        | [77]                 | Pa                    | $[77]$    | Zn        | [115]                   |
| Ge        | [89]                 | Pb                    | [95],[69] | Zr        | [114]                   |
| H         | $[10]$               |                       |           |           |                         |

**Table 5:** References for Slater exponents of the elements.

#### **3.10 Charge iteration**

This part has not yet been implemented.

## **4 PROGRAMS**

#### **4.1 EHMACC**

## **4.1.1 Description**

EHMACC is a program for extended-Hückel molecular and crystal calculations. It allows MO calculations on molecules and band orbital calculations on solids within the framework of the extended-Hückel method.

Originally written by M.-H. Whangbo in the laboratory of R. Hoffmann, Dept. of Chemistry, Cornell University, Ithaca, N.Y., Dec. 1976.

Later modifications and additions by T. Hughbanks, M. Kertesz, S. Wijeyesekera, C. Wilker and C. Zheng in the laboratory of R. Hoffmann, Dept. of Chemistry, Cornell University, Ithaca, N.Y.

Modified by M. Evain in the laboratory of M.-H. Whangbo, Dept of Chemistry, North Carolina State University, Raleigh N.C., Dec. 1987.

New features include a distance-dependent weighted Wolfsberg-Helmholz approximation, an electrostatic core-core repulsion term, an automated geometry variation, and a symmetry analysis of the crystal orbitals, added by M. Brändle in the laboratory of G. Calzaferri, Department of Chemistry and Biochemistry, University of Berne, Freiestr. 3, CH-3012 Berne, Switzerland.

#### **4.1.2 Invoking the program, input and output files**

All input and output files will be generated in ASCII format. Scratch files are written in binary format. Filenames are free, but fixed extensions have to be used.

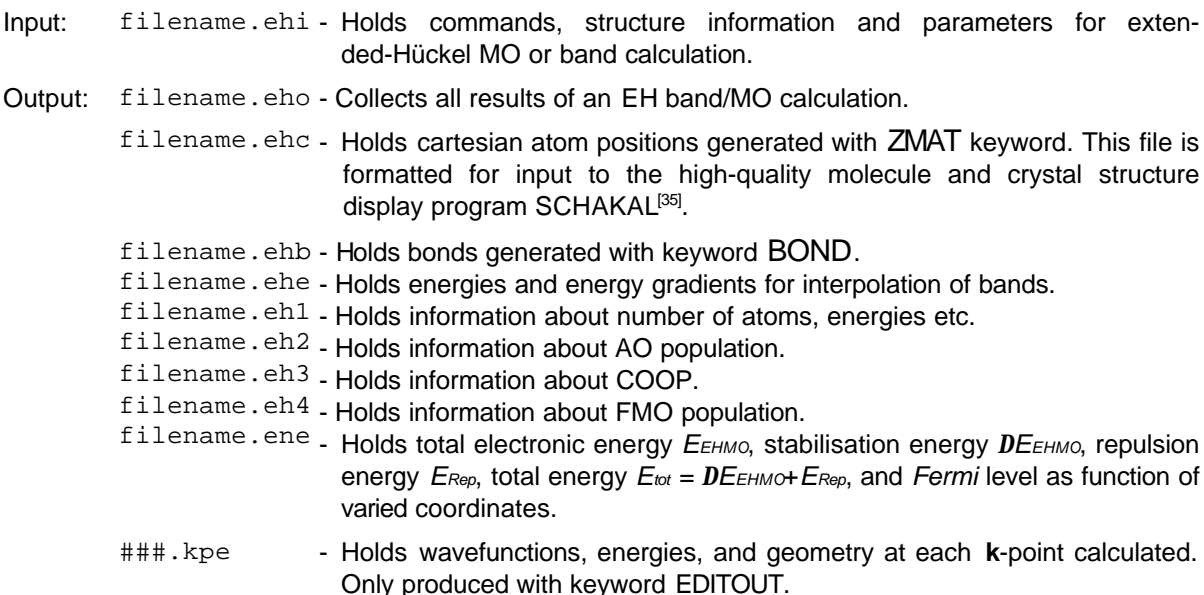

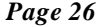

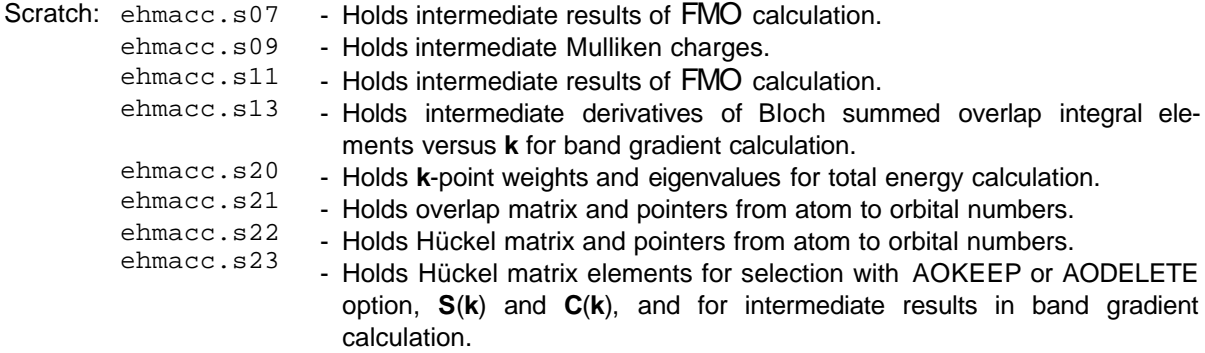

#### **Windows NT version:**

- 1. Open a DOS command prompt window.
- 2. Type ehmacc.bat inputfilename

No extension is needed: An input file with the extension . ehi is assumed.

If you intend to start a calculation with the **RESTART** option (see keywords below), type ehmacc.bat inputfilename restart

#### **4.1.3 Format of the input file (filename.ehi, UNIT 5)**

All input to the program is unformatted. Spaces may be set anywhere except, of course, within an independent item (card name, a number or a chemical symbol). Spaces must be set to separate independent items. A physical line of input may not exceed a total of 80 characters. The program handles capital letters as well as lowercase letters and does not distinguish between both of them.

The input file filename.ehi is divided into sections (cards"). The sequence of the cards described below should be maintained. No input program is provided, instead the user can use his favourite editor for file creation. Blank lines may be inserted anywhere for user's convenience. Any line containing an exclamation mark **!** anywhere is considered a comment.

## Card **#1 TITLE**

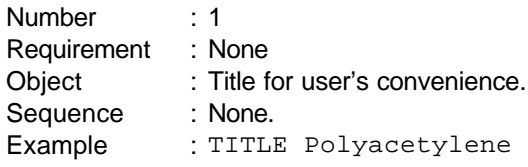

## Card **#2 KEYWRD** keywords

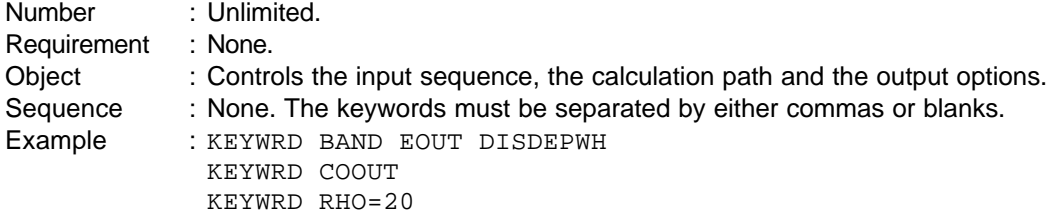

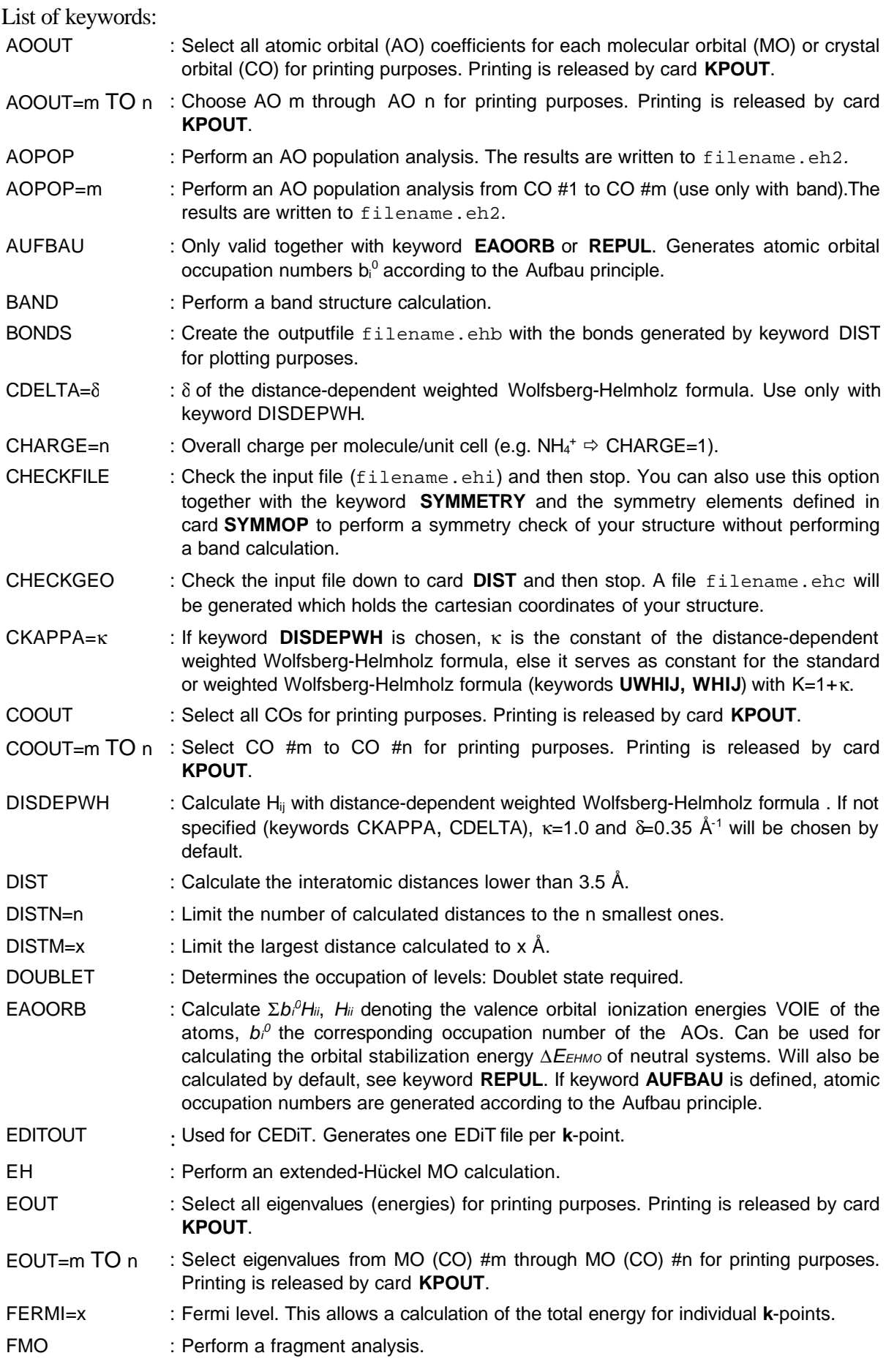

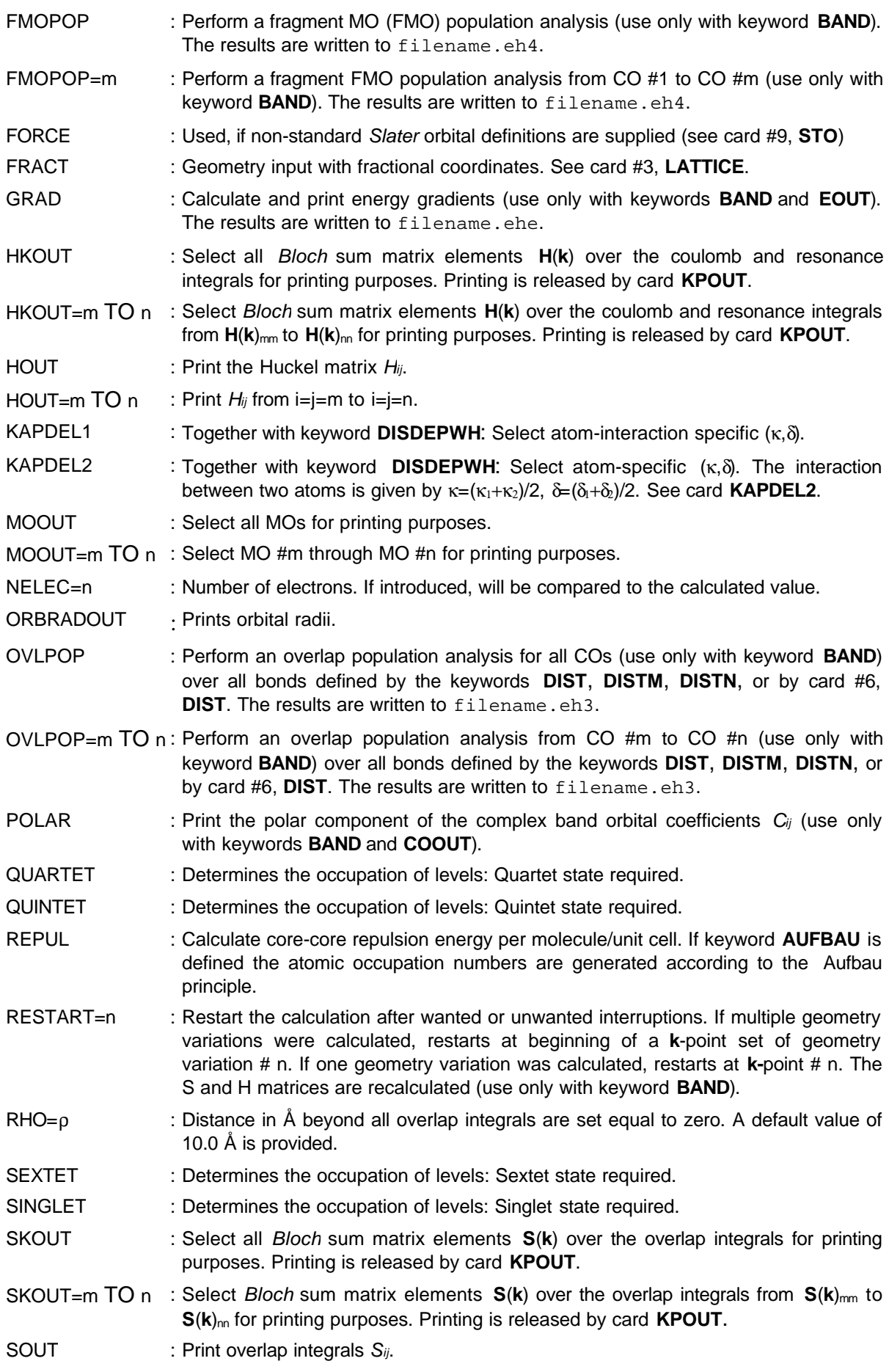

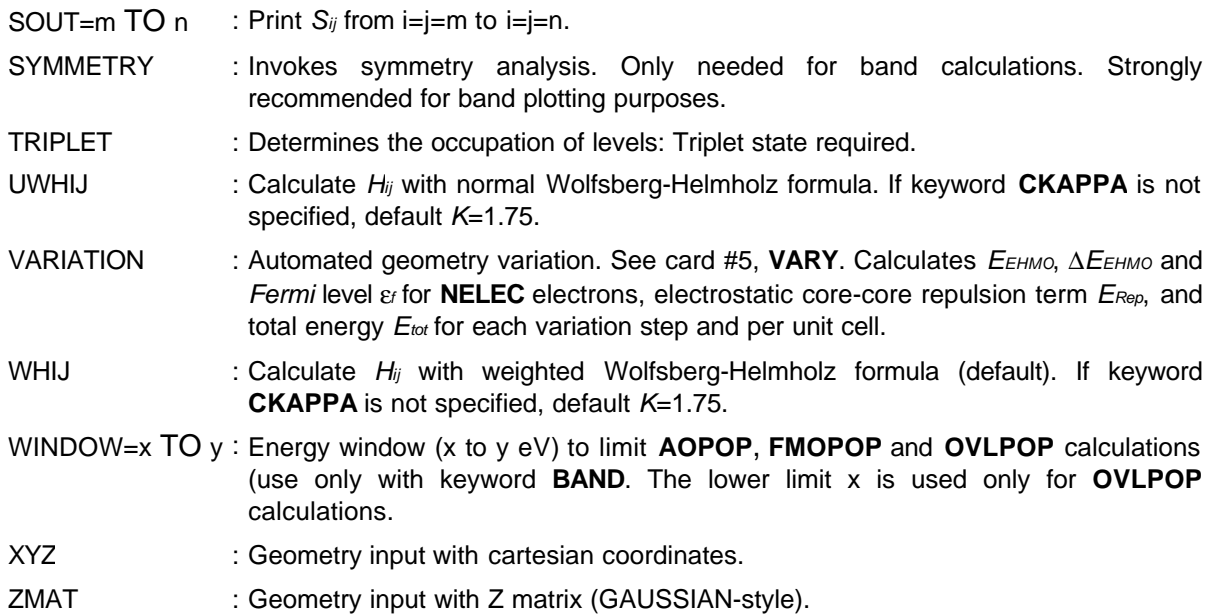

## Card **#3 LATTICE**

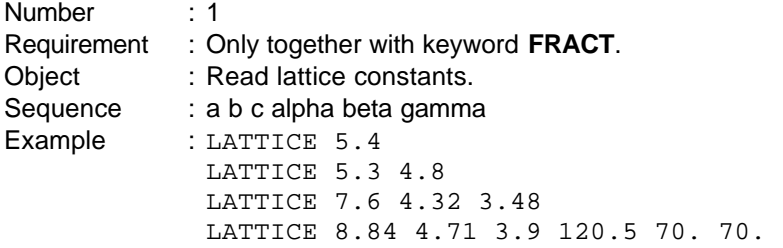

## Card **#4 POS**

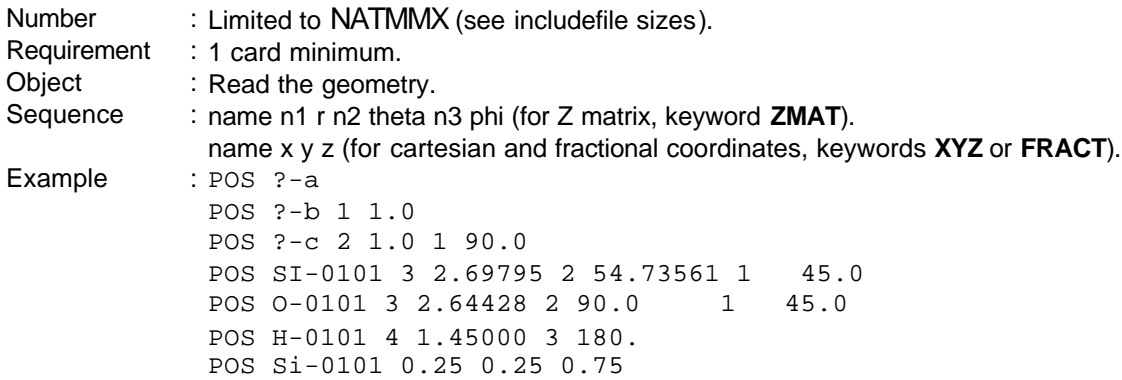

#### **ZMAT** option:

The first atom is at (0,0,0). The second atom defines the z axis. The third atom defines the xz plane. **Caution!: This coordinate input style does not conform to the INPUTC/ICONC (QCMP #116)[41] one, but obeys the conventions of the Gaussian programs.**

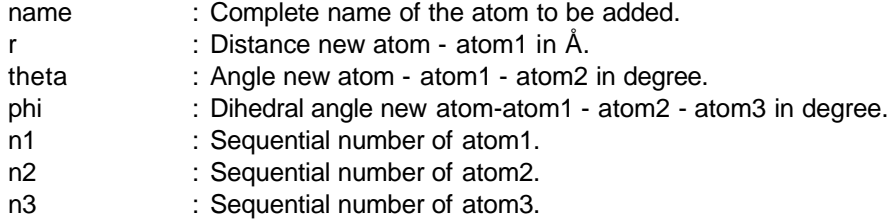

## **XYZ** option:

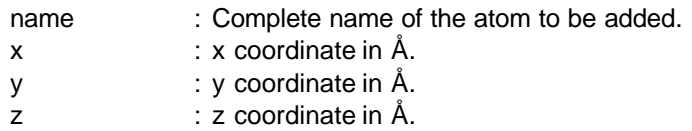

#### **FRACT** option:

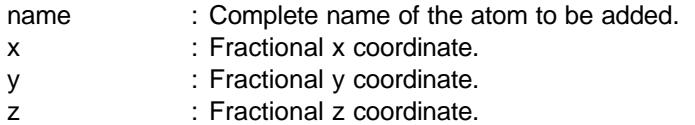

## **Atom name format conventions:** Sy-mmnn

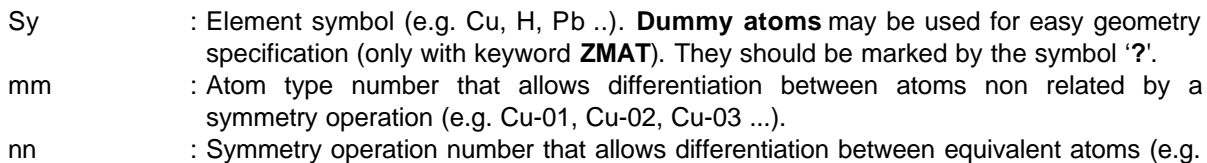

#### equivalent atoms (e.g Cu-0101, Cu-0102 ...).

## Card #5 **CELL**

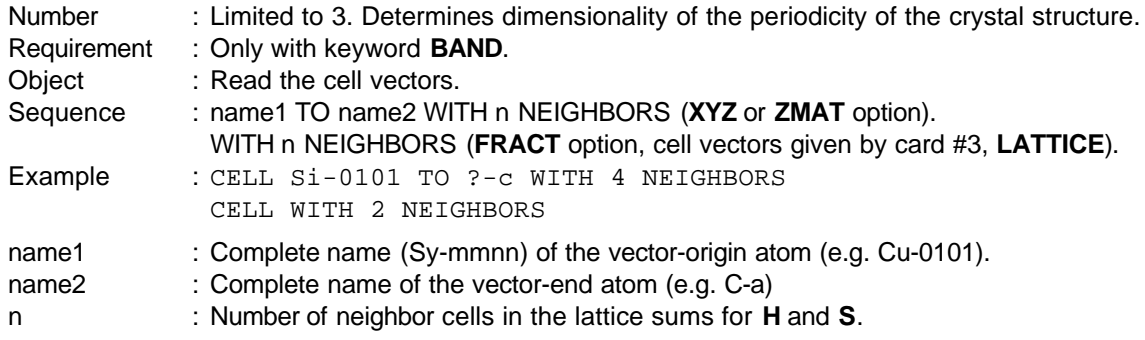

#### Card #6 **VARY**

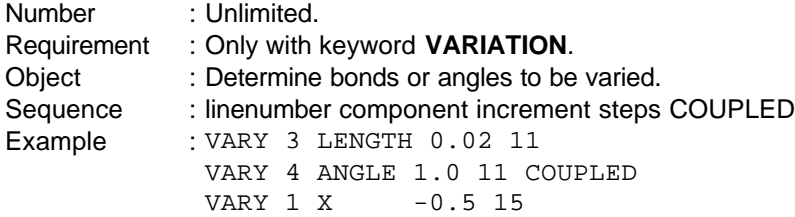
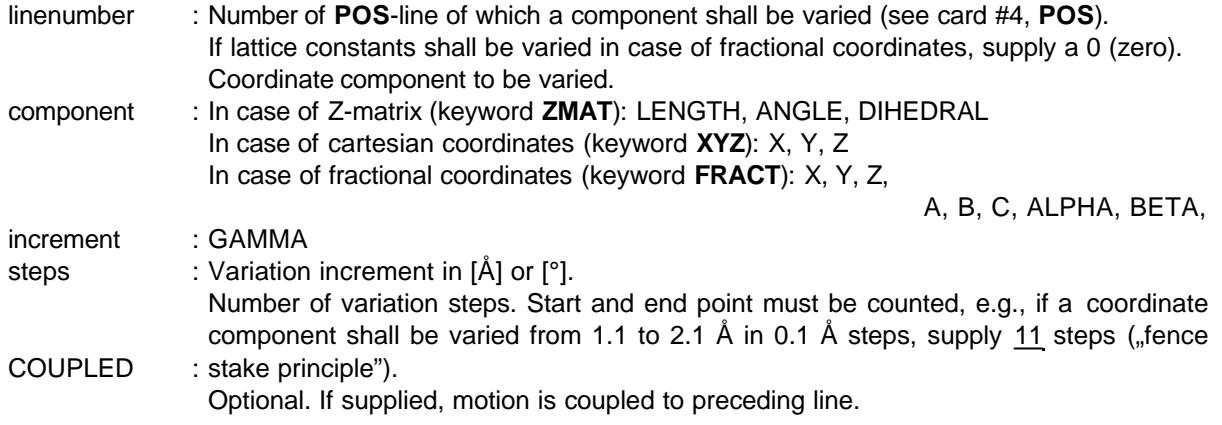

### Card #7 **DIST**

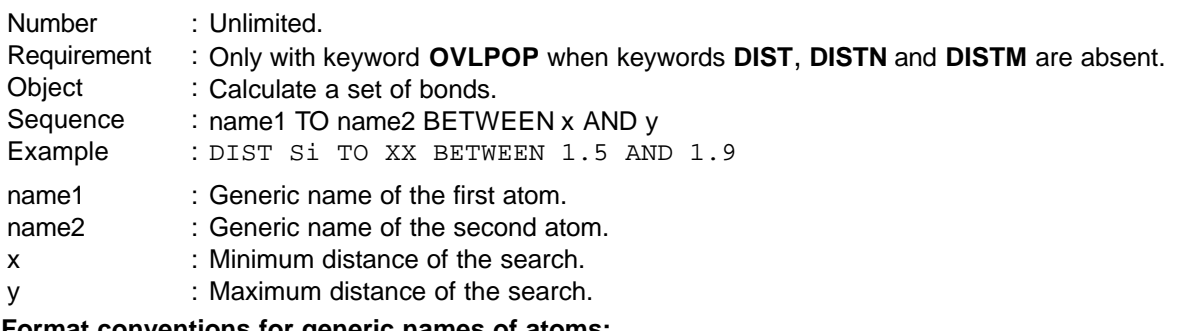

#### **Format conventions for generic names of atoms:**

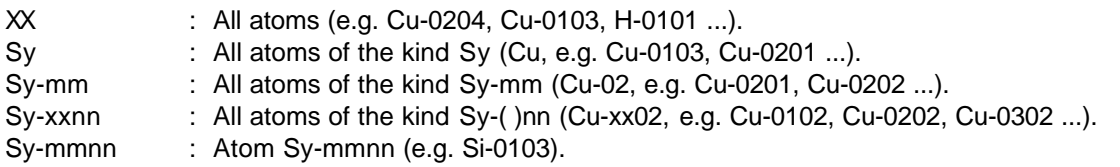

### Card #8 **DZETA**

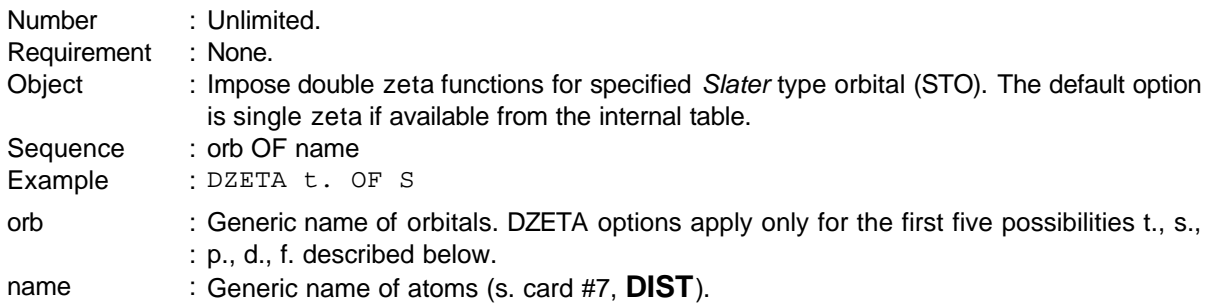

#### **Format conventions for generic names of orbitals for a given atom:**

- All orbitals. : t.
- All s orbitals. : s.
- All p orbitals. : p.
- All d orbitals. : d.
- All f orbitals. : f.

Names of single orbitals:

s

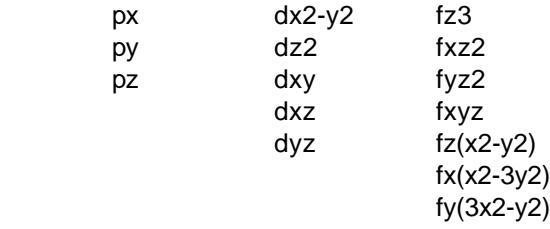

The orbital sequence is in the order described above.

# Card #9 **STO**

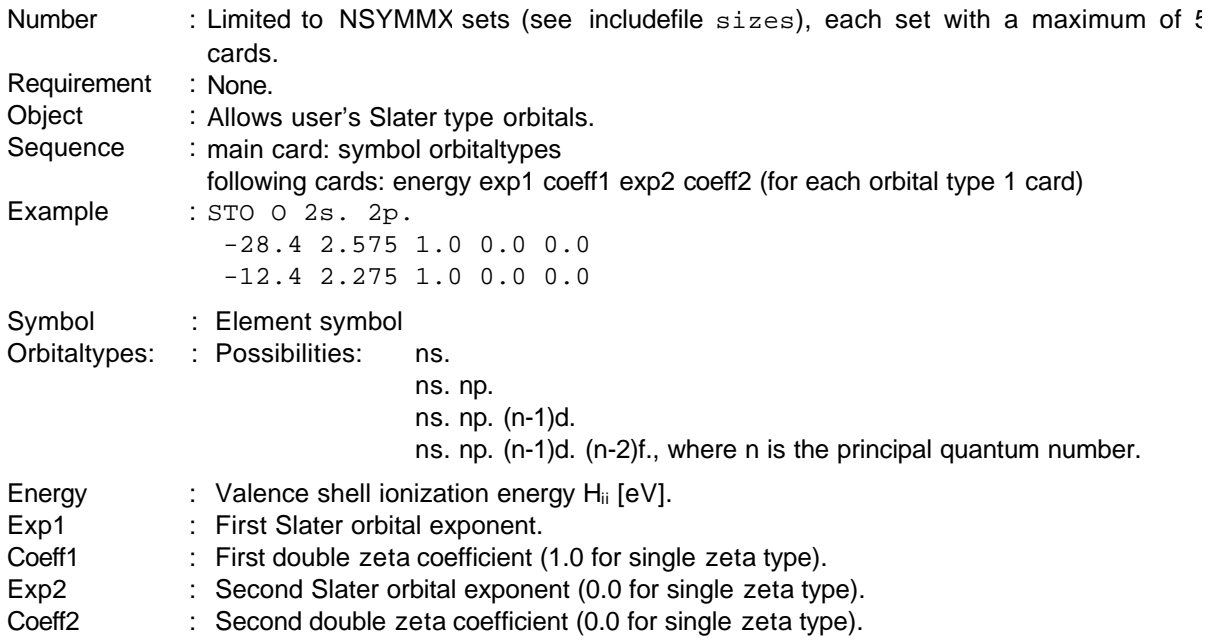

## Card #10 **ELCONF**

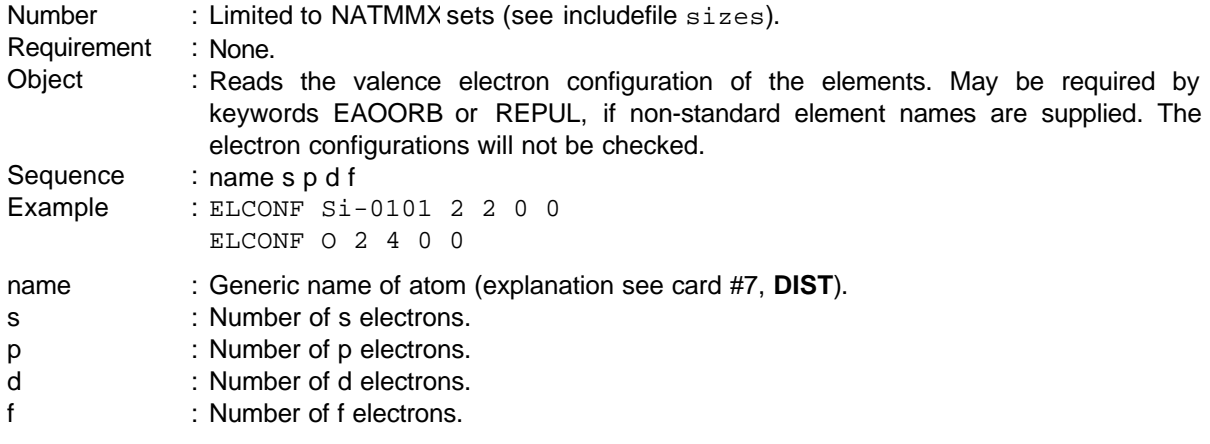

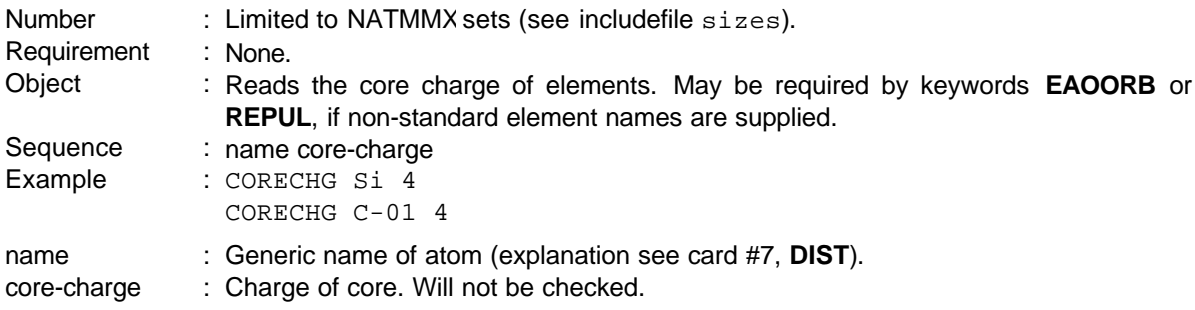

#### Card #11 **CORECHG**

### Card #12 **KAPDEL1**

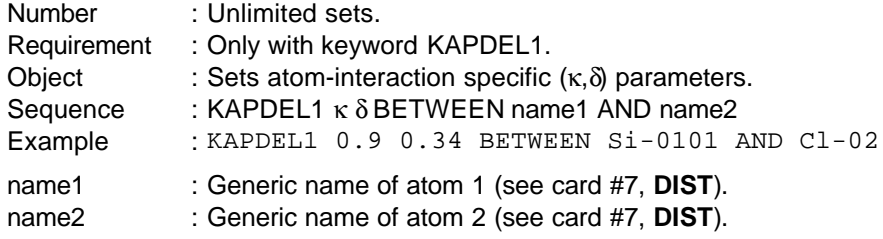

# Card #13 **KAPDEL2**

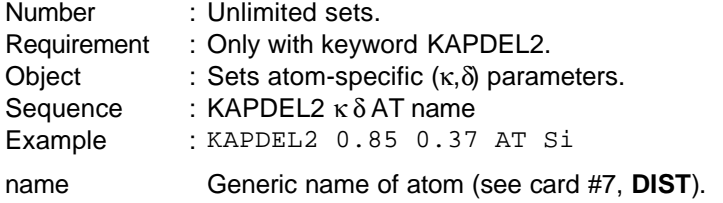

# Card #14 **AODELETE**

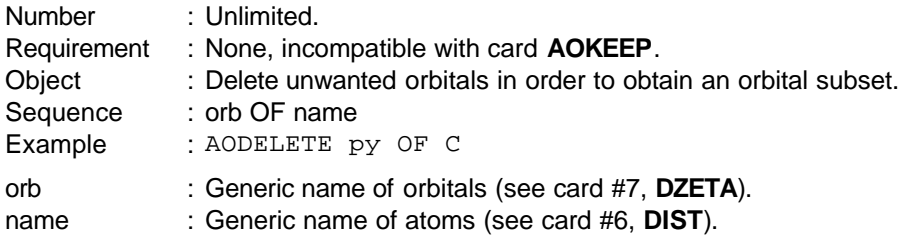

### Card #15 **AOKEEP**

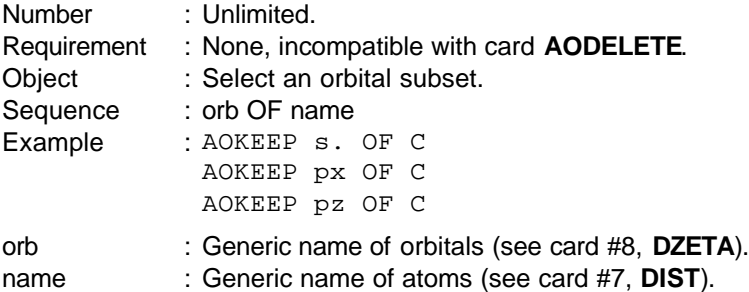

#### Card #16 **AOOUT**

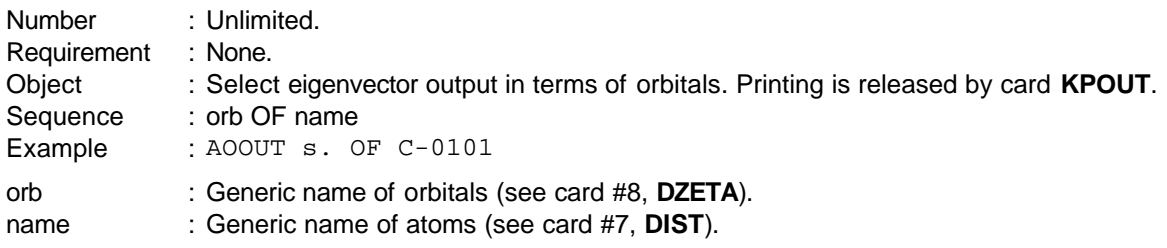

## Card #17 **SOUT**

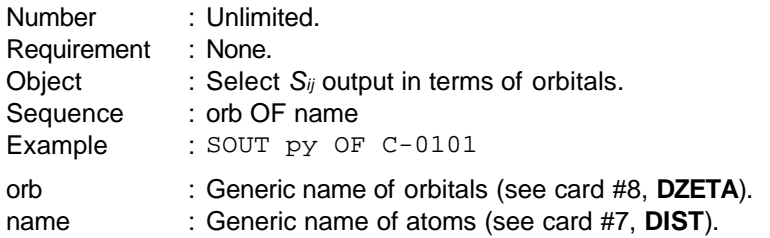

### Card #18 **HOUT**

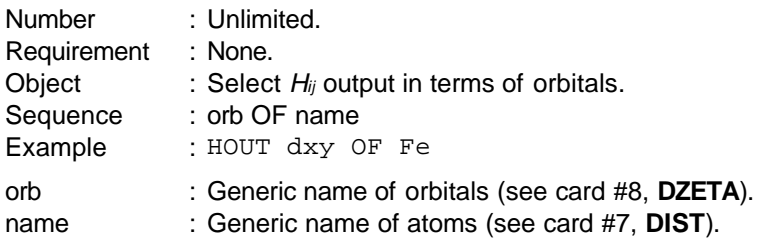

### Card #19 **SKOUT**

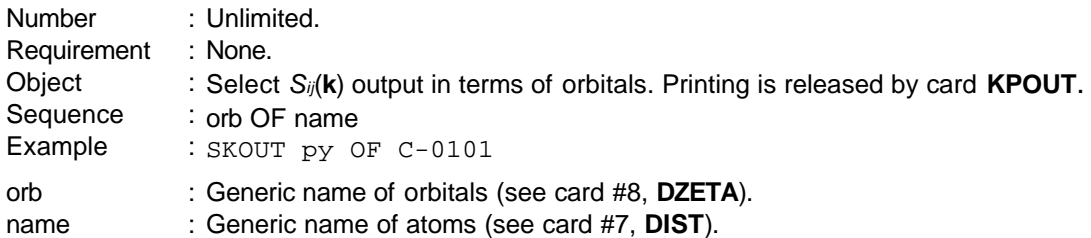

#### Card #20 **HKOUT**

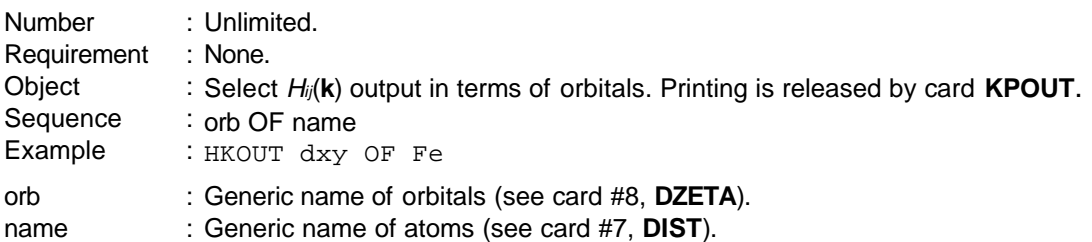

The following three cards that define fragments must be together and for each fragment the order **FMOIN**, **FMOOPT**, **FMOOUT** is imperative. A maximum of NFMOMX fragments is possible

(see includefile sizes). The card names require the fragment number m. All atoms must be assigned to a fragment.

#### Card **#21 FMOINm**

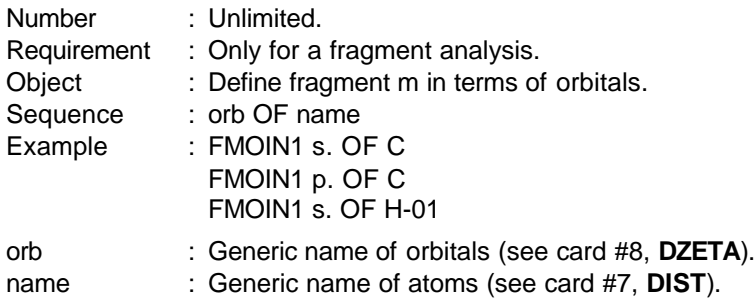

#### Card #22 **FMOOPTm**

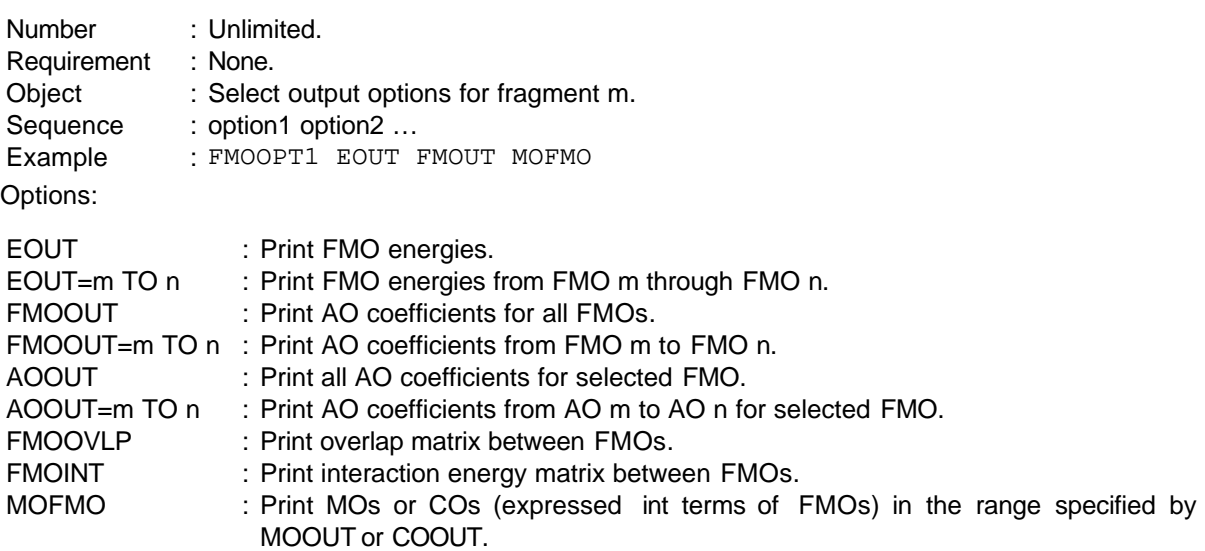

#### Card #23 **FMOOUTm**

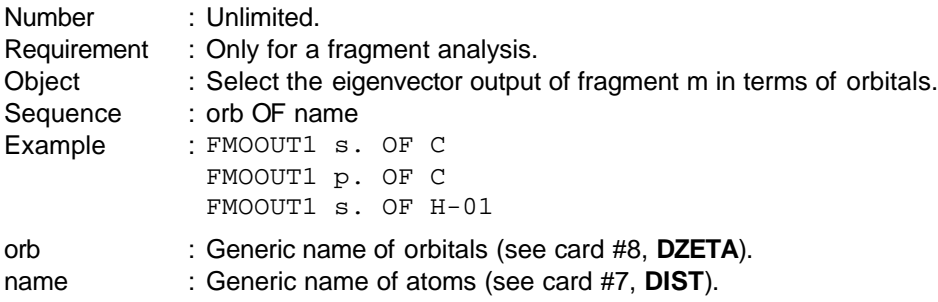

### Card #24 **SYMMOPn**

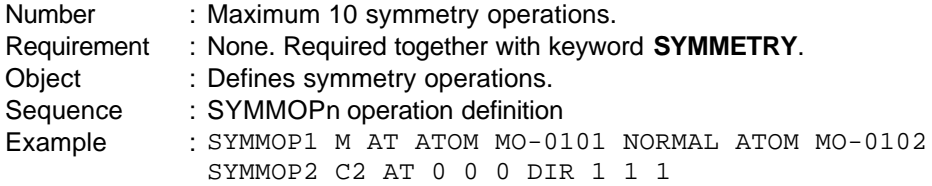

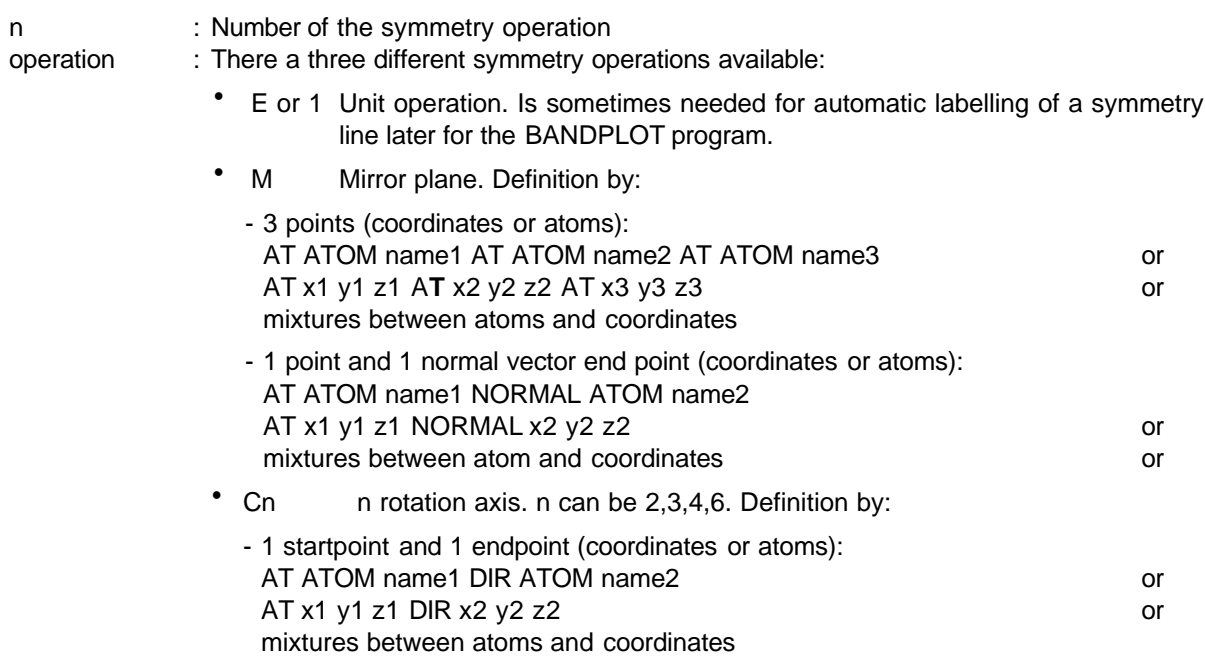

### Card #25 **KPIN**

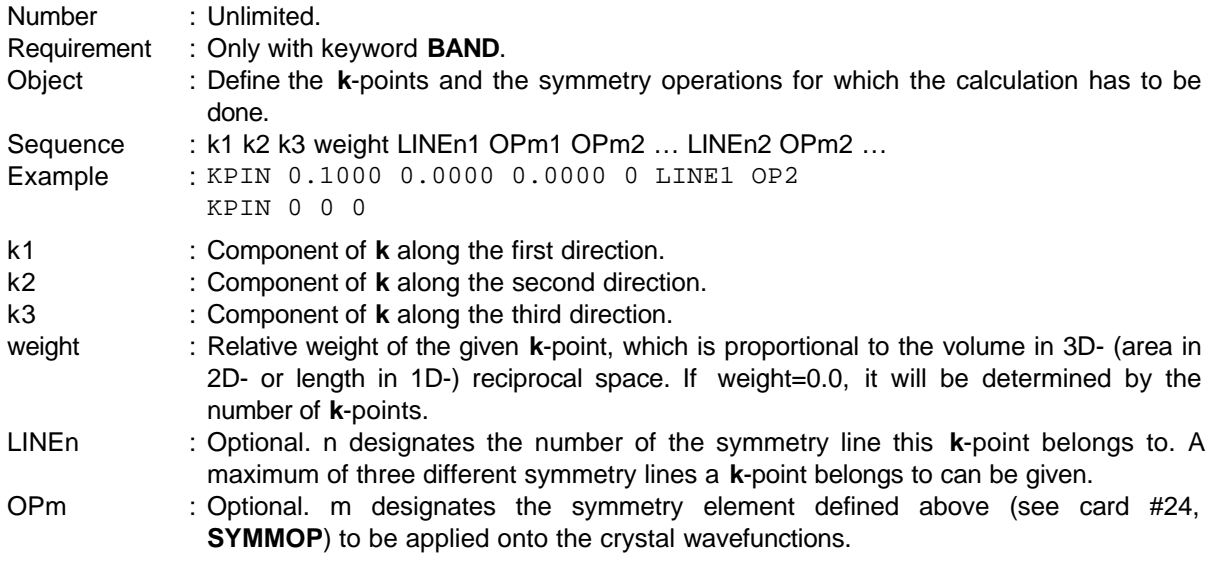

# Card #26 **KPOUT**

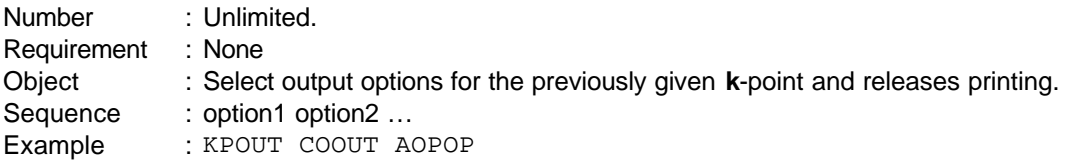

#### Options:

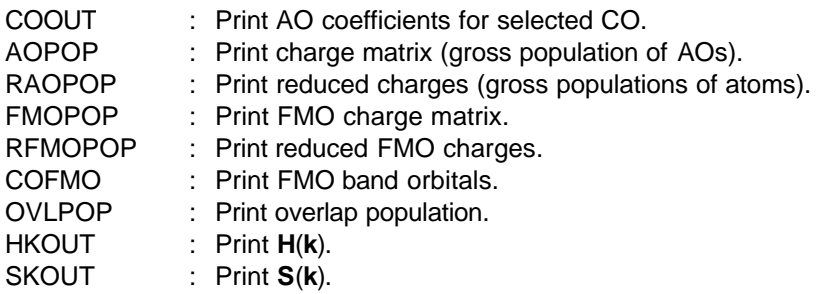

### Card #27 **END**

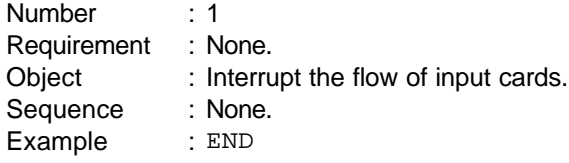

# **4.1.4 Advices for EHMACC input file**

The minimum information required for a band structure calculation is:

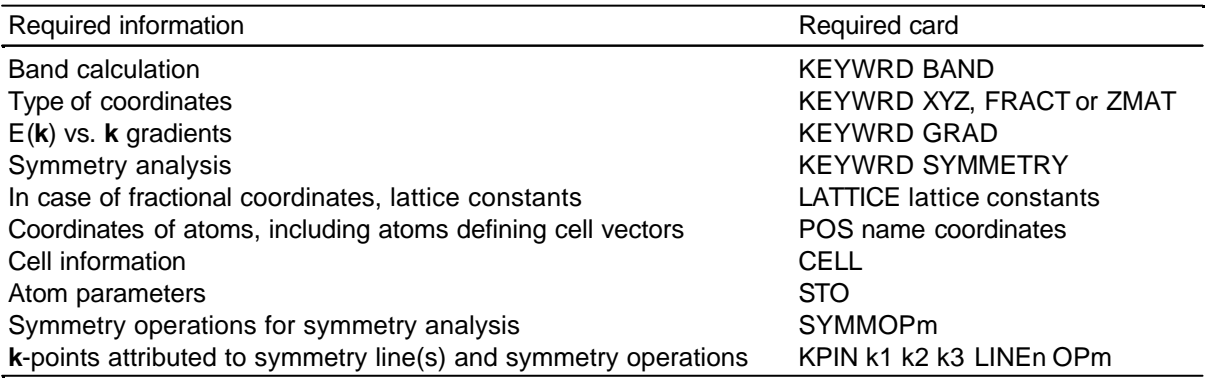

The minimum information required for a properties calculation is:

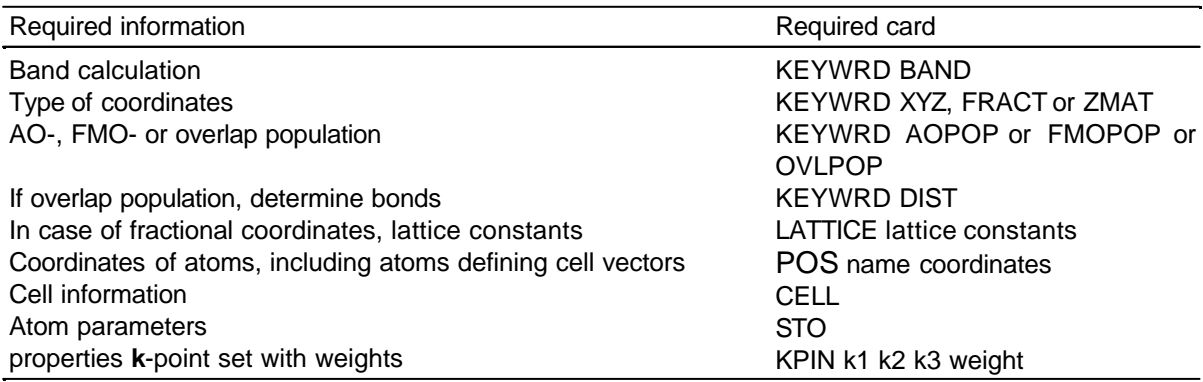

The minimum information required for an oscillator strength calculation is:

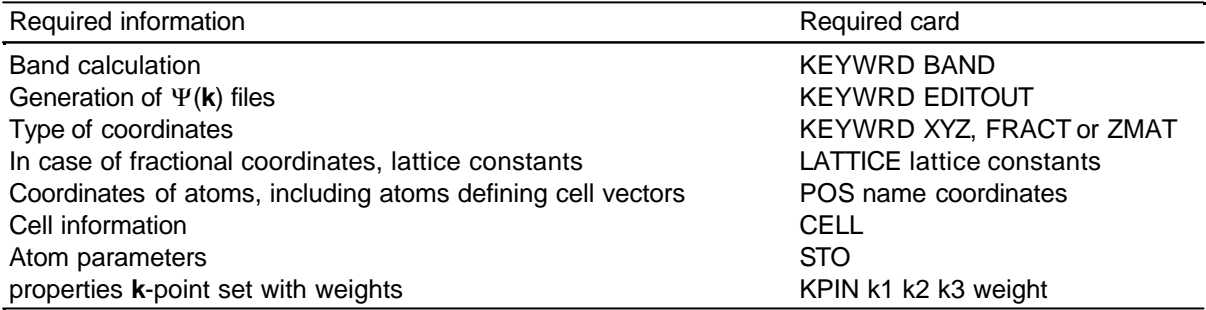

# **4.1.5 Format of the output files**

## **4.1.5.1 filename.eh1 (UNIT 1)**

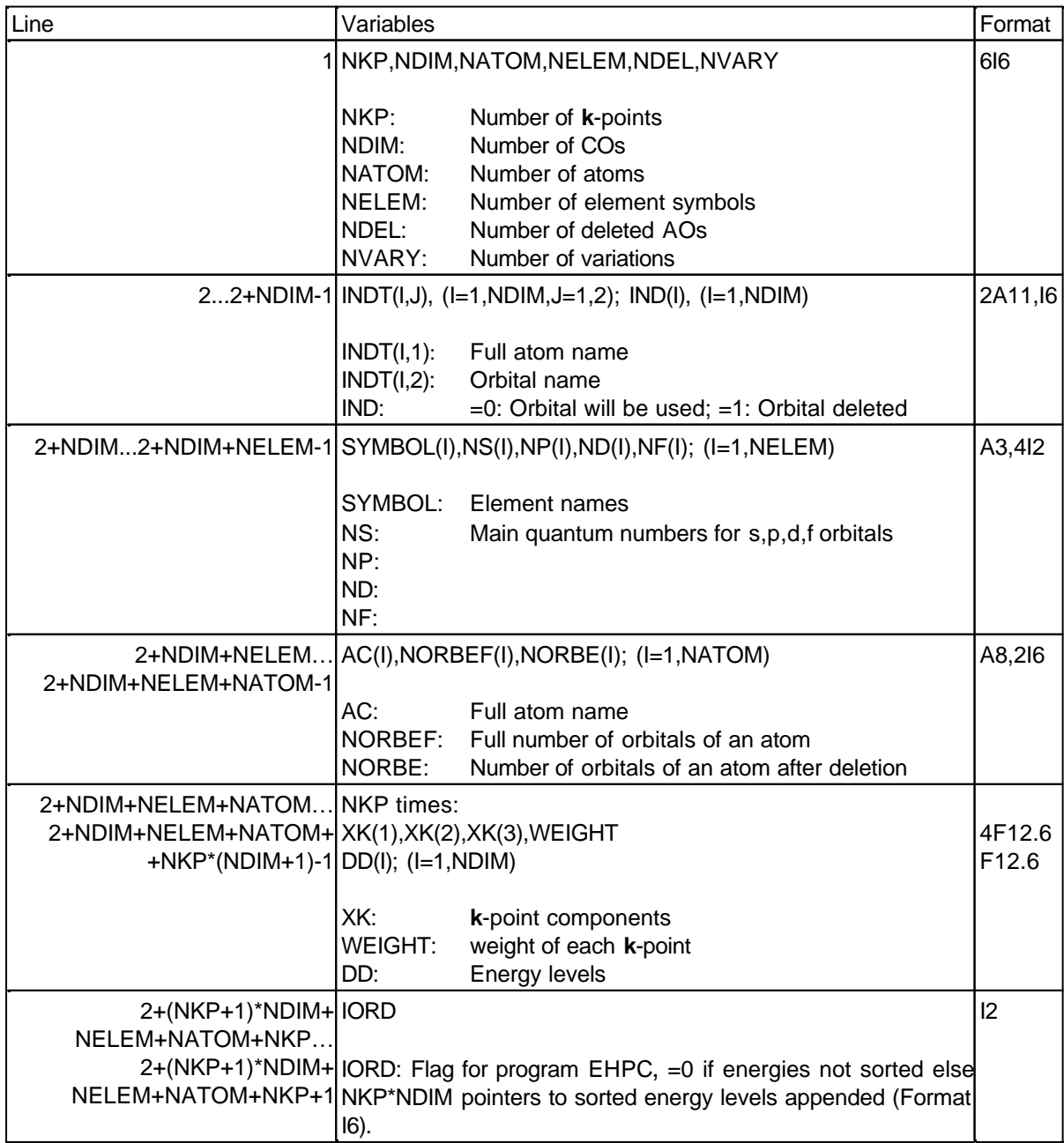

The last two rows of the table are repeated NVARY times.

## **4.1.5.2 filename.eh2 (UNIT 2)**

Holds AO-coefficients for later calculation of AO projections to the DOS by the program EHPC.

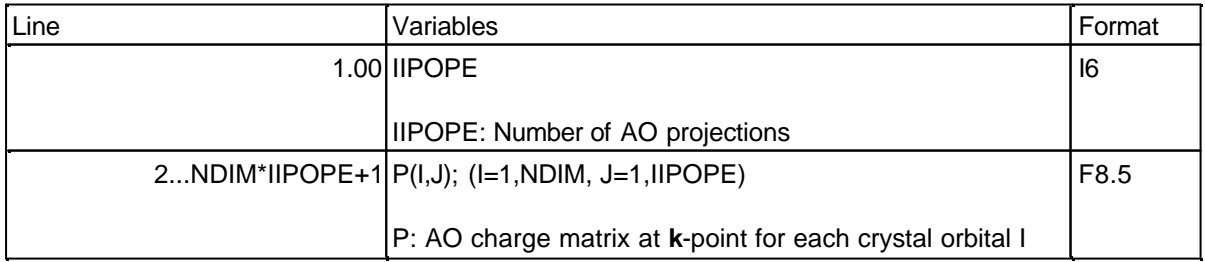

The first and second row of the table are repeated for each **k**-point. For multiple geometry variations all is repeated NVARY times.

### **4.1.5.3 filename.eh3 (UNIT 3)**

Holds reduced overlap populations defined by cards DIST for later calculation of crystal orbital overlap populations.

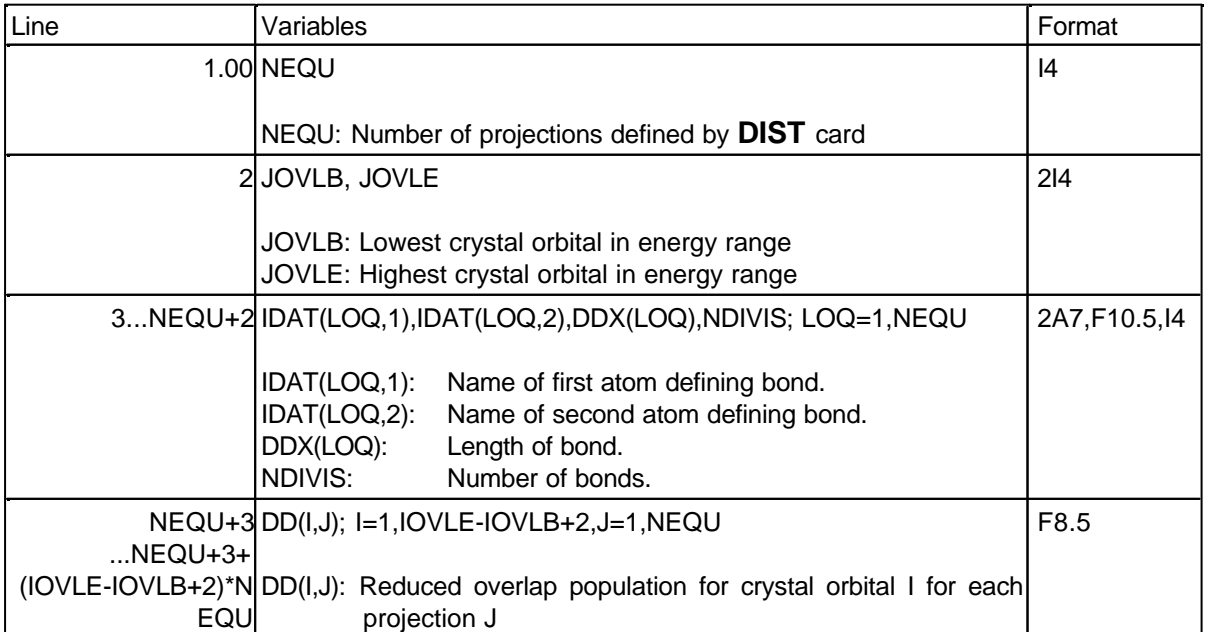

For the first **k**-point rows 2-4 of the table are written, for the next **k**-points only the second and the fourth row are written. For multiple geometry variations all is repeated NVARY times.

### **4.1.5.4 filename.eh4 (UNIT 4)**

Holds FMO coefficients for later calculation of FMO projections of DOS.

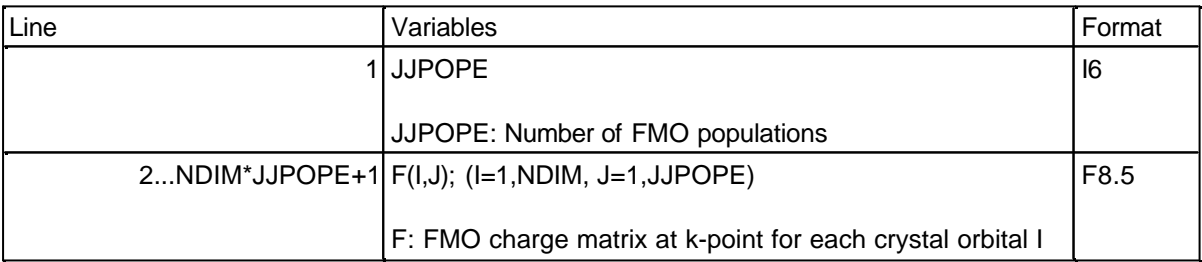

The first and second row of the table are repeated for each **k**-point. For multiple geometry variations all is repeated NVARY times.

#### **4.1.5.5 filename.eho (UNIT 6)**

Written free format output.

The output generated by the symmetry analysis of the crystal orbitals (keyword **SYMMETRY**) is organized in colums, see Listing 1. In this example (see c\_gitter.ehi), the symmetry operation #1, a mirror plane (M) lying in the xy-plane, belongs to both symmetry lines #1 and #3. Symmetry operation #2 only belongs to symmetry line #1. Symmetry operation #3 only belongs to symmetry line #3:

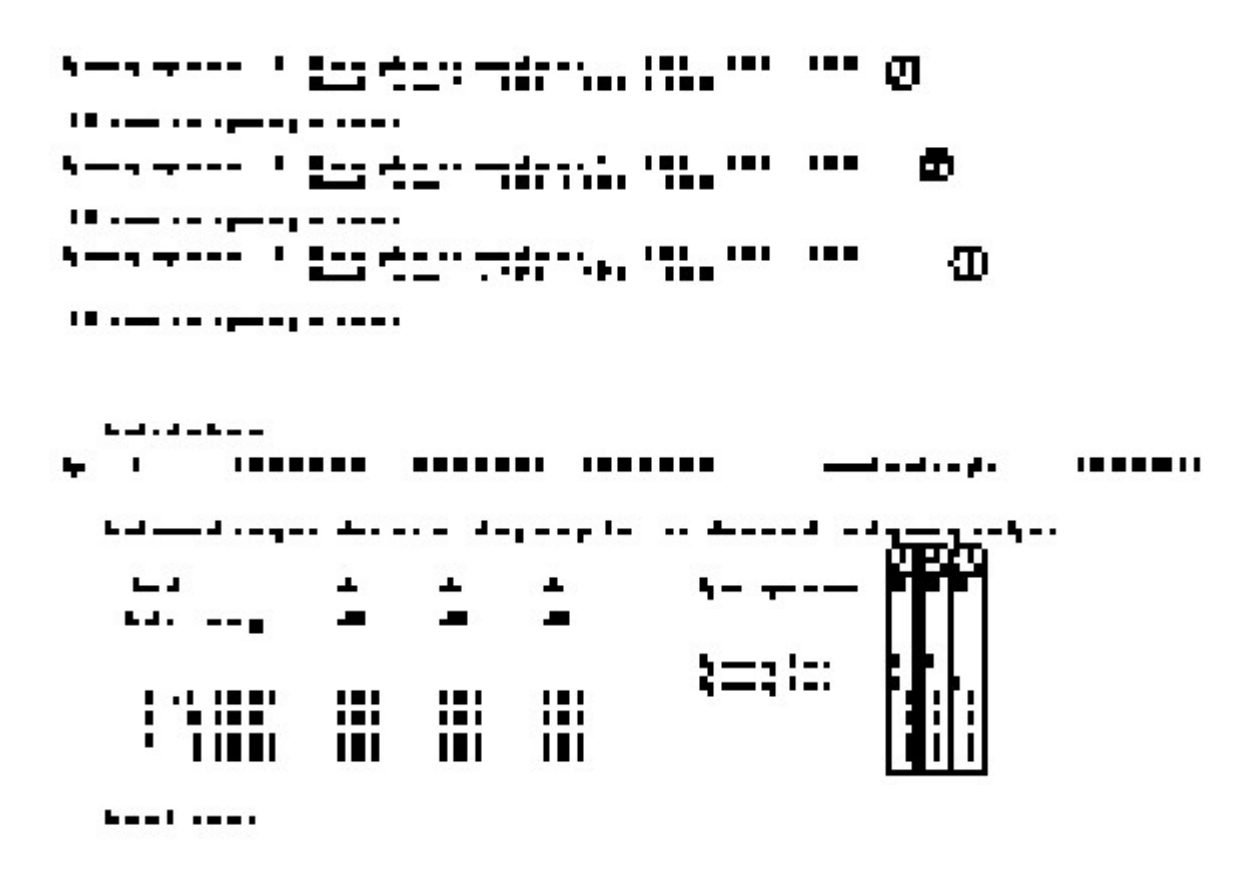

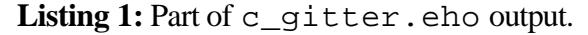

Besides the energy levels and the gradients the results of the symmetry analysis are written for each crystal orbital (CO). The CO associated with band #1 does not change the sign (**+1**) upon application of symmetry operation #1, whereas CO #2 does (**-1**). **0** means that the AO-coefficients have changed after application of a symmetry operation due to degeneracy.

### **4.1.5.6 filename.ehc (UNIT 8)**

Holds Cartesian coordinates of atoms. Dummy atom coordinates are removed. File is written in SCHAKAL<sup>[33]</sup> input file format. Each geometry variation varnumber is ordered in groups of atoms and can be displayed separately with the  $x \times #'$  varnumber command in SCHAKAL. In the case of fractional coordinates only the first varied geometry is written.

#### Minimal requirements:

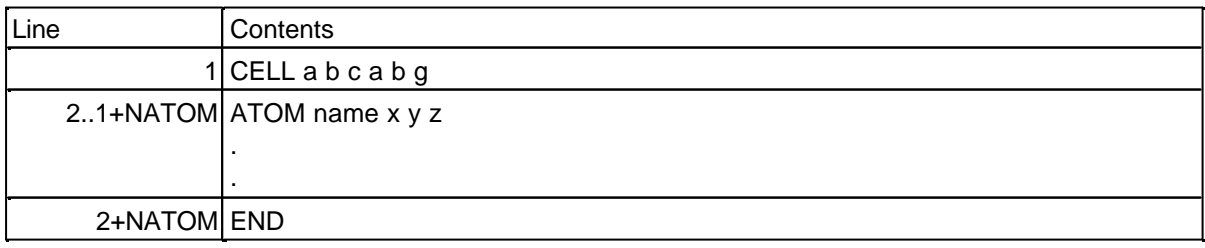

If you do not intend to convert the cartesian coordinates into fractional coordinates by the aid of the program TRANSC (see chapter 4.6.3), remove the BOX statement in the file.

### **4.1.5.7 filename.ehb (UNIT 12)**

Holds bonds defined by the DIST cards. Generated by keyword **BONDS**.

### **4.1.5.8 filename.ehe (UNIT 14)**

Holds energies and energy gradients  $\partial E_i/\partial k_j$  (Eqs. (36)-(40)), symmetry label number and results of symmetry analysis for each calculated **k-**point. Generated by keywords **GRAD** and **SYMMETRY**.

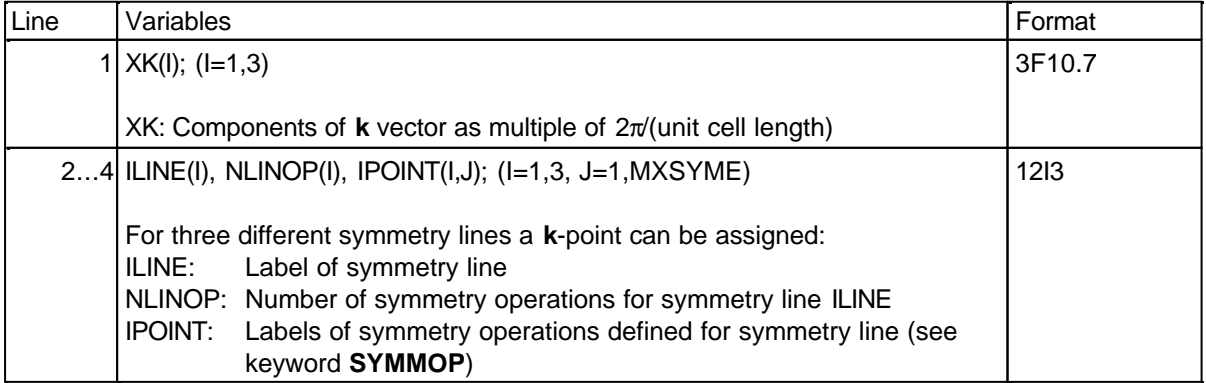

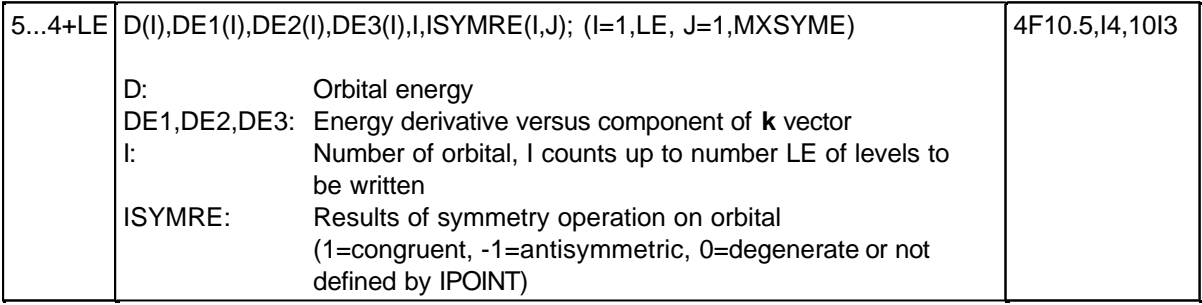

Rows 1-3 of the table are repeated for each **k**-point.

#### **4.1.5.9 filename.ene (UNIT 15)**

 $\overline{\Omega}$ 

Holds varied coordinates, total electronic energy  $E_{EHMO}$ , electronic stabilization energy $\Delta E_{EHMO}$ , electrostatic core-core repulsion energy  $E_{Rep}$ , total energy  $E_{tot} = \Delta E_{EHMO} + E_{Rep}$  per unit cell, and *Fermi* level  $\varepsilon_f$ . The energies are in [eV]. Generated by keyword **VARIATION**.

#### **4.1.5.10 ###.kpe (### = 001 - number of last k-point)**

Holds wavefunctions, energies, and geometry at each **k**-point calculated. Generated by keyword **EDITOUT**.

The \*.kpe files are continuousely numbered 001.kpe, 002.kpe, ... and so forth. A sample kpe file as taken from the calculation on all-trans-polyacetylene is given below:

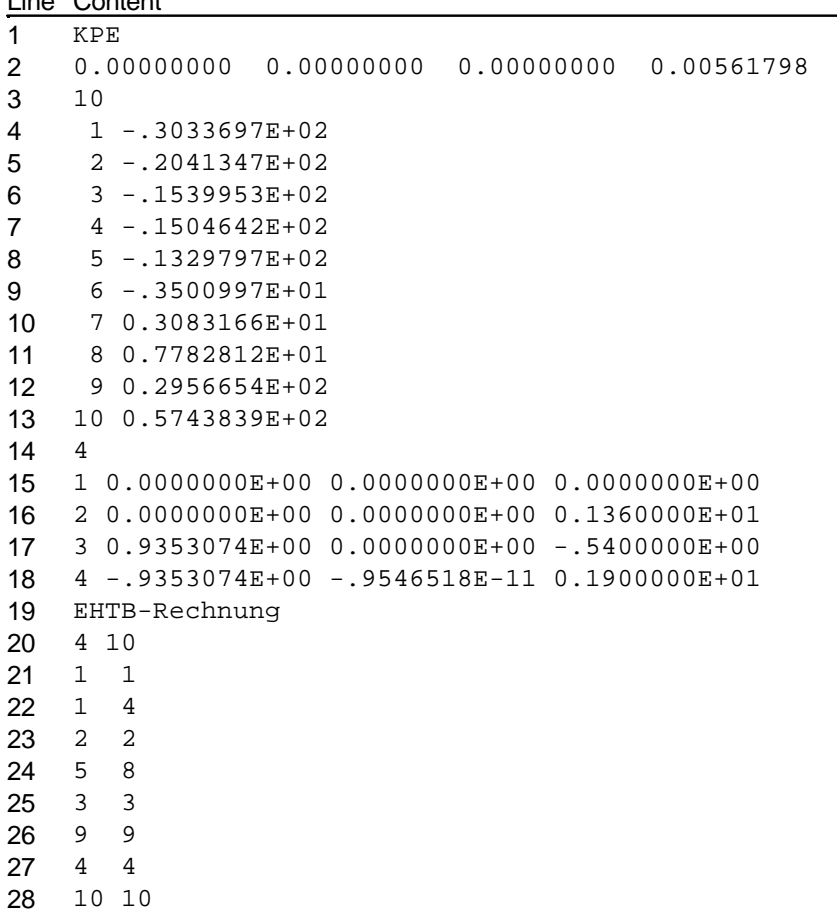

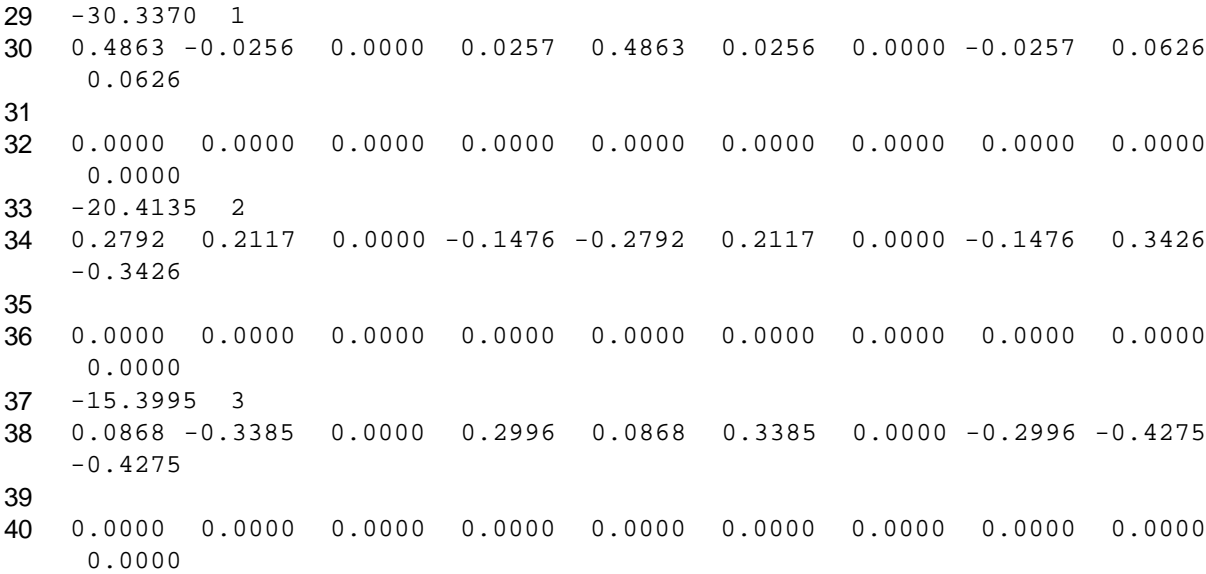

The file does not end at line 40. It is cut there as the remainder part does not contain new relevant information.

The general format is:

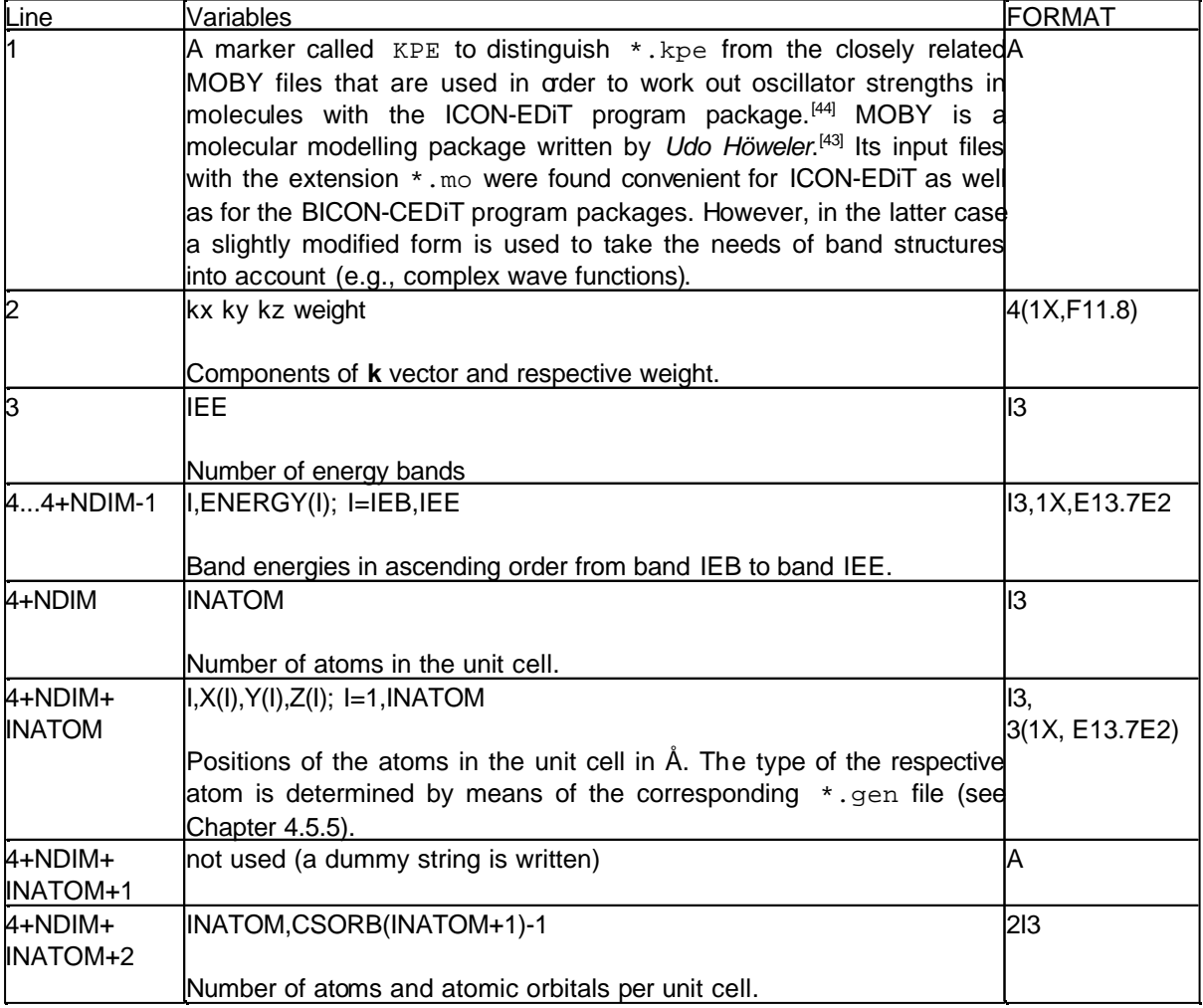

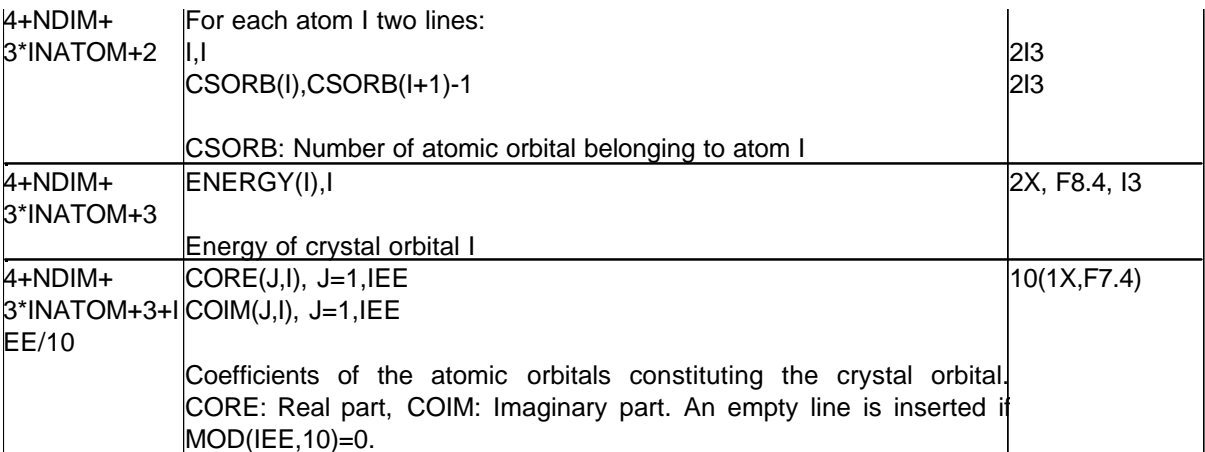

The last two table lines are repeated for every crystal orbital.

### **4.1.6 Required disk space**

The disk space in bytes required for the scratch files depends on the dimensionality of the periodic structure and the number of nearest neighbour cells in each dimension (card #4, **CELL**) which are taken for the *Bloch* sums.

n=number of AOs, N=number of neighbour cells in *Bloch* sums, m=number of atoms

d=1, if normal Wolfsberg-Helmholz-formula is used,

d=2, if distance-dependent Wolfsberg-Helmholz-formula is used

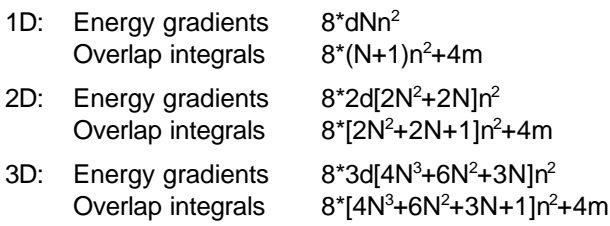

#### **4.1.7 Compiling and linking the program**

Some small changes due to different file access in different operating systems have to be made to the sources, see READ.ME file.

All relevant parameters for the maximum number of atomic orbitals etc. are described in the includefile sizes and can be changed there.

Makefiles are provided for Microsoft Fortran Powerstation 4.0 for Windows NT. They, however, contain the path names of the original distribution. To obtain the correct path names of your installation, remove the files in the FileView window within Microsoft Developer Studio, and reinsert them again by using the menu entry Insert/Files into Project....

### **4.2 EHPC**

#### **4.2.1 Description**

On the basis of the files produced by EHMACC (i.e. filename.eh1, filename.eh2, filename.eh3, filename.eh4), this program calculates the *Fermi* level, the density of states DOS, the integrated density of states, the projected density of states, the crystal orbital overlap population COOP and the total electronic energy of a crystalline solid as a function of band filling or energy.

The results (filename.eh5) are used by the program DOSPLOT for plotting.

Originally written by T. Hughbanks, M. Kertesz, S.Wijeysekera, C. Wilker, and C. Zheng in the laboratory of R. Hoffmann, Dept. of Chemistry, Cornell University, Ithaca, N.Y.

Written as a separate package by M.-H. Whangbo, Dept. of Chemistry, North Carolina State University, Raleigh N.C., 1981.

Modified by M. Evain in the laboratory of M.-H. Whangbo, Dept. of Chemistry, North Carolina State University, Raleigh N.C., 1987.

Gaussian smoothed integrals of AO and FMO contributions to the DOS and of COOP curves, and selection of geometry variations added by Martin Brändle in the laboratory of Gion Calzaferri, Department of Chemistry and Biochemistry, University of Berne, Freiestr. 3, CH-3012 Berne, Switzerland.

#### **4.2.2 Invoking the program, input and output files**

All input and output files will be generated in ASCII format. Filenames are free, but fixed extensions have to be used.

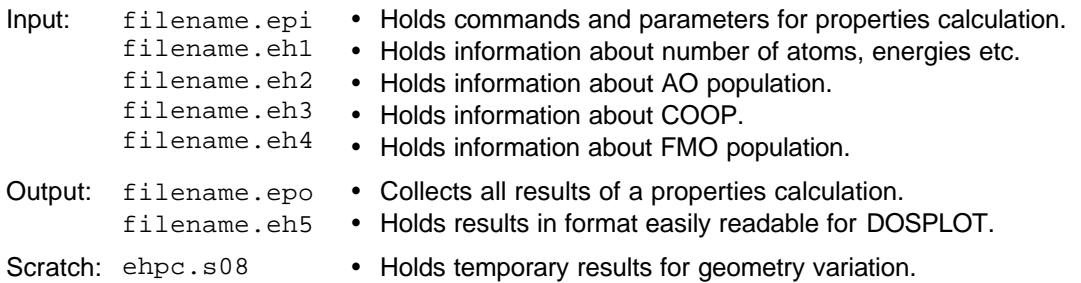

#### **Windows NT version:**

- 1. Open a DOS command prompt window.
- 2. Type ehpc.bat filename

No extension is needed: An input file with the extension *.*epi is assumed.

#### **4.2.3 Format of the input file (filename.epi, UNIT 5)**

All input to the program is unformatted. Spaces may be set anywhere except, of course, within an independent item (card name, a number or a chemical symbol). Spaces must be set to separate independent items. A physical line of input may not exceed a total of 80 characters. The program understands capital letters as well as lowercase letters and does not distinguish between both of them.

The input file filename.epi is divided into sections (,,cards") .The sequence of the cards described below should be maintained. No input program is provided, instead the user can use his favourite editor for file creation. Blank lines may be inserted anywhere for user's convenience. Any line containing an exclamation mark **!** anywhere is considered a comment.

#### Card #1 **TITLE**

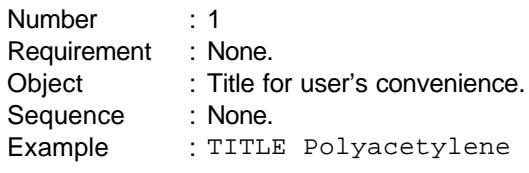

#### Card #2 **KEYWRD**

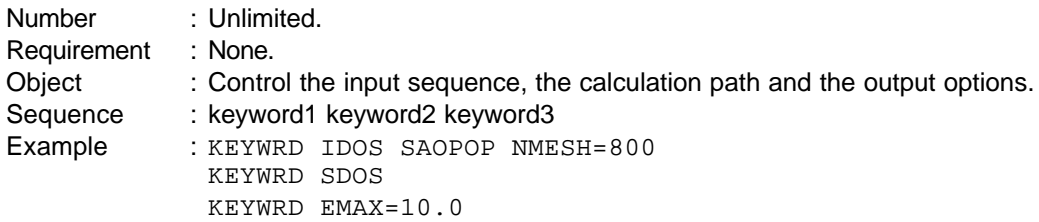

List of keywords:

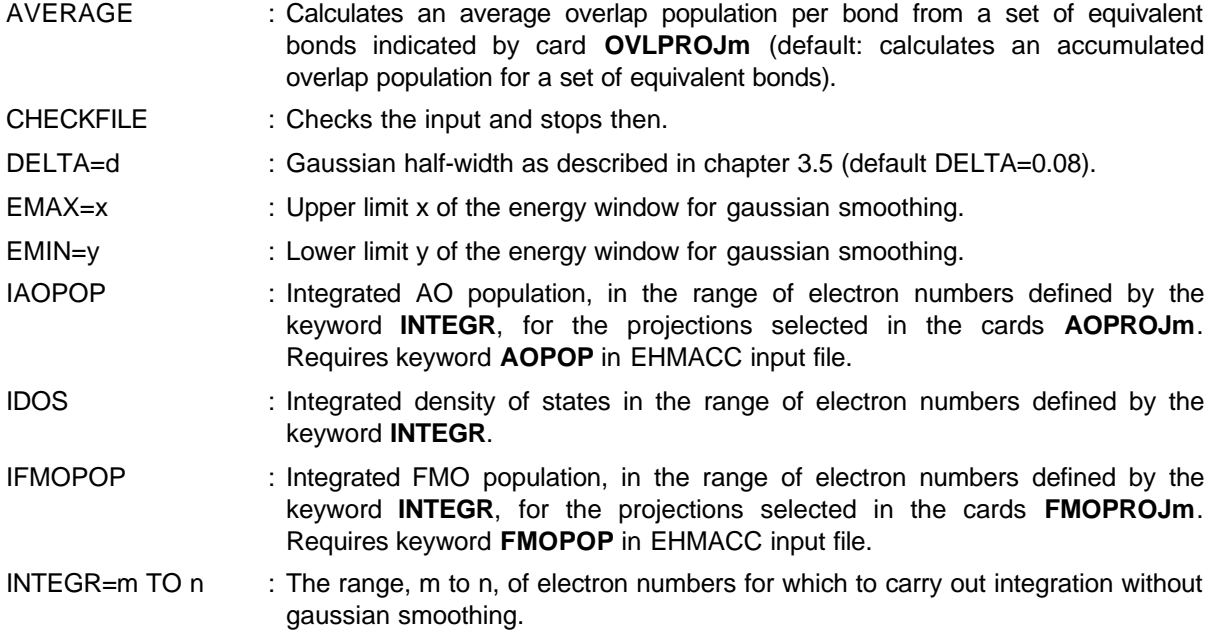

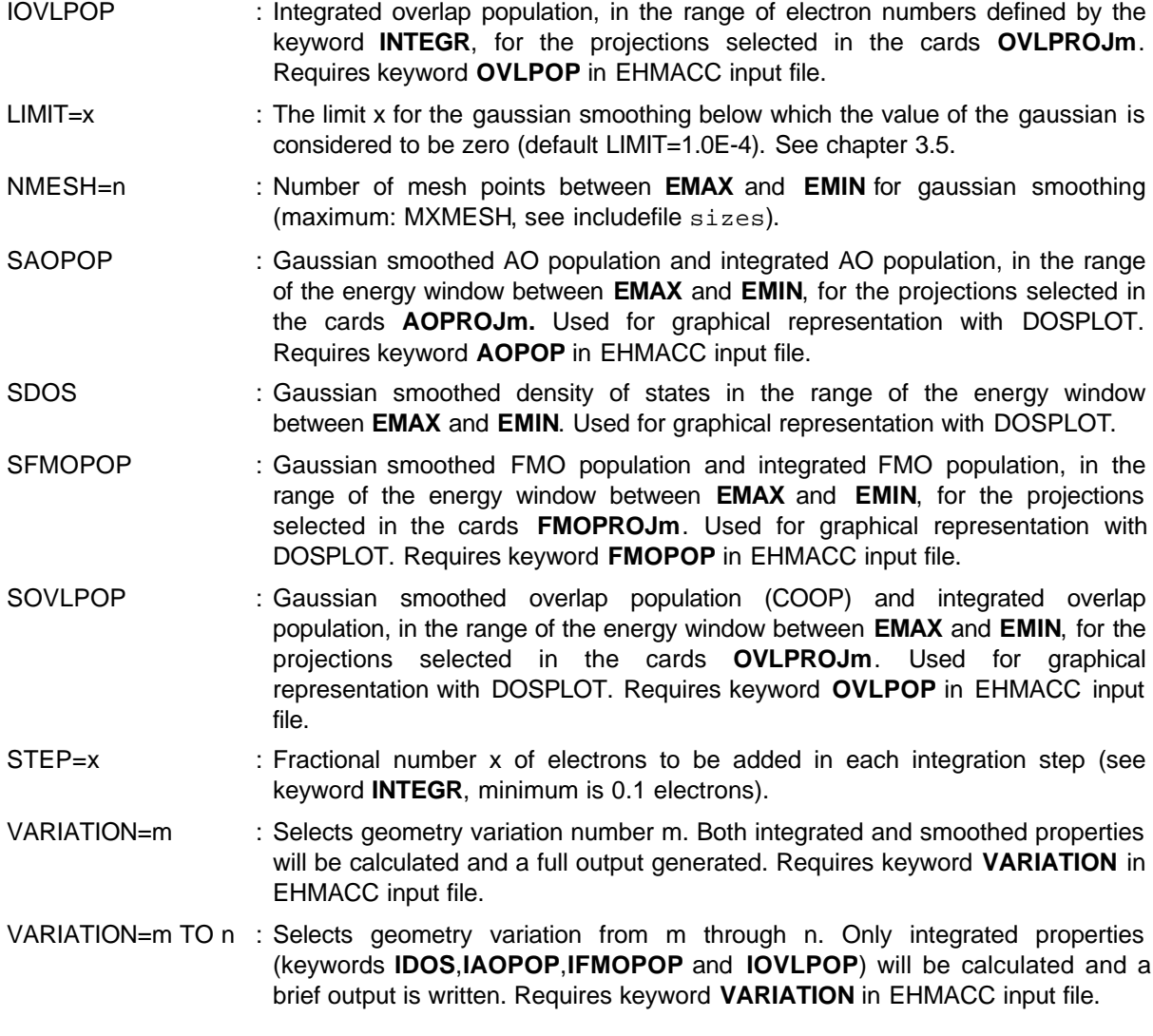

Projection cards:

The maximum number m of each projection is limited to MXCARD (default=5, see includefile sizes).

The projections have to be entered in sequence (e.g. **AOPROJ1, AOPROJ2, AOPROJ3** ...)

Many consecutive cards may be used to define each projection m.

### Card #3 **AOPROJm**

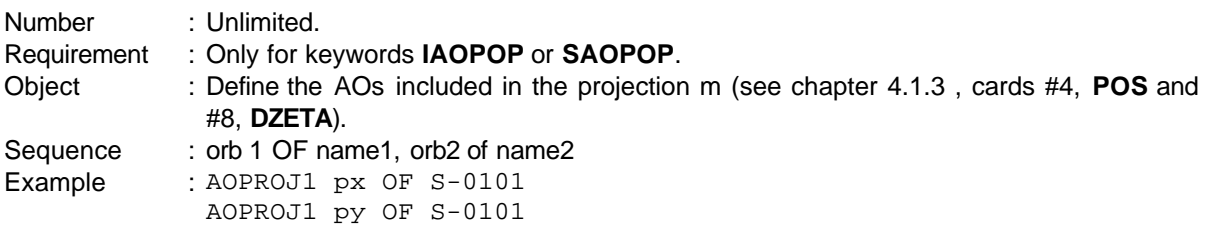

#### Card #4 **FMOPROJm**

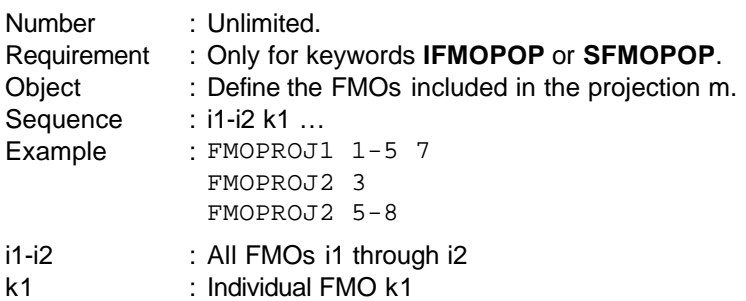

## Card #5 **OVLPROJm**

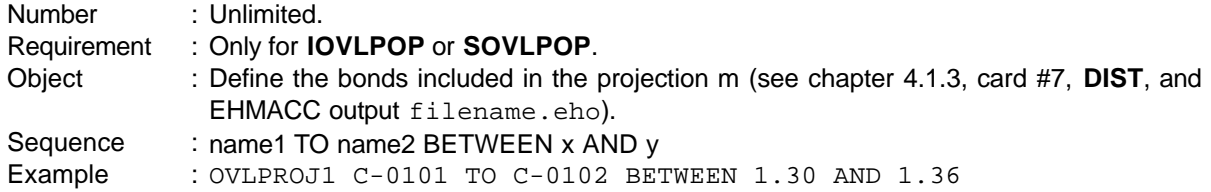

## Card #6 **END**

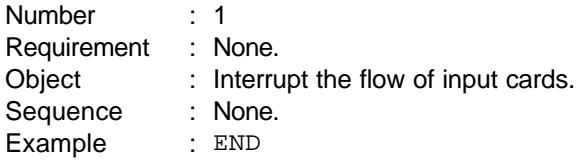

## **4.2.4 Format of the output files**

## **4.2.4.1 filename.epo (UNIT 6)**

Holds commented results. Free format ASCII output is produced.

## **4.2.4.2 filename.eh5 (UNIT 7)**

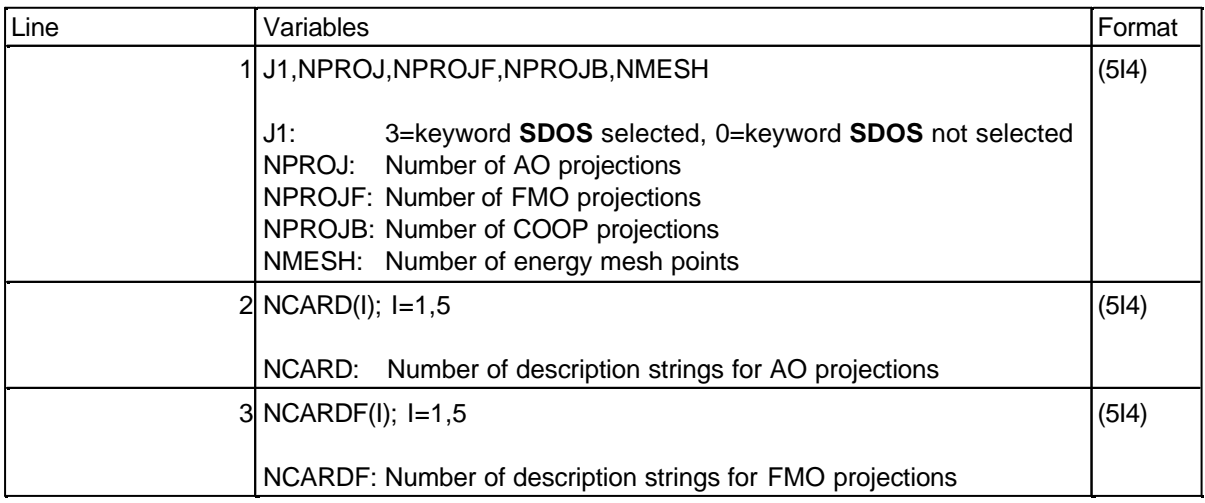

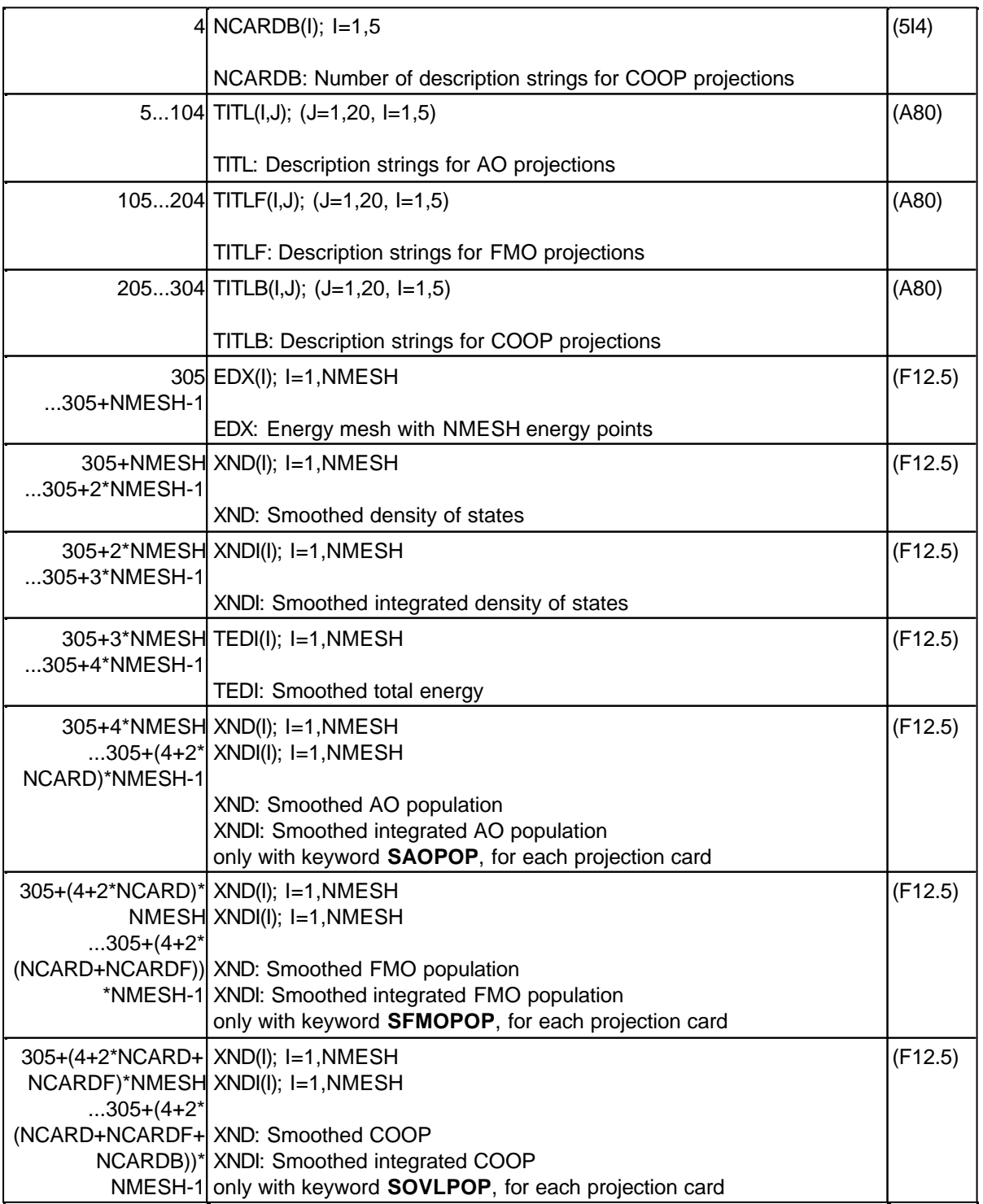

Table rows 9-11 are only written if keyword **SDOS** was selected.

### **4.2.5 Compiling and linking the program**

Some small changes due to different file access in different operating systems have to be made to the sources, see READ. ME file.

All relevant parameters for the maximum number of atomic orbitals etc. are described in the includefile sizes and can be changed there.

Makefiles are provided for Microsoft Fortran Powerstation 4.0 for Windows NT. They, however, contain the path names of the original distribution. To obtain the correct path names of your installation, remove the files in the FileView window within Microsoft Developer Studio, and reinsert them again by using the menu entry Insert/Files into Project....

### **4.3 DOSPLOT**

## **4.3.1 Description**

DOSPLOT is used for plotting density of states (DOS), integrated DOS, AO projections of the DOS, the total energy, and crystal orbital overlap populations (COOP).

DOSPLOT uses the PGPLOT graphics subroutine library by T. J. Pearson, California Institute of Technology, http://astro.caltech.edu/~tjp/pgplot/ . This library supports many operating systems and a wealth of graphic drivers.<sup>[40]</sup>

Written by Martin Brändle in the laboratory of G. Calzaferri, Department of Chemistry and Biochemistry, University of Berne, Freiestr. 3, CH-3012 Berne, Switzerland.

### **4.3.2 Input and output files**

Filenames are free, but fixed extensions have to be used.

- Postscript or encapsulated postscript output, color and gray scale. - HPGL output. filename.dpl - Graph layout data. dosplot.eps dosplot.plt Output: filename.eh5 - Required. Holds results in format easily readable for DOSPLOT. filename.dpl - If existing, holds graph layout data. Input:

### **4.3.3 Program philosophy**

Command input and graphical output are separated in two different windows: Input is done in the terminal window where the program has been called, the graphs are output in a separate window.

There are three different types of plots: DOS, COOP and combined DOS/COOP, see below: 用机 ны,

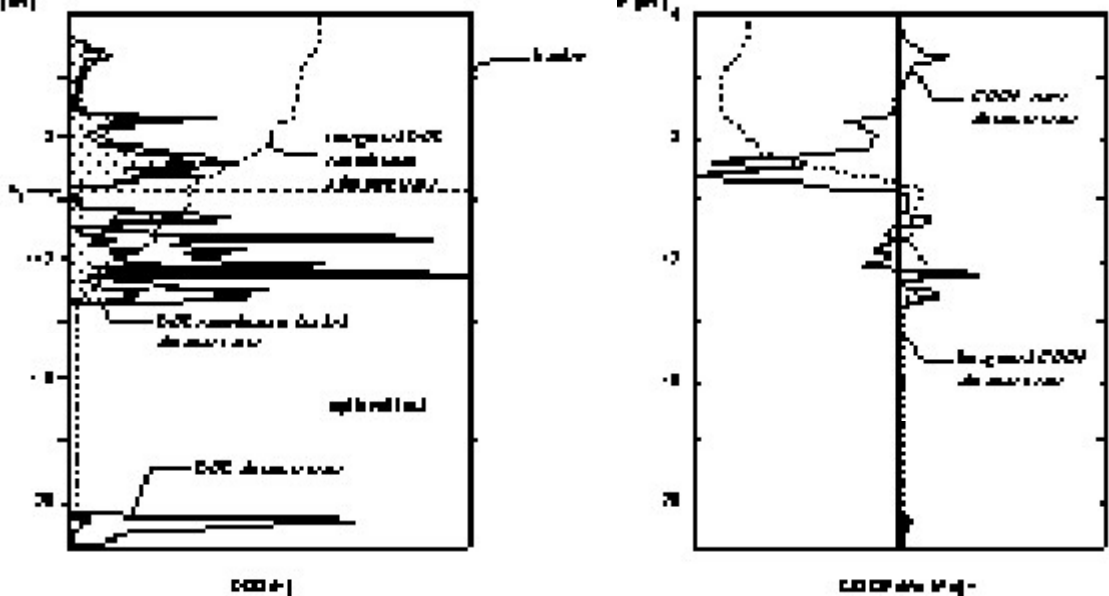

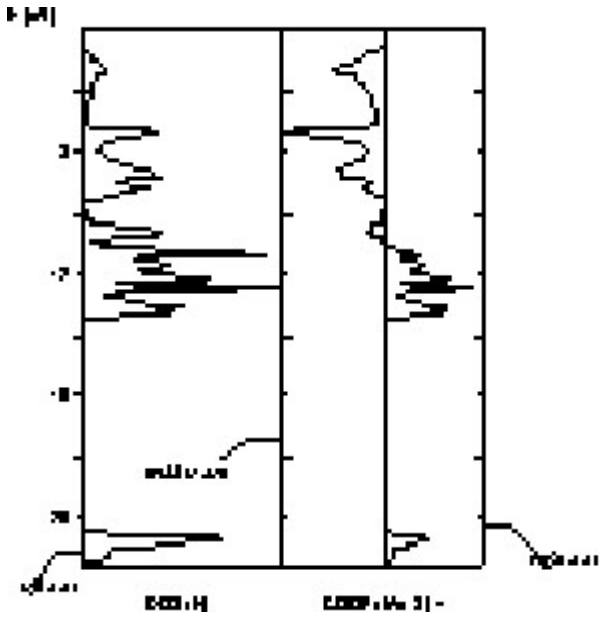

**Figure 10:** Different types of DOS/COOP plots.

Each property calculated by EHPC (keywords **SDOS**, **SAOPOP**, **SFMOPOP**, and **SOVLPOP**) can be read into curve buffers, which are generated sequentially. Curve buffers exist for DOS and COOP plots. The property of a curve (fill shade and line type) is set by curve buffer number. The number of curve buffers can be set in the includefile sizes.

#### **4.3.4 Usage**

#### **Windows NT version:**

- 1. Open a DOS command prompt window.
- 2. Type dosplot.bat inputfile

No extension is needed: An input file with the extension *.*eh5 is assumed.

3. A new window dosplot is created. Maximize the window. Choose menu Window, entry Tile. Your startup screen should look like this:

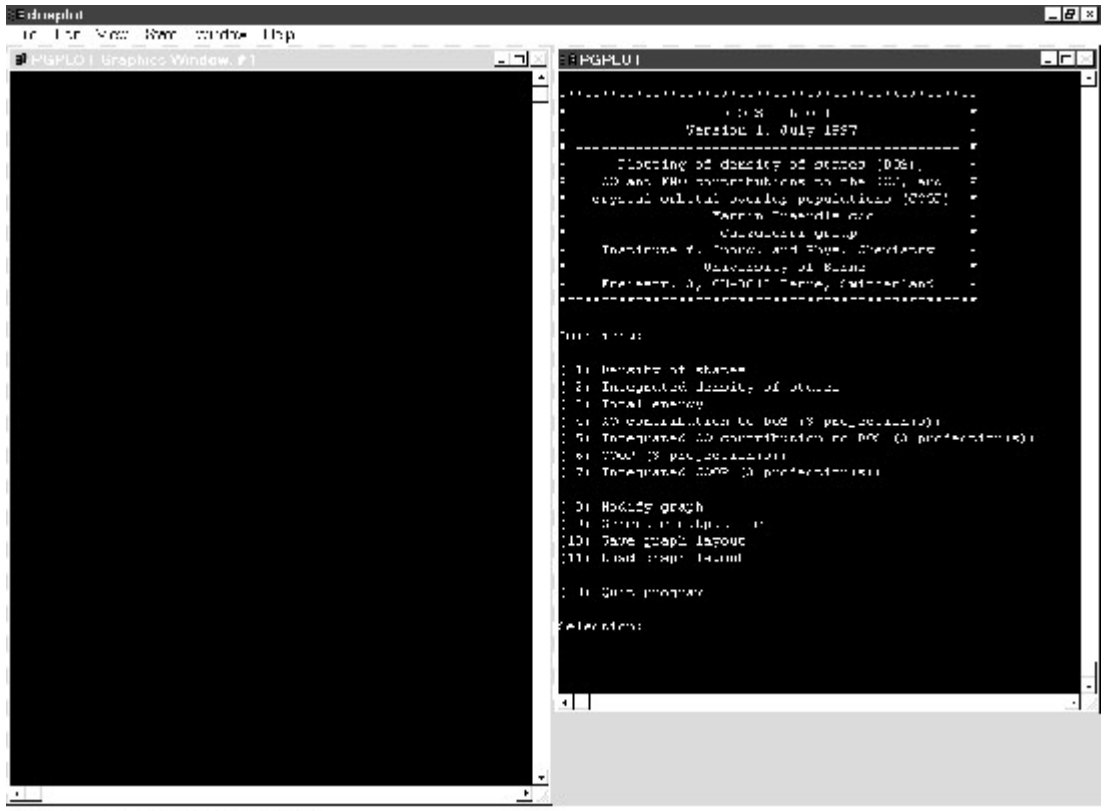

Tiunning Innuf nending in POPLOT

**Figure 11:** Startup screen of DOSPLOT (Windows NT version).

All functions of DOSPLOT are available through menus. You enter the main menu for display of calculated properties and for the printing of your final graphical representation:

```
Main menu: 
( 1) Density of states
( 2) Integrated density of states
( 3) Total energy
( 4) AO contribution to DOS (5 projection(s))
( 5) Integrated AO contribution to DOS (5 projection(s))
( 6) FMO contribution to DOS (1 projection(s))
( 7) FMO contribution to DOS (1 projection(s))
( 8) COOP (2 projection(s))
( 9) Integrated COOP (2 projection(s))
(10) Modify graph
(11) Delete curve
(12) Generate outputfile
(13) Save graph layout
(14) Load graph layout
( 0) Quit program
Selection:
```
The number of menu entries depends on the type of properties calculated with EHPC. After selection of a calculated property into a curve buffer (in this case menu entry 1-9), you may be asked some self-explaining questions. Integrated DOS contributions are plotted in a relative scale with respect to a maximum you will be asked for. Normally this maximum corresponds to the number of electrons of the corresponding AO or FMO contribution when all bands are filled. By choosing Modify graph you reach the

```
Graph modification menu:
```

```
( 1) Change energy range
( 2) Change x range
( 3) Add border
( 4) Add axes tic marks and tic labels
( 5) Add axes titles
( 6) Add optional text 
( 7) Close or open a curve (toggle)
( 8) Change linetype of a curve
( 9) Fill area below a DOS curve
(10) Mark fermi energy
(11) Change buffer ranges
(12) Change DOS buffer drawing offsets
(13) List curve buffer contents 
( 0) Return to main menu
```
Always enter floating point numbers (energies, buffer and x-range) with a decimal point.

#### **4.3.4.1 Meaning of x range and buffer range**

x range determines the width of curves in the DOS or COOP window between the borders. It is measured in relative units: default x range  $= 1.0$  (100%). Changing of x range affects all curves displayed. Setting x range  $= 2.0$  reduces the amplitudes of the curves to half of their size, x range  $=$ 0.5 doubles their amplitudes. If you do not want that the peaks of the curves coincide with the right border, set x range  $= 1.01$ .

The curves in absolute units are plotted with respect to the maximum value of all curve buffers for a corresponding type, e.g. DOS or COOP. Buffer range affects only these curves. By default it is set to the absolute minimum and absolute maximum of all buffers, but can be changed with option (11).

#### **4.3.4.2 Entering text**

Axis titles have fixed positions.

Optional text is entered and positioned with the aid of the mouse. By entering a blank line you return to the graph modification menu.

Windows NT version: Enter text, position and text angle, then move mouse cursor to graphics window. Click left mouse button. The cross follows your mouse pointer. Position the cross. Press any keyboard key.

Characters are displayed as Hershey characters (vector graphics). For many applications their quality is sufficient. If you need better quality, produce an output file and change the characters in a drawing program.

Special characters, superscript and subscript modes and some graphic signs can be set by inlinecommands, which have to be preceded by a backslash  $\setminus$  and followed by a space. The syntax of the commands comes close to the one used in Lotus Manuscript<sup>®</sup> or  $T<sub>E</sub>X$  equation mode. It's also possible to use the commands and symobls of the PGPLOT graphics subroutine library, see http://astro.caltech.edu/~tjp/pgplot/ .

#### **Table 6:** Greek letters

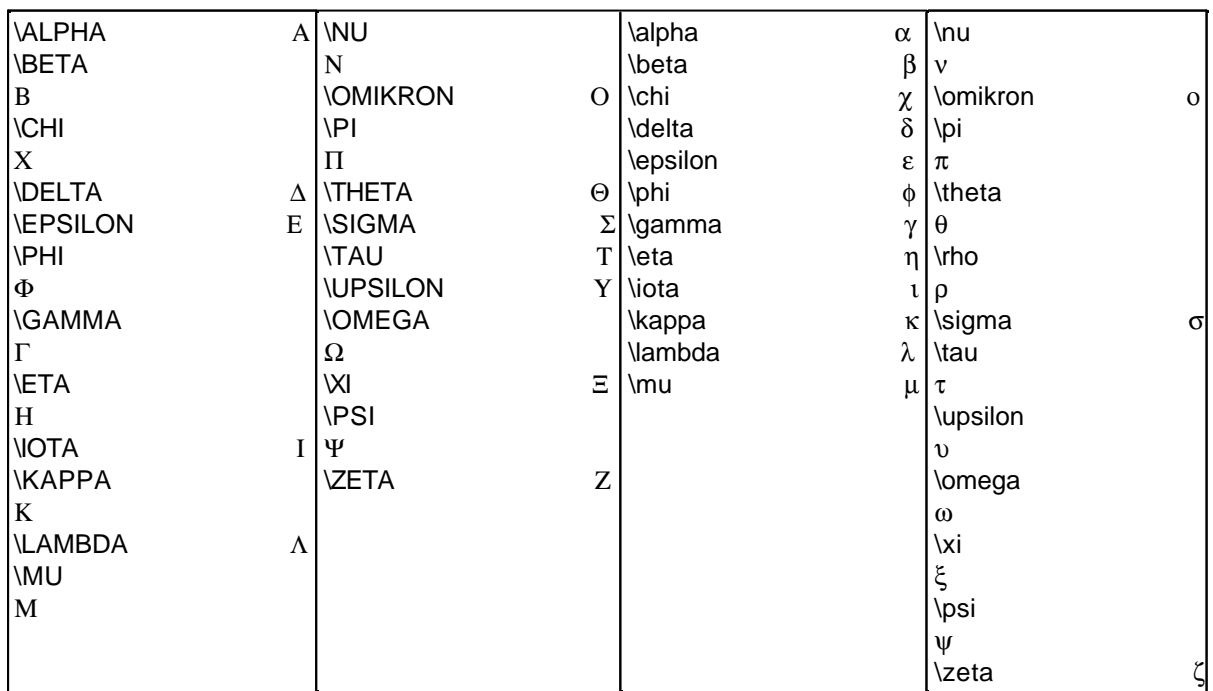

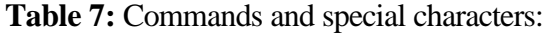

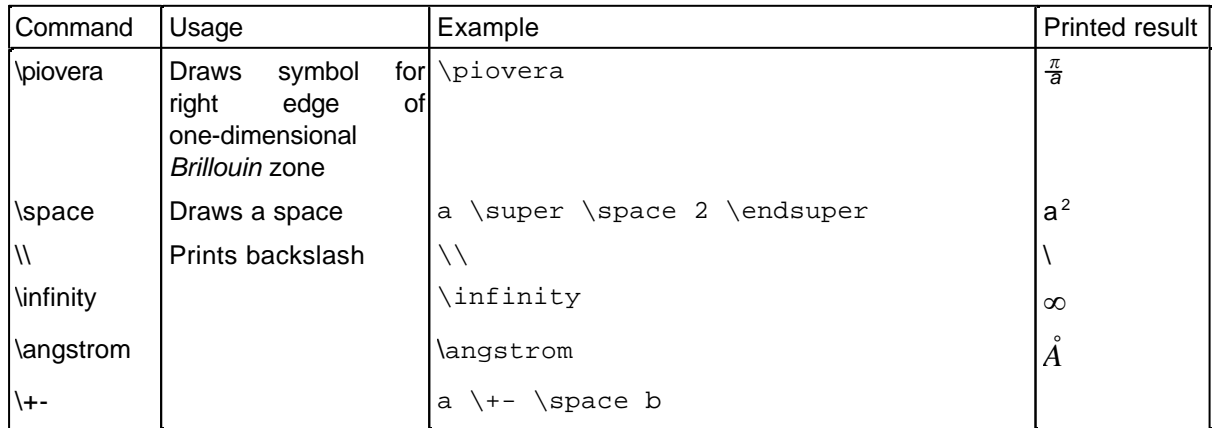

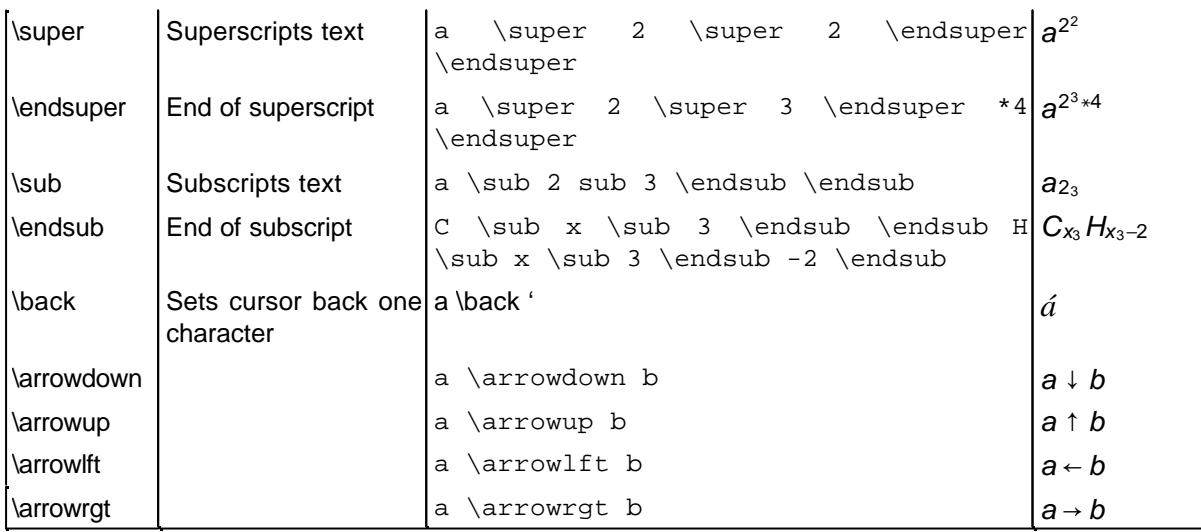

#### **4.3.4.3 Line types**

The line types are selected by numbers:

 $1 = line$ ,  $2 = dashed$ ,  $3 = dash-dotted$ ,  $4 = dotted$ ,  $5 = dash-dot-dotted$ 

### **4.3.4.4 Fill textures**

There are 16 different fill shades selected by numbers. Fill shades are only active when the curve in a buffer has been closed. On screen, fill shades are displayed as colors. They are converted to gray scale depending on output file selection.

#### **Table 8:** Fill shades

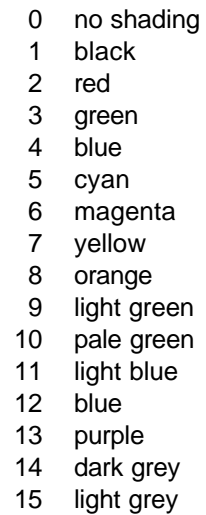

### **4.3.5 Printing**

#### **Windows NT version:**

Two possibilities exist for printing:

High quality vector output: Select Generate output file in the main menu. For quick printing or saving of a bitmap: Menu at the top left, " $File/Print$  ..." or "File/Save ...". Your graphics card must be set to 256 colors.

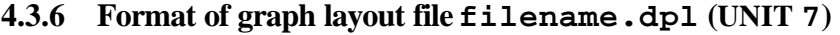

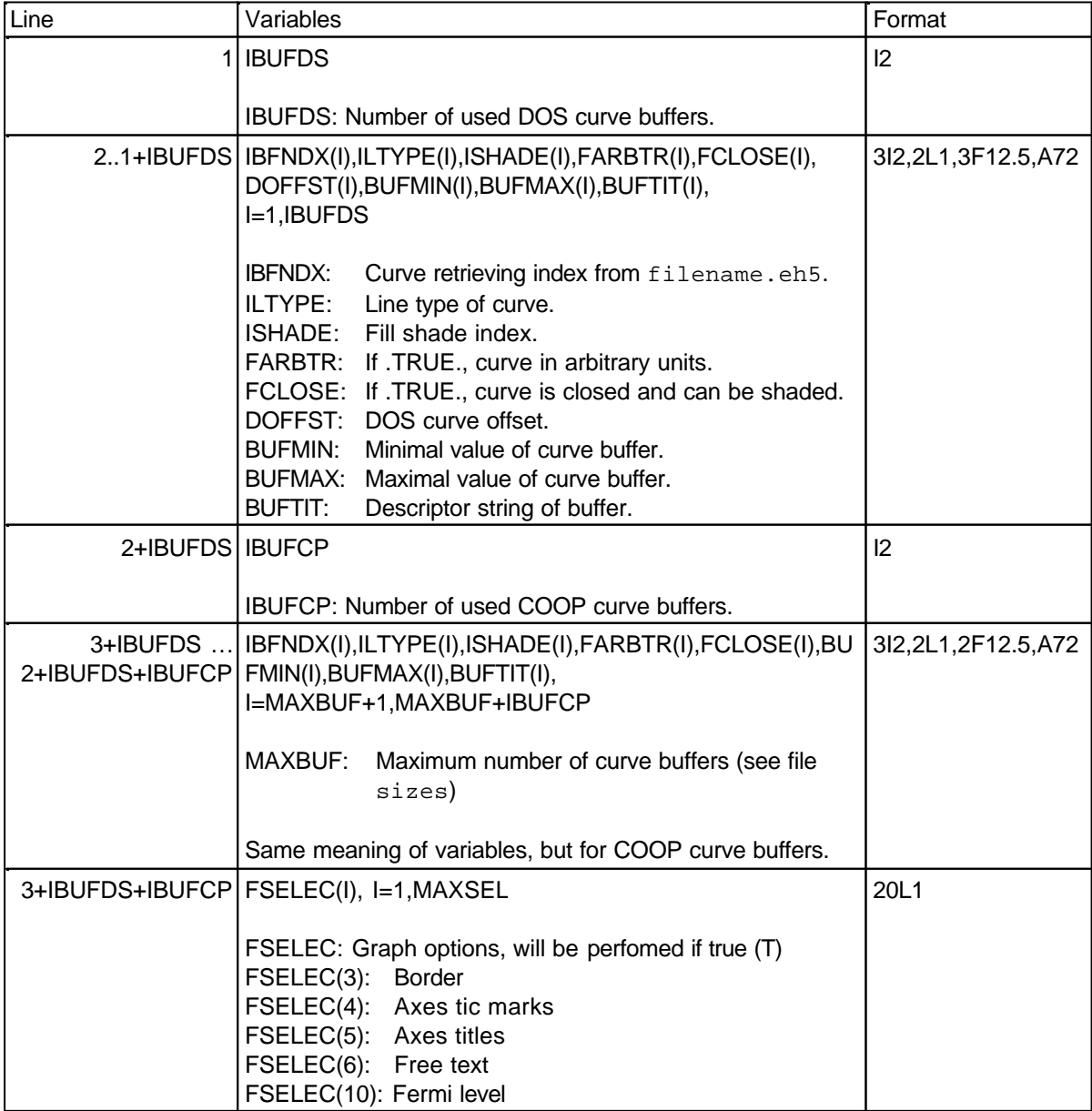

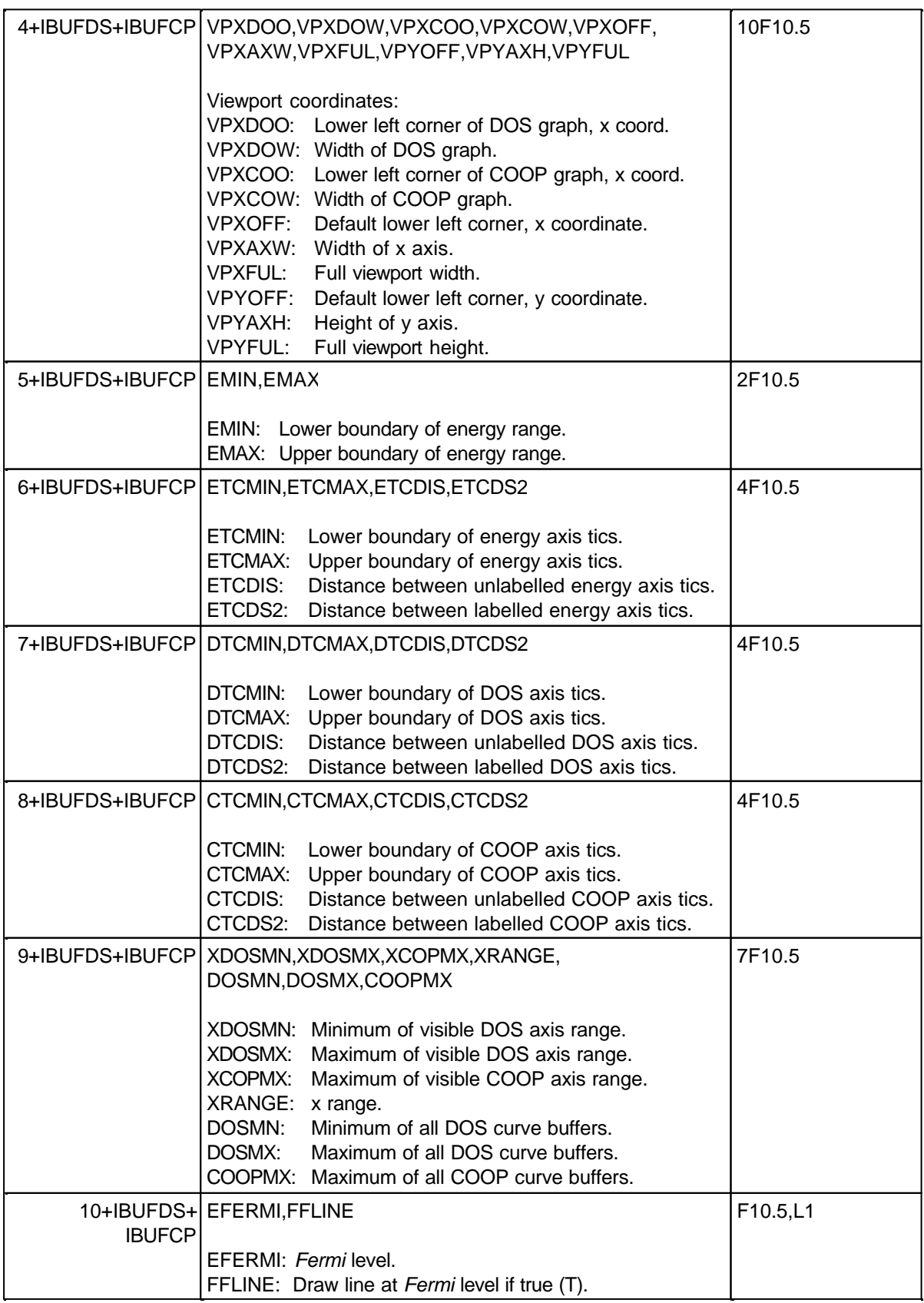

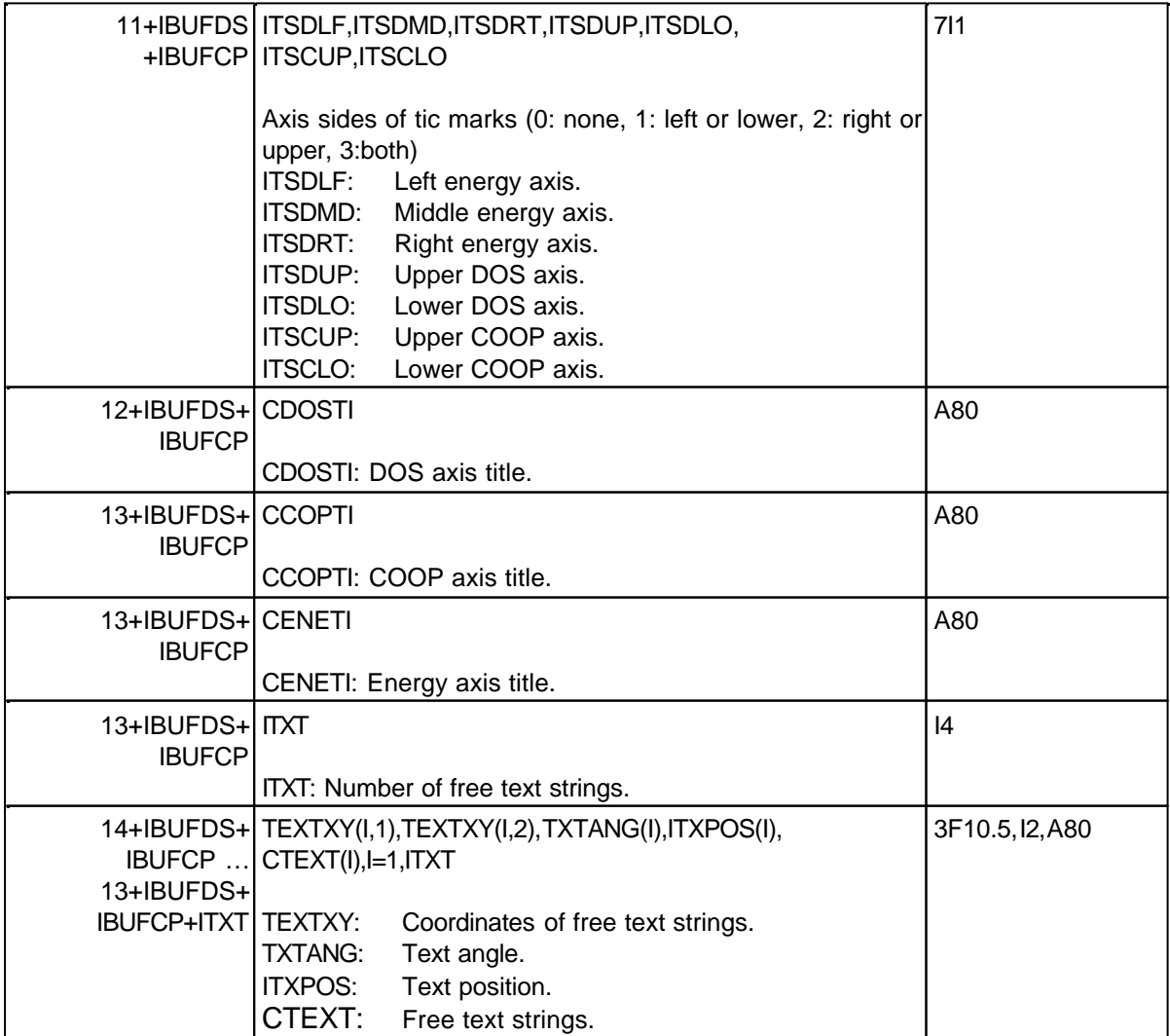

#### **4.3.7 Compiling and linking**

Makefiles are provided for Microsoft Fortran Powerstation 4.0 for Windows NT. They, however, contain the path names of the original distribution. To obtain the correct path names of your installation, remove the files in the FileView window within Microsoft Developer Studio, and reinsert them again by using the menu entry Insert/Files into Project....

The sources must be linked with the PGPLOT graphics subroutine library. The PGPLOT library is available at http://astro.caltech.edu/~tjp/pgplot/ .

Porting to different operating systems or different graphic libraries (e.g. NAG<sup>[41]</sup> and GKS<sup>[42]</sup>) is possible. We do, however, not give any support for this.

Some small changes due to different file access in different operating systems have to be made to the sources, see READ.ME file.

The file sizes contains and describes all relevant parameters that change the maximum number of atomic orbitals, the number of curve buffers etc. Also the default values for the size of the plots can be changed. It is, however, recommended that these default parameters are not changed, since the ratio of the axes, *width*/*height* =  $1/\sqrt{2}$ , conforms to european DIN paper size settings (A4). The

plot dimensions should be compatible to the graphs generated by BANDPLOT, see includefile sizes.

#### **4.4 BANDPLOT**

#### **4.4.1 Description**

BANDPLOT is used for plotting and interpolating bands between **k**-points along symmetry lines calculated with EHMACC.

BANDPLOT uses the PGPLOT graphics subroutine library by T. J. Pearson, California Institute of Technology, http://astro.caltech.edu/~tjp/pgplot/ . This library supports many operating systems and a wealth of graphic drivers.<sup>[40]</sup>

Graphic part and ordering of energy levels according to symmetry analysis written by Martin Brändle in the laboratory of G. Calzaferri, Department of Chemistry and Biochemistry, University of Berne, Freiestr. 3, CH-3012 Berne, Switzerland.

The band interpolation subroutines were incorporated and adapted by Martin Brändle from the BFIT program written by S. Wijeysekera in the laboratory of R. Hoffmann, Dept. of Chemistry, Cornell University, Ithaca, N.Y.

### **4.4.2 Input and output files**

Filenames are free, but fixed extensions have to be used:

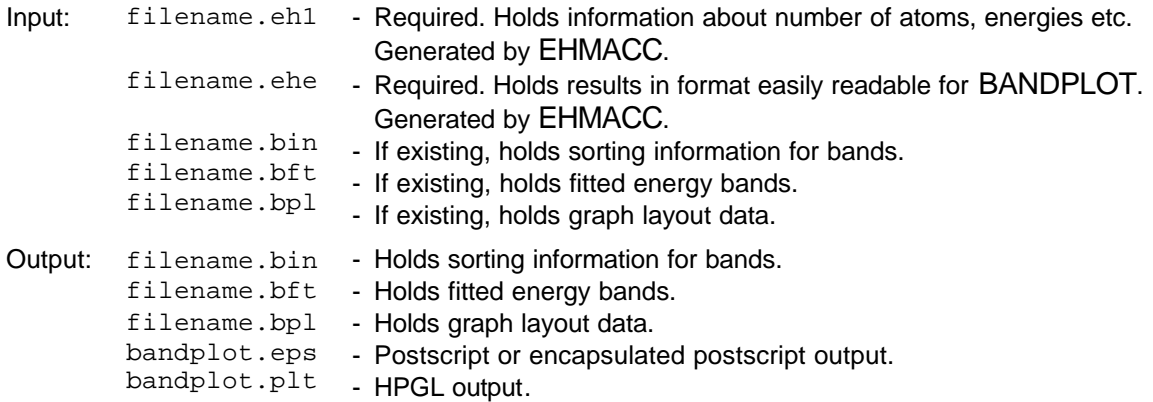

#### **4.4.3 Startup**

#### **Windows NT version:**

- 1. Open a DOS command prompt window.
- 2. Type bandplot.bat inputfile

No extension is needed: Input files with the extensions . eh1 and . ehe are assumed.

3. A new window "bandplot" is created. Maximize the window. Choose menu Window, entry Tile. The screen should look like this

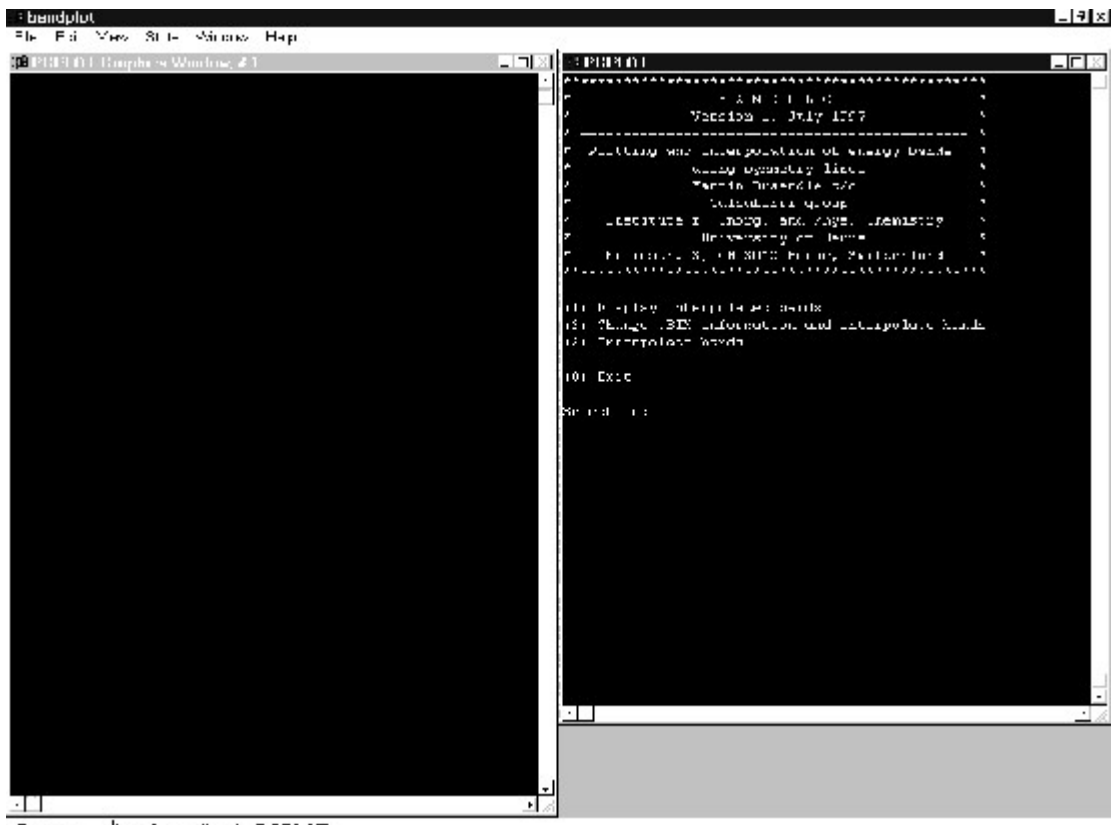

Rumina llanut aerylina in PCPLOT

**Figure 12**: Startup screen of BANDPLOT (Windows NT version).

4. At left you see a graphics window, at right a terminal window.

#### **4.4.4 Program concepts and usage**

Command input and graphical output are separated in two different windows: Input is done in the terminal window where the program has been called, the graphs are output in a separate window. For final graphical representation and print-out of a band structure BANDPLOT needs interpolated band data and band sorting information stored in filename.bft and in filename.bin, respectively. You have to generate this information first. The procedure is sketched in the flowchart below:

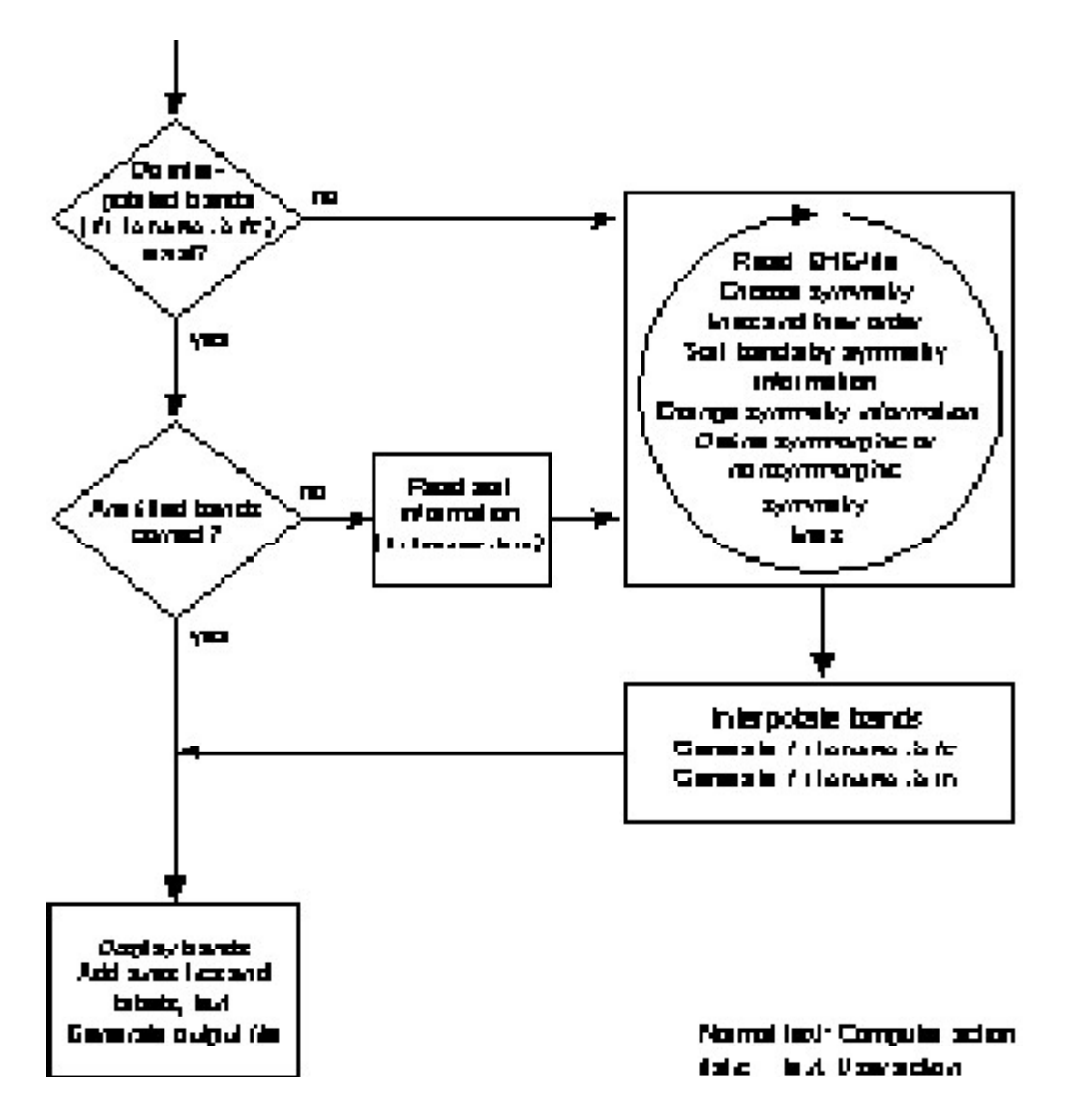

**Figure 13:** Flowchart of BANDPLOT usage.

After answering how many and which bands you want to interpolate, you enter a loop starting with

```
Symmetry line labels: 1 3 2
Choose label of line (0=exit and interpolate
previously chosen lines):
```
where you have to select the symmetry lines you want to plot and that you have labeled with numbers in your EHMACC input file (see card #24, **KPIN**). Select the symmetry lines in the order you want them plotted.

The program searches all **k-**points belonging to a chosen symmetry line and asks, if they are in ascending or descending order. Then it sorts the bands according to the symmetry information given in filename. ehe. You enter a small menu that allows to change the sorting order of the bands manually:

```
(1) Change energy range
(2) Change crossing of bands
(3) Copy one symmetry set to another
(4) Get back original noncrossed state
(5) Exit
```
Selection:

Enter energies with a decimal point. Options (2) and (3) deserve further attention:

With option (2) you can change the crossing of two neighbor bands. For example you know that band 2 and 3 have to be crossed between the third and the fourth **k**-point in Figure 15. The program draws nodes at the location of each calculated energy level.

- 1. Select<sup>1</sup> first on node 3 of band 2 (Figure left).
- 2. Select then node 4 of band 3 (Figure right).

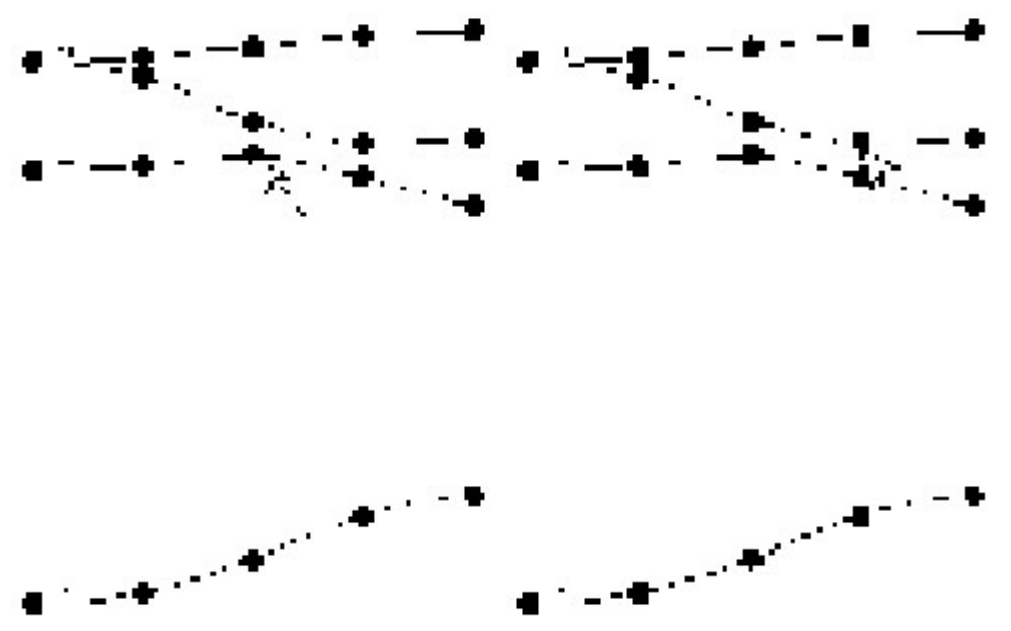

Figure 14: Crossing of two bands. Select nodes as indicated from left two right.

If you want to uncross two bands, you have to follow the nodes of either one band:

- 1. Select<sup>1</sup> first on node 3 of band 2 (Figure left).
- 2. Select then node 4 of band 3 (Figure right).

<sup>&</sup>lt;sup>1</sup> Windows NT/PGPLOT version: Move mouse cursor to graphics window. Click left mouse button. The cross follows your mouse pointer. Position the cross at the node. Press any keyboard key.

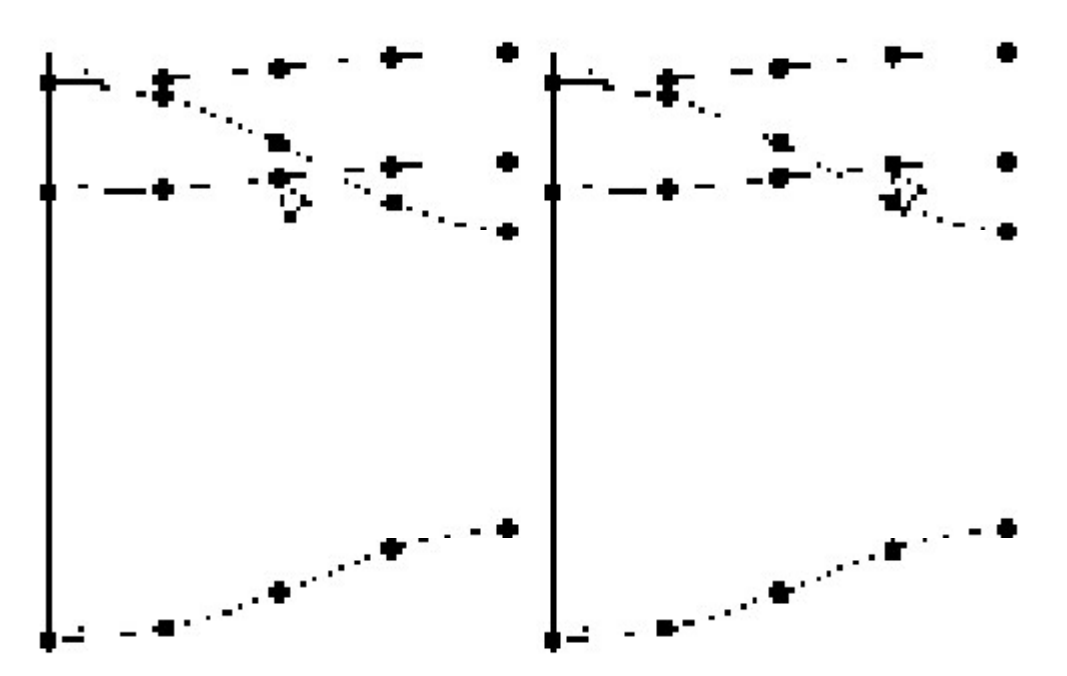

**Figure 15:** Uncrossing of two bands. Select nodes as indicated from left to right.

Option (3) is useful if the program is not able to cross some bands correctly due to degenerate levels at the beginning or the end of a symmetry line. For example, you have chosen the  $\Sigma$  symmetry line in the square carbon lattice example (c\_gitter.ehi). At the M symmetry point (**k**=(0.5,0.5)), band 2 and band 3 are degenerate, and the symmetry analysis results in two zeros for the mirror plane operation perpendicular to the carbon lattice plane and along the  $\Sigma$  symmetry line, see Listing 3 of c\_gitter.ehe. At the next **k**-point along the  $\Sigma$  line, this degeneracy is removed.

The band sorting algorithm of BANDPLOT takes the symmetry information (bold numbers in Listing 3) of the first energy level at the first **k**-point of the  $\Sigma$  line and tries to track the path of this symmetry information of band #1 along the **k**-points of the Σ line. In this example this leads to the result that band #1 will connect all energy levels #1. Then the program continues with the symmetry information of energy level #2 (**1** *0*), trying to track the path of band #2. Since the degeneracy is removed at **k**-point #2, the algorithm can't find a path for this band, and will therefore retry the path tracking with the symmetry information at **k**-point #2. A simple means to correct this wrong behaviour is to replace the two bold-italic  $\theta$  at **k**-point #1 by a  $-1$  and a  $+1$ , which are the symmetry labels evolving when the symmetry is lowered. One can do this by either editing  $c_g$  itter. ehe or by using menu option (3), which allows to copy a symmetry label set from e.g. **k**-point #2 to **k**-point #1 for a certain band range. The bands are then sorted correctly.

 2 1 1 0 0 0 0 0 0 0 0 0 (symmetry line info: line 3 2 1 3 0 0 0 0 0 0 0 0 label, number of symmetry 0 0 0 0 0 0 0 0 0 0 0 0 operations, op1 op2 … ...) -17.59524 .00000 .00000 .00000 1 **1** 0 **1** 0 0 0 0 0 0 0 (energies, gradients, weights, **-12.49274** .00000 .00000 .00000 2 **1** 0 *0* 0 0 0 0 0 0 0 band number, **-12.49274** .00000 .00000 .00000 3 **1** 0 *0* 0 0 0 0 0 0 0 symmetry analysis info) -10.49690 .00000 .00000 .00000 4 **-1** 0 **1** 0 0 0 0 0 0 0 .3750000 .3750000 .0000000 (**k**-point 2 of Σ line) 3 2 1 3 0 0 0 0 0 0 0 0 0 0 0 0 0 0 0 0 0 0 0 0 0 0 0 0 0 0 0 0 0 0 0 0 -19.16462 9.88839 9.88839 .00000 1 **1** 0 **1** 0 0 0 0 0 0 0 -12.14305 -2.77437 -2.77437 .00000 2 **1** 0 *-1* 0 0 0 0 0 0 0 -11.28960 -7.03613 -7.03613 .00000 3 **1** 0 *1* 0 0 0 0 0 0 0 -10.76739 2.03505 2.03505 .00000 4 **-1** 0 **1** 0 0 0 0 0 0 0 .2500000 .2500000 .0000000 (**k**-point 3 of Σ line) 3 2 1 3 0 0 0 0 0 0 0 0 0 0 0 0 0 0 0 0 0 0 0 0 0 0 0 0 0 0 0 0 0 0 0 0 -21.66559 9.24911 9.24911 .00000 1 **1** 0 **1** 0 0 0 0 0 0 0 -11.39906 2.72538 2.72538 .00000 2 **-1** 0 **1** 0 0 0 0 0 0 0 -11.15133 -4.94207 -4.94207 .00000 3 **1** 0 **-1** 0 0 0 0 0 0 0 -9.78675 -4.29229 -4.29229 .00000 4 **1** 0 **1** 0 0 0 0 0 0 0 .1250000 .1250000 .0000000 (**k**-point 4 of Σ line) 3 2 1 3 0 0 0 0 0 0 0 0 0 0 0 0 0 0 0 0 0 0 0 0 0 0 0 0 0 0 0 0 0 0 0 0 -23.52083 5.25372 5.25372 .00000 1 **1** 0 **1** 0 0 0 0 0 0 0 -11.99081 1.78681 1.78681 .00000 2 **-1** 0 **1** 0 0 0 0 0 0 0 -9.88831 -4.50006 -4.50006 .00000 3 **1** 0 **-1** 0 0 0 0 0 0 0 -9.23608 -.41434 -.41434 .00000 4 **1** 0 **1** 0 0 0 0 0 0 0

Listing 2: Part of c\_gitter.ehe output file.

After selection of option (3) you might enter:

```
Enter k-point number to copy symmetry info from (min=1, max= 5): 2 
Enter k-point number to copy symmetry info to (min=1, max= 5): 1
Lower band (min= 1, max= 4): 2
Higher band (min= 1, max= 4): 4
```
If you agree with the band structure along the chosen symmetry line, choose menu option (5). After answering some questions you return to

Symmetry line labels: 1 3 2 Choose label of line (0=exit and interpolate previously chosen lines):

where you can select the next symmetry line or exit for the interpolation of the bands along the selected symmetry lines.

After interpolation you enter the main menu:

```
(1) Display interpolated bands
(2) Change .BIN information and interpolate bands
```
(3) Interpolate bands

(0) Exit

Selection:

You will always start up here, if interpolated band data and band sorting information exist in filename.bft and filename.bin, respectively. Option (2) is for the correction of the band sorting info. Choose option (3), if you might have changed the band sorting information in filename.bin by hand. For the final display and print-out select menu option (1). After answering some questions you enter the

#### **4.4.5 Graph modification menu**

```
( 1) Change energy range
( 2) Add border
( 3) Add energy axis tic marks and tic labels
( 4) Add symmetry axes labels
( 5) Add axes titles
( 6) Add optional text (e.g. symmetry labels)
( 7) Mark fermi energy
( 8) Change symmetry line lengths
( 9) Clear and redraw
(10) Generate output file
(11) Save graph layout
(12) Load graph layout
( 0) Quit program
Selection:
```
Menu option (4) allows to set the names for the high symmetry points of the *Brillouin* zone. Menu option (5) sets the symmetry line labels and the energy axis title. All texts (options (4-6)) can be input as described in chapter 4.3.4.2.

#### **4.4.5.1 Printing**

#### **Windows NT version:**

Two possibilities exist for printing:

High quality vector output: Select Generate output file in the main menu. For quick printing or saving of a bitmap: Menu at the top left,  $,$  File/Print ..." or  $,File/Save$  ...". Your graphics card must be set to 256 colors.

| Line               | Variables                                                                                                    | Format |
|--------------------|----------------------------------------------------------------------------------------------------|--------|
| 1                  | <b>NSYM</b>                                                                                                    | 2      |
|                    | NSYM: Number of symmetry lines                                                                                                    |        |
|                    | $2$ FSELEC(I), I=1, MAXSEL                                                                                                    | 20L1   |
|                    | FSELEC: Graph options, if true (T), will be perfomed<br>FSELEC(2): Border<br>FSELEC(3): Axes tic marks<br>FSELEC(4): Axes labels<br>FSELEC(5): Symmetry line and energy axis titles<br>FSELEC(6): Free text<br>FSELEC(7): Fermi level                                                          |        |
|                    | 3 VPXOFF, VPYOFF, VPXAXW, VPYAXH, VPXFUL, VPYFUL                                                                                                    | 6F10.5 |
|                    | VPXOFF: Left-lower edge of x-axis in viewport coordinates<br>VPYOFF: Left-lower edge of y-axis in viewport coordinates<br>VPXAXW: Length of x-axis in viewport coordinates<br>VPYAXH: Height of y-axis in viewport coordinates<br><b>VPXFUL:</b><br>Full x viewport<br>VPYFUL: Full y viewport |        |
|                    | 4  4+NSYM VPXSCT(I), I=1, NSYM+1                                                                                                    | F10.5  |
|                    | VPXSCT: Length of symmetry lines in relative coordinates                                                                                                    |        |
|                    | 5+NSYM EMIN, EMAX, EFERMI                                                                                                    | 3F10.5 |
|                    | EMIN:<br>Lower boundary of energy range [eV]<br>EMAX:<br>Higher boundary of energy range [eV]<br>EFERMI: Fermi level [eV]                                                                                                    |        |
|                    | 6+NSYM ETCMIN, ETCMAX, TICDIS, TICDS2                                                                                                    | 4F10.5 |
|                    | ETCMIN:<br>Lower boundary of tic range [eV]<br>ETCMAX:<br>Upper boundary of tic range [eV]<br>TICDIS:<br>Distance between two tics [eV]<br>TICDS2:<br>Distance between two labelled tics [eV]                                                                                                  |        |
|                    | 7+NSYM ITICSD(I), I=1, NSYM+1                                                                                                    | 2011   |
|                    | ITICSD: Axis side of tic marks (0: none, 1: left, 2: right, 3:both)                                                                                                    |        |
| 8+NSYM<br>8+2*NSYM | CLABEL(I), I=1, NSYM+1<br>CLABEL: Axis labels.                                                                                                    | A80    |
| 8+2*NSYM           | CXAXLB(I), I=1, NSYM                                                                                                    | A80    |
| 7+3*NSYM           | <b>CXAXLB:</b> Symmetry line titles                                                                                                    |        |
| 8+3*NSYM CYAXLB    |                                                                                                    | A80    |
|                    | CYAXLB: Energy axis title                                                                                                    |        |
| 9+3*NSYM TXT       |                                                                                                    | 4      |
|                    | <b>ITXT:</b> Number of free texts                                                                                                    |        |

**4.4.6 Format of graph layout file filename.bpl (UNIT 15)**

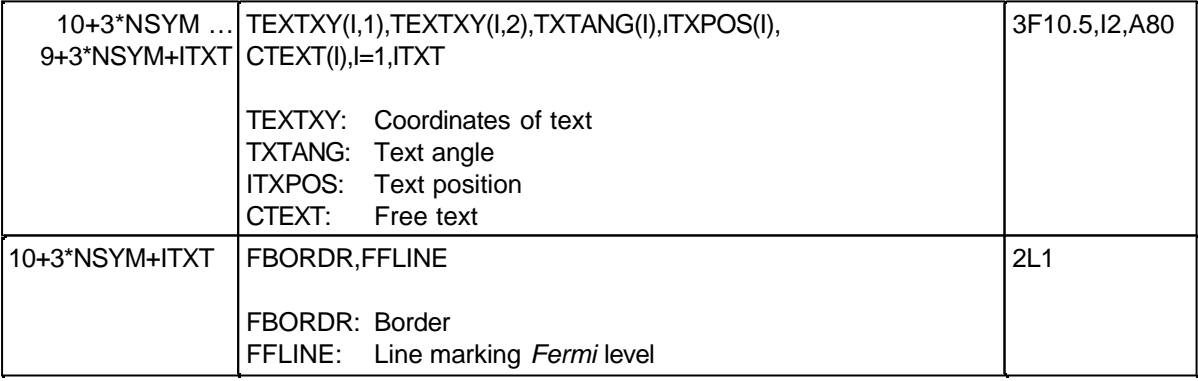

# **4.4.7 Format of filename.bin**

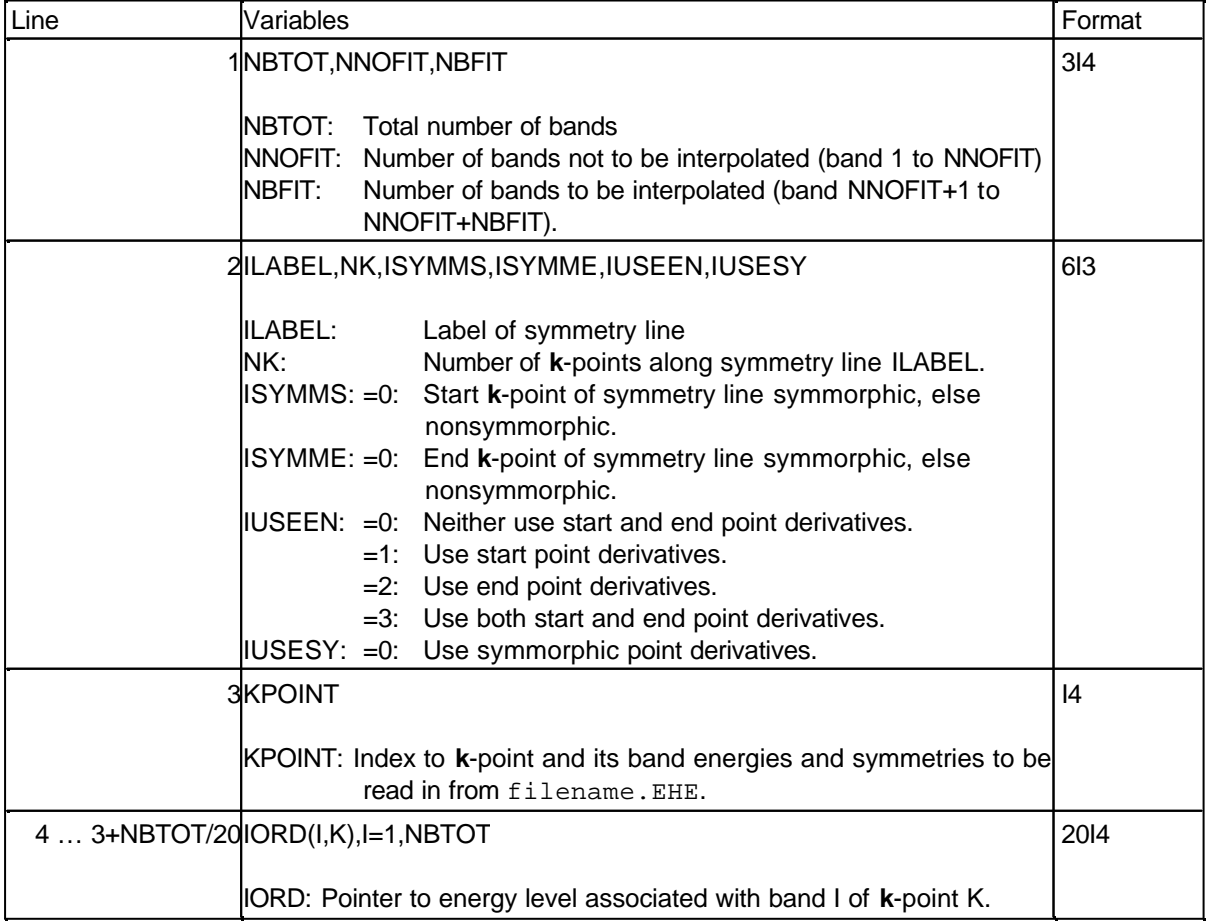

Table rows 3 and 4 are repeated NK times per symmetry line.

Table rows 2-4 are repeated as many symmetry lines have been chosen.

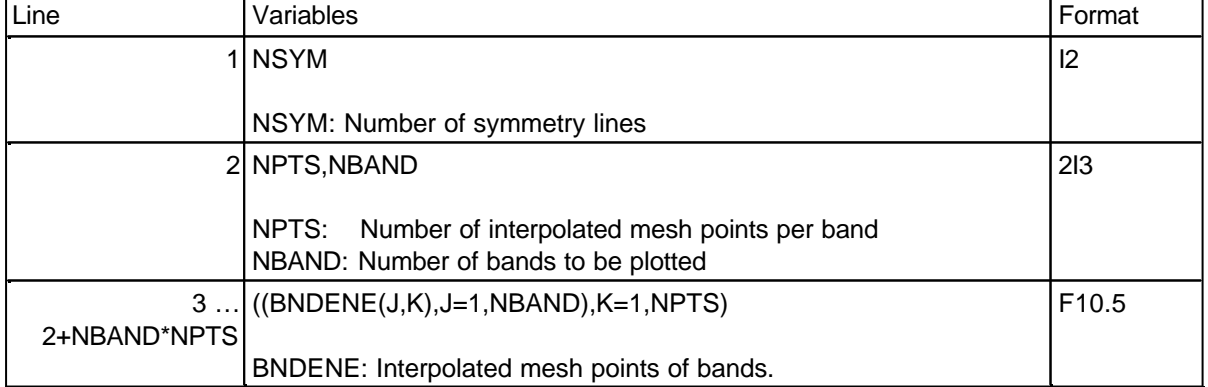

#### **4.4.8 Format of filename.bft**

Table rows 2 and 3 are repeated for each symmetry line.

### **4.4.9 Compiling and linking**

Makefiles are provided for Microsoft Fortran Powerstation 4.0 for Windows NT. They, however, contain the path names of the original distribution. To obtain the correct path names of your installation, remove the files in the FileView window within Microsoft Developer Studio, and reinsert them again by using the menu entry Insert/Files into Project....

The sources must be linked with the PGPLOT graphics subroutine library. The PGPLOT library is available at http://astro.caltech.edu/~tjp/pgplot/ .

Porting to different operating systems or different graphic libraries (e.g. NAG<sup>[38]</sup> and GKS<sup>[39]</sup>) is possible. We do, however, not give any support for this.

Some small changes due to different file access in different operating systems have to be made to the sources, see READ.ME file.

The file sizes contains and describes all relevant parameters that change the maximum number of atomic orbitals, the number of curve buffers etc. Also the default values for the size of the plots can be changed. It is, however, recommended that these default parameters are not changed, since the ratio of the axes, *width*/*height* =  $1/\sqrt{2}$ , conforms to european DIN paper size settings (A4). The plot dimensions should be compatible to the graphs generated by DOSPLOT, see includefile sizes.

# **4.5 CEDiT**

## **4.5.1 Description**

CEDiT (Crystal Electronic Dipole-induced Transitions) is a program that allows the calculation of oscillator strengths in solids based on extended-Hückel tight-binding crystal orbitals. The program was written by R. Rytz in the laboratory of G. Calzaferri, Department of Chemistry and Biochemistry, University of Berne, Freiestrasse 3, CH-3012 Bern.

## **4.5.2 Invoking the program, input and output files**

All input and output files are in ASCII format. No scratch files will be written. Filenames are free, but fixed extensions have to be used.

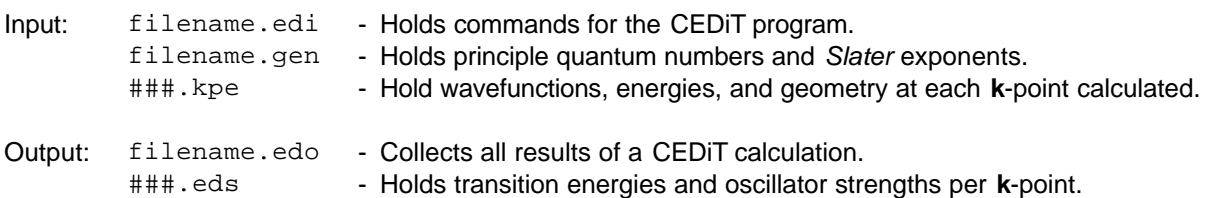

First an EHMACC calculation must be carried out to generate the respective crystal orbitals and energies. The keyword **EDITOUT** must be used. The relevant information for the CEDiT calculation will be stored in the so-called \*.kpe files. Electronic transitions may occur at any **k** point in the irreducible *Brillouin* zone, and are thus a property of the solid. Thus, make sure to include enough points with the respective weighting factor in filename.ehi analogous to a property calculation (cf. Chapters 3.3.1 and 3.5). Then CEDiT has to be invoked for the calculation of the oscillator strengths.

## **Windows NT version:**

- 1. Open a DOS command prompt window.
- 2. Type ehmacc.bat inputfilename No extension is needed: An input file with the extension . ehi is assumed. If you intend to start a calculation with the **RESTART** option (see Chapter 4.1.3), type ehmacc.bat inputfilename restart
- 3. After successful termination of the calculation you will find the following new files in your working directory: inputfilename.eh1, inputfilename.ehc, inputfilename.eho, inputfilename.kp, and a series of files that are continuously numbered 001.kpe - ###.kpe, ### being the number of the last **k**-point. The latter contain the relevant information for the CEDiT calculation.
- 4. inputfilename.edi is needed to control the CEDiT program. inputfilename.gen supplies the principle quantum numbers and the *Slater* exponents.
- 5. Type CEDiT <inputfilename.edi >inputfilename.edo

6. A successful calculation will result in the output of the files inputfilename.edo and 001.eds - ###.eds.

### **4.5.3 Format of the input file filename.edi**

The file consists of three sections: A title, a keyword section, and a section containing a list of stanzas. A line comprising an exclamation mark "!" is considered a comment.

# Card **#1 TITLE**

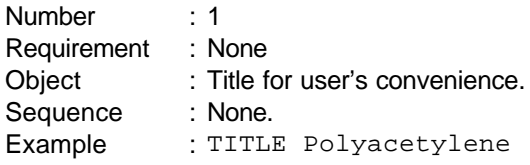

# Card **#2 KEYWRD** keywords

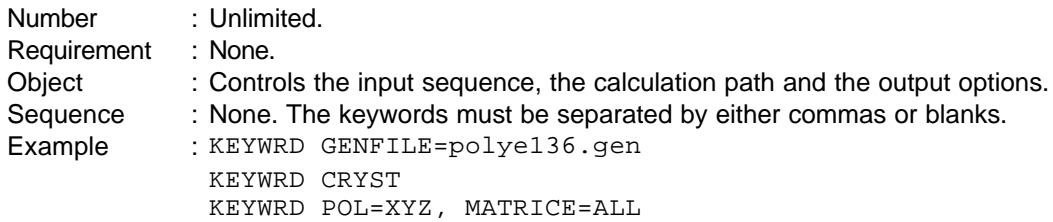

List of keywords:

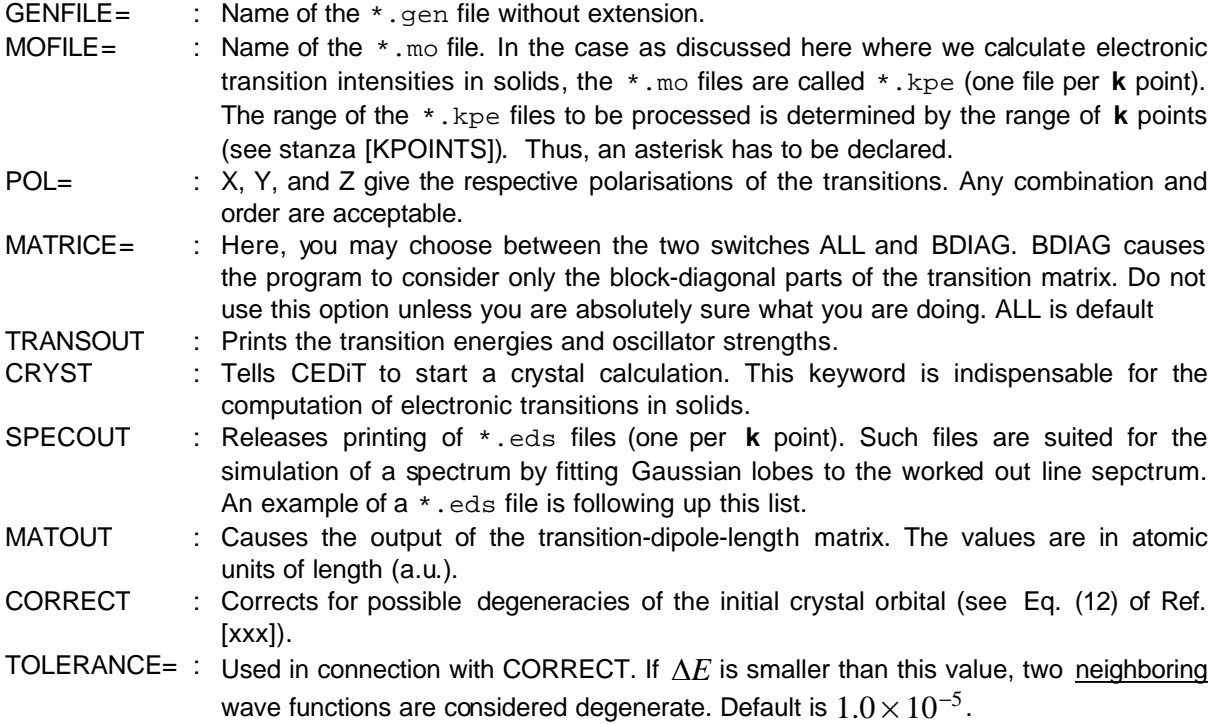

Following the keywords we have a section of three stanzas that are **[WAVERANGE], [CELL]**, and **[KPOINTS]**. They can be arranged any way you like.

# Card **#3 [WAVERANGE]**

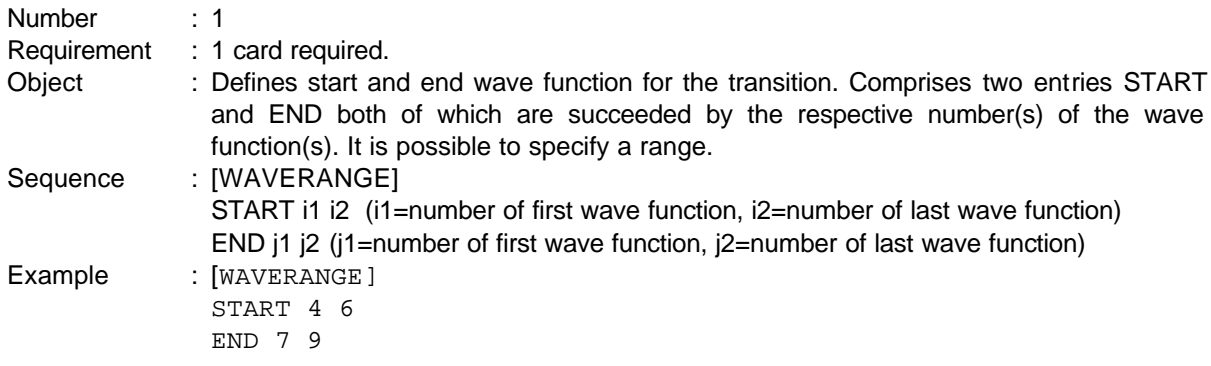

# Card **#4 [CELL]**

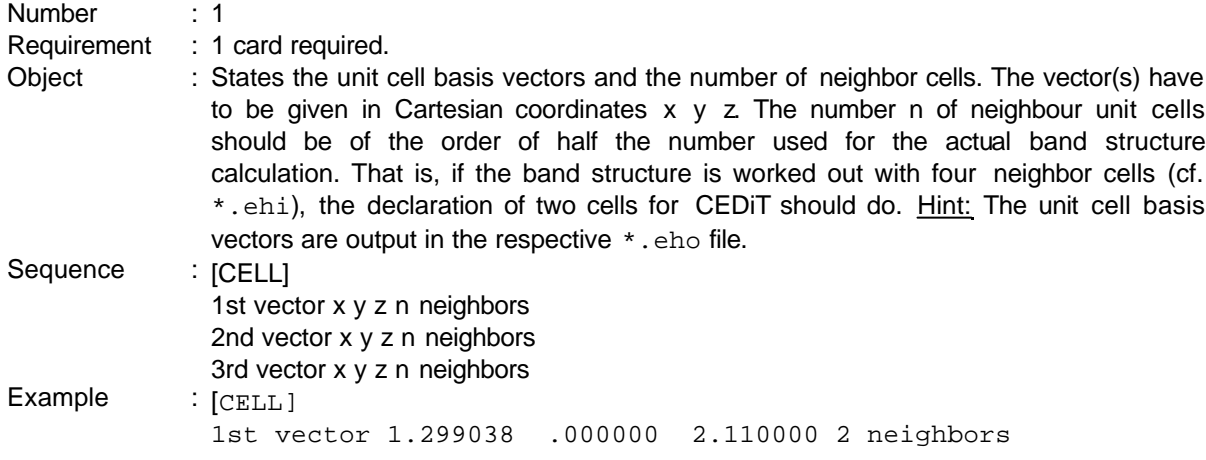

# Card **#5 [KPOINTS]**

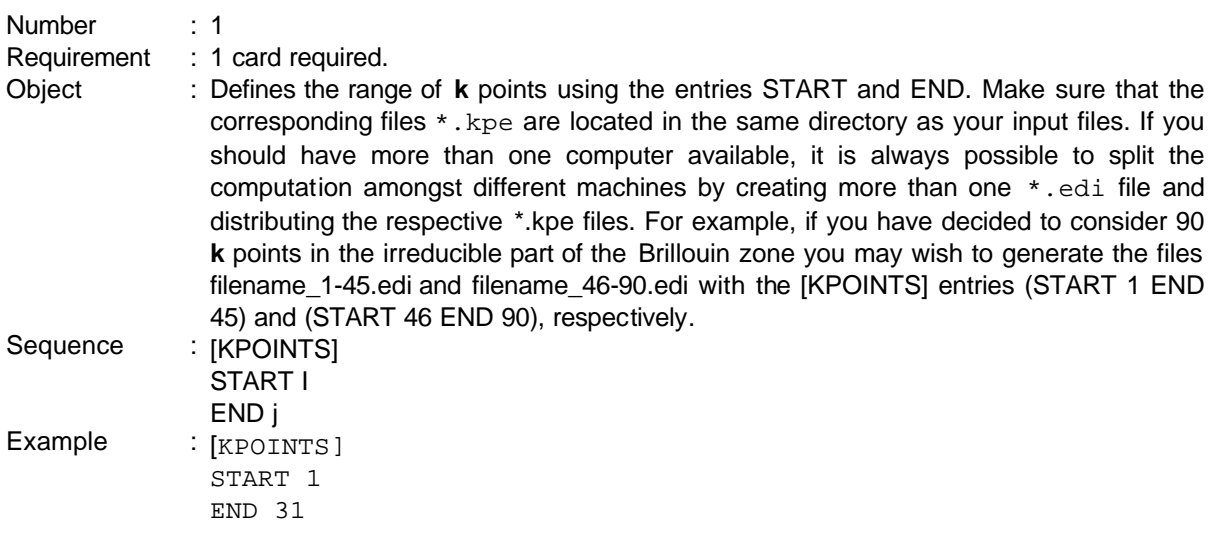

## **4.5.4 Format of the input files \*.kpe**

These files are produced by EHMACC. See Chapter 4.1.5.10.

## **4.5.5 Format of the input file filename.gen**

In addition to the information comprised in the \*.kpe files, CEDiT needs the *Slater* exponents and principal quantum numbers of the atomic orbitals. These must be specified in a file with the extension  $*$ . gen. The reason for keeping this information in a separate file is due to the history of the oscillator strength calculation program that was first written to work out optical spectra of molecules. The respective program (EDiT) is part of the ICON-EDiT program package, available at http://iacrs1.unibe.ch. The crystal part was added two years later and the program given the name CEDiT. For compatibility reasons we kept to the convention of reading the *Slater* exponents and the principal quantum numbers from filename.gen that is the most frequently used input file of the ICON-EDiT package.[44] It is in fixed FORTRAN format. If you do not like editing a \*.gen file in a text editor of your choice putting up with the hassle of the somewhat strict text format, you can still download the ICON-EDiT package and create a  $*$ . gen file with the self-explanatory input program INPUTC (for instructions, see the hint below). Most of the information contained in a regular  $*$ . gen file is not used by CEDiT but taken from the respective \*.kpe files. Thus, it is not difficult to generate a "\*.gen" file comprising enough information for CEDiT. An example, namely polye136.gen is given below:

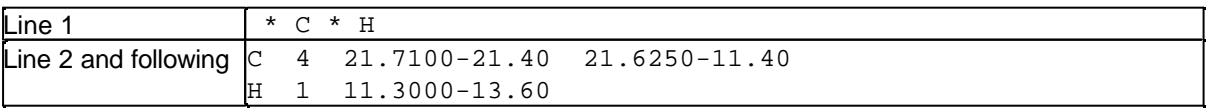

For the exact spacing see the original file included in the examples directory.

The general format is:

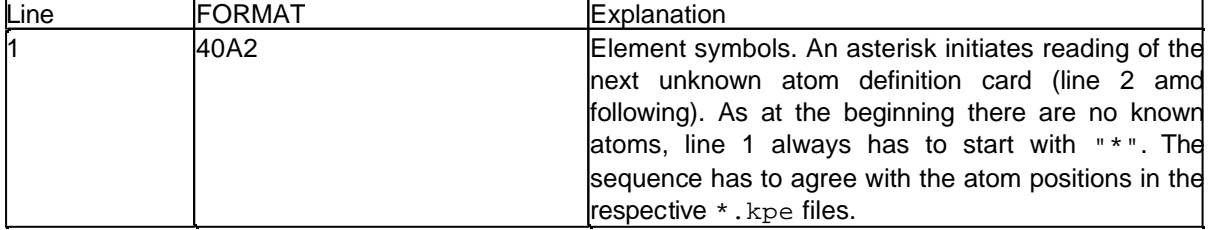

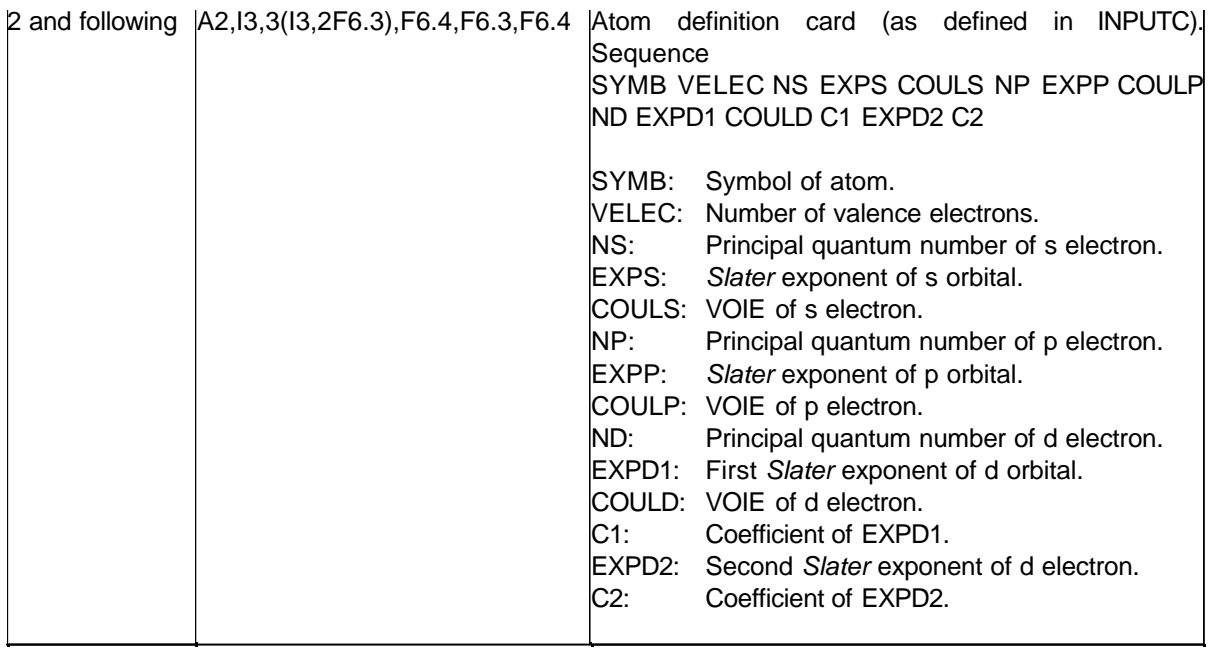

CEDiT does not know of any specific atom names, but only cares for the *Slater* exponents and the principal quantum numbers. Thus you may invent your own names. Changing polye136.gen to:

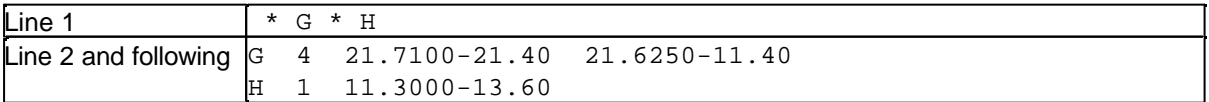

results in the same CEDiT calculation.

Hint: For unit cells comprising many atoms we suggest the following procedure in order to get a valid \*.gen file:

- 1. Download ICON-EDiT from http://iacrs1.unibe.ch/.
- 2. Install INPUTC.
- 3. Start INPUTC.
- 4. Choose Option #1 Cartesian Coordinates.
- 5. Give a filename (without extension).
- 6. Type in the atomic symbols of the atoms comprised in your unit cell in the same order as in the respective \*.ehi file.
- 7. INPUTC will then ask for the Cartesian coordinates. Just type <Return> until the program quits.
- 8. Delete all entries in filename.kar up to the first line that starts with an asterisk.
- 9. Rename filename.kar to filename.gen.

Make sure that the *Slater* exponents in filename.gen and filename.ehi agree!

## **4.5.6 Output files**

Two different types of files may be output upon a CEDiT calculation. These are filename.edo and if you have specified the keyword SPECOUT a number of  $*$  . eds files that correspond to the number of considered **k** points. The \*.eds files contain the essence of the calculation in a form that is convenient for further manipulation in order to generate absorbtion spectra. This can be done, e.g, by fitting Gaussian lobes at the observed line spectra.

Note: Even though kept in different \*.eds files all transitions at all **k** points contribute to the respective spectrum. Thus, prior to use this information in oder to simulate an absorption spectrum, you may wish to merge the contents of the  $*$ .eds files in all.eds. Windows NT version: Type for %i in (\*.eds) do type %i >>all.eds

Just below, we give the  $001$ .eds file: 75293.4 0.00000000 0.00000000 0.00968286 0.00968286 5 6

The general format is as follows:

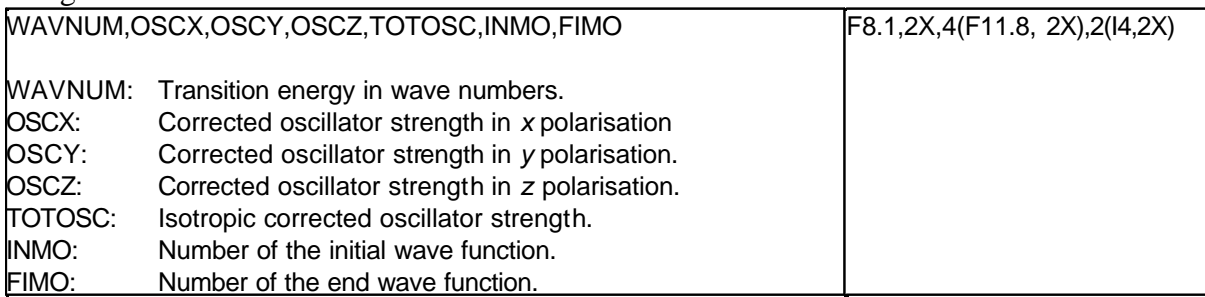

## **4.5.7 Compiling and linking the program**

Some small changes due to different file access in different operating systems have to be made to the sources, see READ.ME file.

All relevant parameters for the maximum number of atomic orbitals etc. are described in the includefile sizes and can be changed there.

Makefiles are provided for Microsoft Fortran Powerstation 4.0 for Windows NT. They, however, contain the path names of the original distribution. To obtain the correct path names of your installation, remove the files in the FileView window within Microsoft Developer Studio, and reinsert them again by using the menu entry Insert/Files into Project....

# **4.6 TOOLS**

Written by Martin Brändle in the laboratory of G. Calzaferri, Department of Chemistry and Biochemistry, University of Berne, Freiestr. 3, CH-3012 Berne.

## **4.6.1 k-point set programs and k-point sets**

Sources have been added to the package for programs which generate an average properties **k**-point set for some specific *Brillouin* zones:

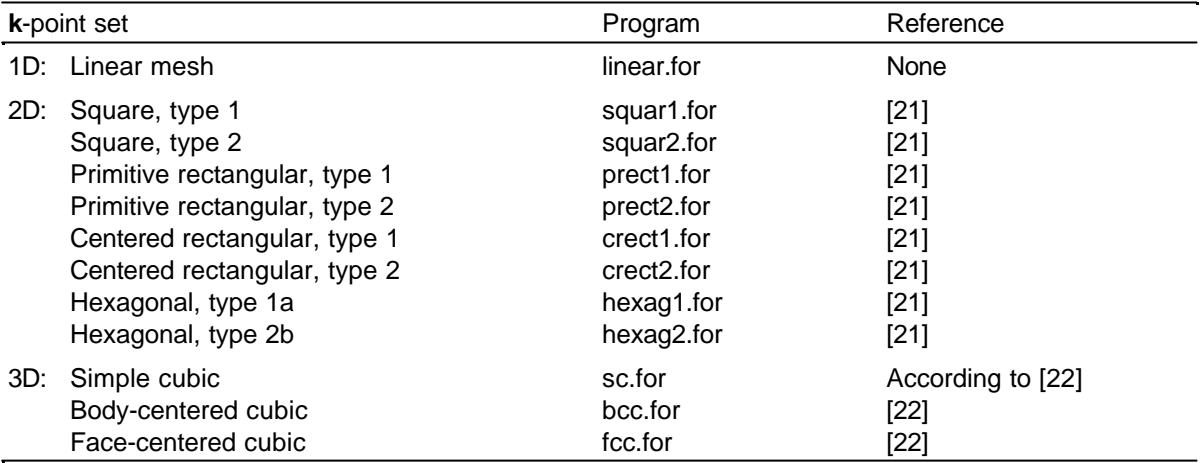

Simply compile them on your preferred operating system. In every program, an optional string may be entered that is repeated after every **k**-point described by the card **KPIN** (see chapter 4.1.3). Such a string may consist of a **KPOUT** statement, but may also be empty.

## **4.6.2 DOSAPP**

DOSAPP merges two filename.eh5 files into a third one. This can be used for generating DOS and COOP curves with gaussian functions fitted with different width within the same plot, especially when it is difficult to find a good  $δ$ -value for different energy regions having small and very large band dispersions. It is required that the highest energy mesh point of the first input file equals the lowest one in the second input file.

## **Windows NT version:**

- 1. Open a DOS command prompt window
- 2. Type dosapp.bat filename1.eh5 filename2.eh5 filename3.eh5

# **4.6.3 TRANSC**

TRANSC converts cartesian coordinates to fractional coordinates and vice versa. A SCHAKALcompatible file  $(f$  i lename.ehc generated by EHMACC) is needed as input. Conversion from fractional to Cartesian coordinates is done without user interaction. Conversion from Cartesian to fractional coordinates invokes a user dialogue. The conversion algorithm<sup>[39]</sup> presumes that the a axis of the fractional coordinate system coincides with the x axis of the cartesian coordinate system, and that the b axis lies in the x-y-plane. The relative position of the coordinate systems can be specified (origin and rotation).

## **Window NT version:**

- 1. Open a DOS command prompt window
- 2. Type transc

The program will then ask for the names of the input (UNIT 1) and the output file (UNIT 2).

# **5 EXAMPLES**

The examples are located in the directory examples. Copy the input files to your working directory.

## **5.1 1D system - all-***trans***-polyacetylene**

Comparison of the band structures and of the DOS of all-trans-polyacetylene in its alternating geometry  $(r(C_1-C_2)=1.36\text{\AA})$ ,  $r(C_2-C_3)=1.50\text{\AA})$  and non-alternating geometry  $(r(C_1-C_2)=1.36\text{\AA})$  $r(C_2-C_3)=1.43\text{\AA}$ . See also [46],[16].

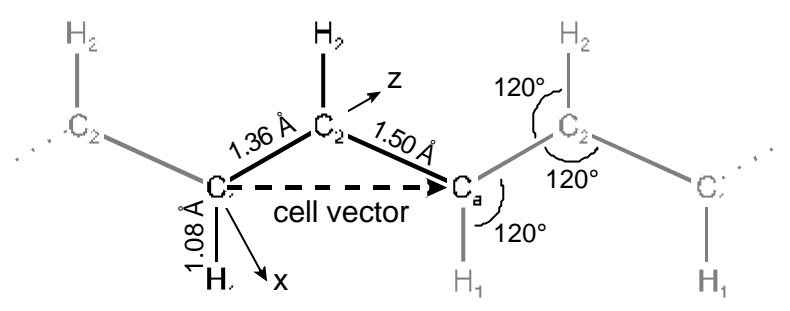

**Figure 16:** Alternating geometry of all-*trans*-polyacetylene, definition by internal coordinates

## **Band structure calculations**

Input files: polyb136.ehi, polyb143.ehi

In the non-alternating case, the point group of the symmetry line contains an additional screw axis  $\overline{2}$ (or a glide plane) going through the centres of the carbon-carbon bonds. Therefore the line group of non-alternating all-*trans*-polyacetylene is nonsymmorphic. This results in an additional crossing of band 3 and band 5 around the middle of the symmetry line, which is removed upon distortion to the alternating form. Since the symmetry analysis part of EHMACC can not handle screw axes and glide planes, you have to cross the two bands by hand in the BANDPLOT program. At the end of the symmetry line, the energy gradients with respect to k are non-zero.

## **Properties calculations**

Input files: polyd136.ehi, polyd143.ehi, polyd136.epi, polyd143.epi

# **Oscillator strength calculation**

Input files: polye136.ehi, polye136.edi, polye136.gen

# **5.2 1D system - all-***trans***-polyacetylene with geometry variation**

Variation of length of alternating carbon-carbon bonds in all-*trans*-polyacetylene. See also [16]. Input file: polyvary.ehi

For the determination of the minima use the generated polyvary.ene.

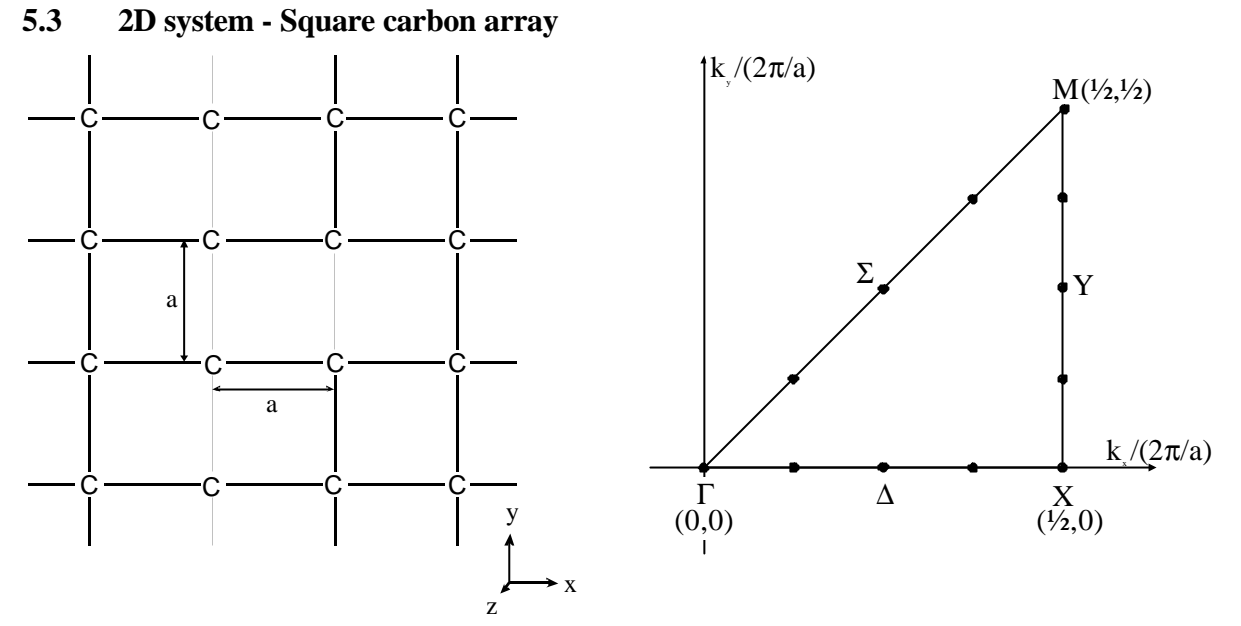

**Figure 17:** Left: Square carbon lattice. The unit cell contains one atom. Right: Symmetry lines along which the band structure is calculated.

### **Band structure calculation**

See also chapter 3.3. Input file: c\_gitter.ehi

#### **Properties calculation**

Input files: c\_gdos.ehi, c\_gdos.epi

# **5.4 2D** system - Molybdenum sulfide<sup>[47]</sup> slab  $\frac{2}{\infty}$  [MoS<sub>2</sub>]

Many transition-metal dichalcogenides display a characteristic layered structure. Two-dimensional slabs are formed by two layers of close-packed chalcogenide atoms sandwiching one metal layer between them in  $MX_2$  (X=S,Se). Then these layers are stacked, with just van der Waals contacts between them. The two chalcogenide layers forming a slab can be stacked directly above each other, making trigonal prismatic holes for the metals. This is shown in Figure 18 for  $MoS<sub>2</sub>$ . Alternatively, the layers may stagger forming octahedral holes. The general features of the energy bands of these two structures have been discussed.<sup>[48]</sup>

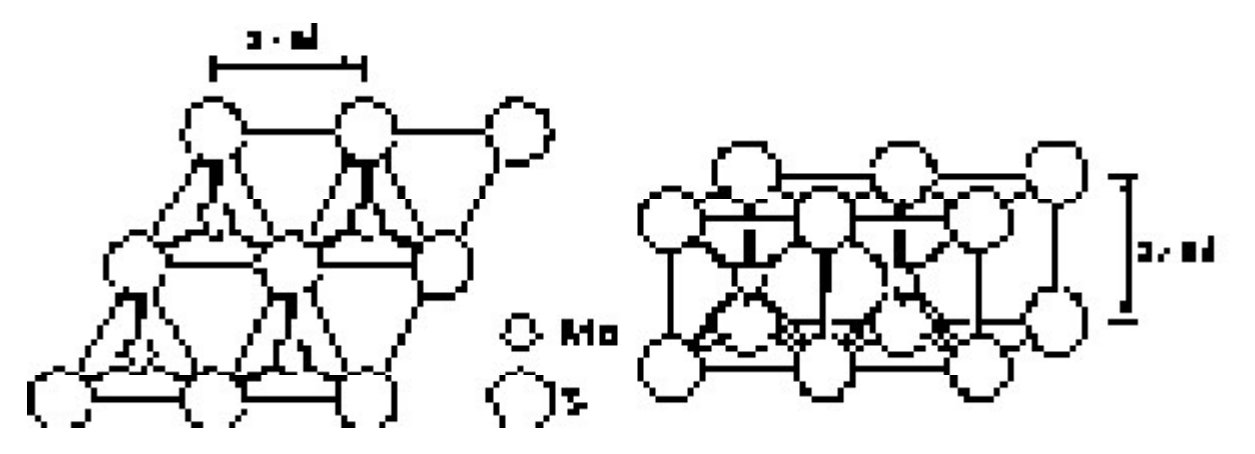

Figure 18: MoS<sub>2</sub> layer structure with trigonal prismatic coordination of Mo. Distances according to [49]. Layer group p3m1/m.

The direct and reciprocal lattice vectors of this structure with layer group  $p3m1/m$  and the symmetry operations used in the symmetry analysis part valid for the symmetry lines  $\Sigma$ , T' and T of the hexagonal *Brillouin* zone are shown in Figure 19. The properties are calculated over 91 k-points in the irreducible wedge of the hexagonal BZ.

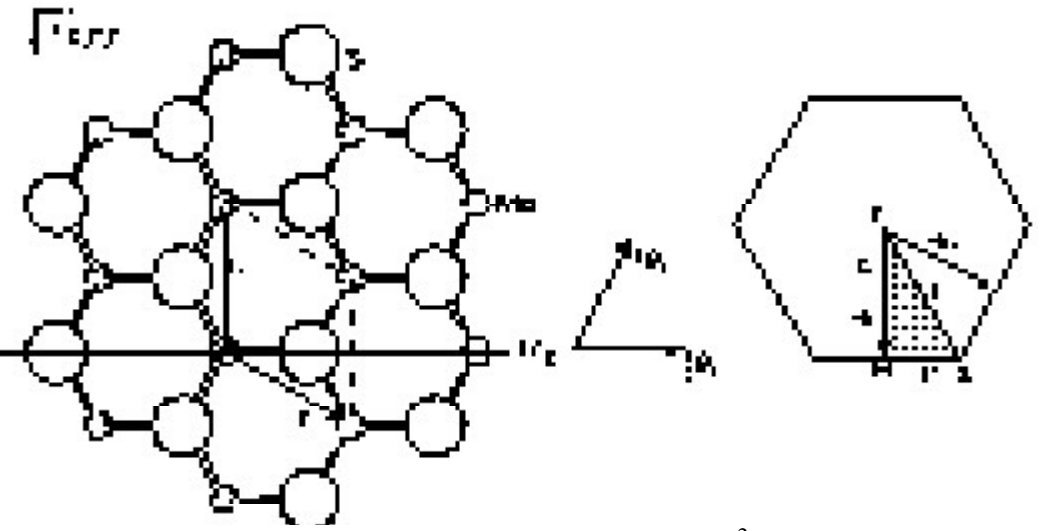

**Figure 19:** Left: Direct and reciprocal lattice vectors in  $\frac{2}{\infty}$  [MoS<sub>2</sub>], layer group p3m1/m, and symmetry elements valid for symmetry lines Σ, T' and T. Right: Hexagonal *Brillouin* zone and irreducible wedge.

### **Band structure calculation**

Input file: mos2band.ehi

## **Properties calculation**

Input files: mos2prop.ehi, mos2prop.epi

#### **Oscillator strength calculation**<sup>[22]</sup> (time consuming)

Input files: mos2osc.ehi, mos2osc.edi, mos2osc.gen

### **5.5 Molecules on surfaces: Carbon monoxide on Ni(100)[45], [3]**

Adsorption of a molecule on a surface is best modelled by a slab model. The bulk structure is extended infinitely into two dimensions and periodic boundary conditions are applied, and the adsorption is described in the third dimension. A monolayer of carbon monoxide, a four layer slab of Ni(100), and CO adsorbed on the Ni(100) will be studied in this example. Refer to [45] and [3], p. 23ff, and p.71ff.

The structure of Ni(100) with adsorbed carbon monoxide is shown in Figure 20. The primitive unit cell of Ni(100) is square, with a side length of 2.49 Å being the distance of the Ni atoms in the metal. The coverage with CO molecules is 0.5, e.g. one CO molecule per two unit cells of the Ni(100) slab. Therefore a supercell description is applied to Ni(100) slab and to the surface with adsorbed CO, extending the cell dimensions to  $\sqrt{2}$  times the unit cell length of Ni(100) and therefore doubling the unit cell area.

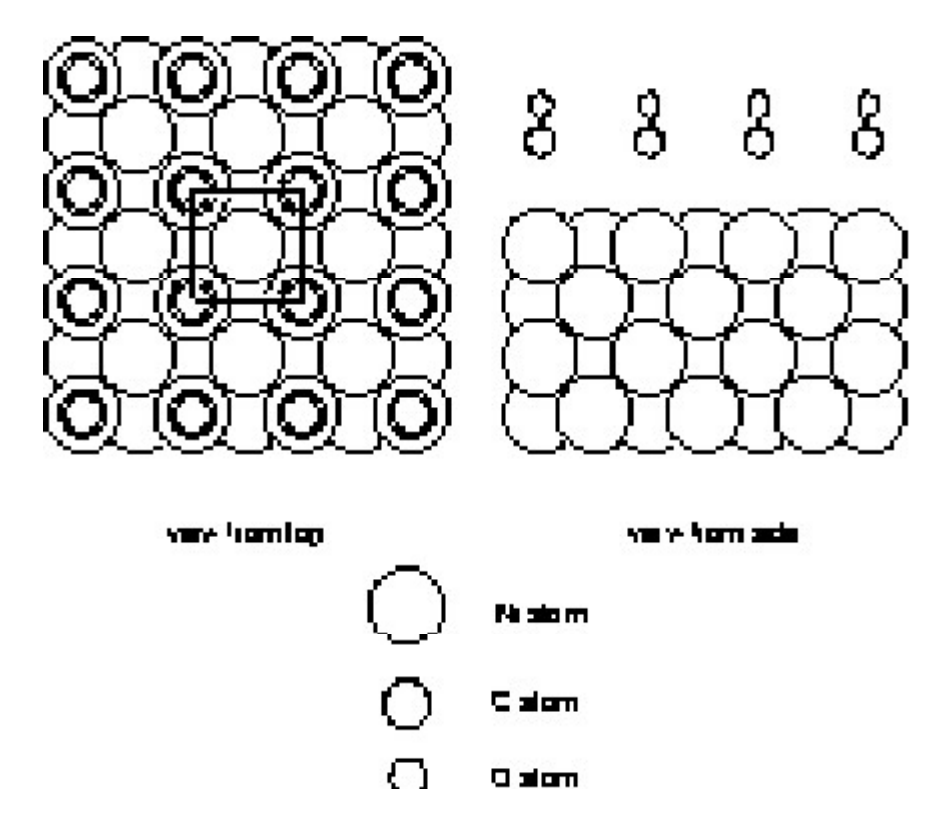

**Figure 20:** Structure of Ni(100) surface with 0.5 coverage of carbon monoxide.

A series of input files is provided.

### **Band structure calculations**

 $CO(100)$  monolayer input file:  $co_100ba$ . ehi. Investigate here the interaction of CO molecules as a function of distance or coverage, respectively.

Ni(100), four layers, input file: ni\_100ba.ehi

CO on Ni(100), four layers, calculation at  $\Gamma$  point: co\_nigam.ehi. This file is provided for the analysis of the FMO contributions.

## **Properties calculations**

CO(100) monolayer input file: co\_100ds.ehi, co\_100ds.epi Ni(100), four layers, input file: ni\_100ds.ehi, ni\_100ds.epi CO on four layers of Ni(100), coverage 0.5, distance Ni-C=1.8 Å, input file:  $\overline{co\_ni\_18}$ .ehi,  $\overline{co\_ni\_18}$ .epi distance Ni-C=3.0 Å, input file:  $\cos$  ni 30.ehi,  $\cos$  ni 30.epi distance Ni-C=4.5 Å, input file: co\_ni\_45.ehi, co\_ni\_45.epi

# **5.6 3D** system - Silica sodalite  $\frac{3}{8}$  [Si<sub>12</sub>O<sub>24</sub>]

The structure of silica sodalite, a clathrasil compound, is shown in Figure 21. It consists of bcc-packed cuboctahedral sodalite cages, which are also a building unit of zeolite A.<sup>[52]</sup> The space group is  $Im\overline{3}m$ , with unit cell length a=8.83Å. The Si-O bond length is 1.587 Å, the Si-O-Si angle 159.7°.[50]

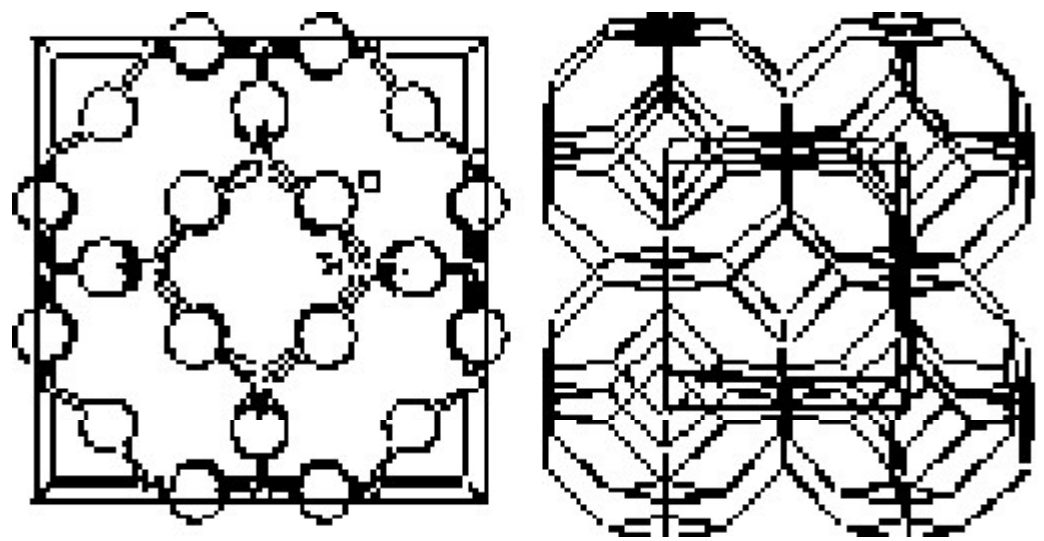

**Figure 21:** Single sodalite cage in unit cell and body-centred cubic packed sodalite lattice, space group *Im*3*m*.

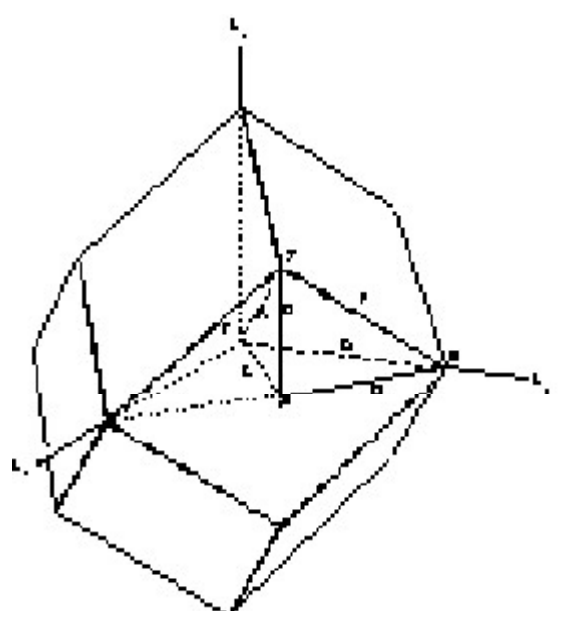

Figure 22: *Brillouin* zone of the bcc lattice. The irreducible wedge is bound by the labelled symmetry lines.

### **Band structure calculation**<sup>[19]</sup>

The band structure calculation input file uses the conventional bcc unit cell with the highest point group symmetry  $O<sub>h</sub>$ . Therefore a backfolding of the bands results. Input file: sodal\_ba.ehi

### **Properties calculation**<sup>[19]</sup>

The properties calculation uses the primitive bcc unit cell. The formula or the number of atoms per unit cell reduces to  $\frac{3}{\infty}$  [Si<sub>6</sub>O<sub>12</sub>].

Input file: sodal\_ds.ehi, sodal\_ds.epi

You may investigate the wavefunctions leading to the sharp peak in the Si-3*s*/O-2*s* region, caused by so-called superdegenerate levels.<sup>[51]</sup> Note also the strong Si-O overlap although the levels are degenerate.

### **5.7 3D system - Diamond**

The band structure of diamond is calculated along the  $L \rightarrow \Gamma$  and  $\Gamma \rightarrow X$  high symmetry lines. The carbon 2s 2p basis set is augmented with 3s functions.[21]

Input file: diamond.ehi

## **6 ACKNOWLEDGEMENTS**

This work was supported by grant BEW Nr. 10441/58375 financed by the Bundesamt für Energiewirtschaft and by grant NF 2000-046617.96/1 financed by the Schweizerische Nationalfonds. We would like to thank Dr. Peter Bornhauser and Dominik Brühwiler for their careful reading of the manual and their testing of the various programs and examples.

## **7 REFERENCES**

#### **7.1 General principles and theory**

- N.W. Ashcroft and N.D. Mermin, *Solid State Physics*, Holt-Saunders, Philadelphia (1976).  $[1]$
- M. Lax, *Symmetry Principles in Solid State and Molecular Physics*, Wiley, New York (1974). [2]
- R. Hoffmann, *Solids and Surfaces: A Chemist's View of Bonding in Extended Structures*, VCH Publishers, New York (1988). [3]
- C.J. Bradley and A.P. Cracknell, *The Mathematical Theory of Symmetry in Solids - Representation Theory for Point Groups and Space Groups*, Clarendon Press, Oxford (1972). [4]
- [5] J.F. Cornwell, *Group Theory in Physics*, Vol. I, Academic Press, London (1984).
- J.F. Cornwell, *Group Theory and Electronic Energy Bands in Solids*, North-Holland Publishing Company, Amsterdam (1969). [6]
- F.A. Cotton, *Chemical Applications of Group Theory*, 3rd edition, John Wiley & Sons, [7] New York (1990).
- N.F.M. Henry and K. Lonsdale, *International Tables for X-Ray Crystallography, Vol. I,* [8] *Symmetry Groups*, Kynoch, Birmingham (1965).
- [9] M.-H. Whangbo and R. Hoffmann, J. Am. Chem. Soc. **100** (1978), 6093.
- [10] R. Hoffmann, J. Chem. Phys. **39** (1963), 1397.
- [11] M. Wolfsberg and L. Helmholz, J. Chem. Phys. **20** (1952), 837.
- [12] J.H. Ammeter, H.-B. Bürgi, J.C. Thibeault, and R. Hoffmann, J. Am. Chem. Soc. 100 (1978), 3686.
- [13] T. Hughbanks and R. Hoffmann, J. Am. Chem. Soc. **105** (1983), 1150.
- [14] J.-Y. Saillard and R. Hoffmann, J. Am. Chem. Soc. **106** (1984), 2006.
- [15] M. Kertesz and T. Hughbanks, Phys. Rev. B**24** (1981), 6870.
- [16] M. Brändle and G. Calzaferri, Helv. Chim. Acta **67** (1993), 2350.
- [17] G. Calzaferri, L. Forss, and I. Kamber, J. Phys. Chem. **93** (1989), 5366.
- [18] A. Imamura, J. Chem. Phys. **52** (1970), 3168.
- [19] M. Brändle, PhD thesis, University of Berne (1994).
- a) G. Del Re, J. Ladik, and G. Biczó, Phys. Rev. **155** (1967), 997. [20] b) P.-O. Löwdin, J. Molec. Spectroscopy **13** (1964), 326. c) J. Delhalle, Ann. Soc. Sci. Bruxelles, Ser. III **86** (1972), 227.
- [21] G. Calzaferri and R. Rytz, J. Phys. Chem. **100** (1996), 11122.
- a) R. Rytz and G. Calzaferri, J. Phys. Chem. B **101** (1997), 5664. [22] b) R. Rytz, PhD thesis, University of Bern (1997).

#### **7.2 Recommended k-point sets**

Recommended:

- [23] R. Ramírez and M.C. Böhm, Int. J. Quant. Chem. **30** (1986), 391.
- [24] A.H. MacDonald, Phys. Rev. B**18** (1978), 5897.

[25] R. A. Evarestov and P. Smirnov, phys. stat. sol. (b) **119** (1983), 9 (review article). Further:

- [26] D.J. Chadi and M.L. Cohen, Phys. Rev. B**8** (1973), 5747.
- [27] D.J. Chadi, Phys. Rev. B**16** (1977), 1746.
- [28] H.J. Monkhorst and J.D. Pack, Phys. Rev. B**13** (1976), 5188.
- [29] J.D. Pack and H.J. Monkhorst, Phys. Rev. B**16** (1977), 1748.
- [30] V.K. Bashenov, M. Bardashova, and A.M. Mutal, phys. stat. sol. (b) **80** (1977), K89.
- [31] P.J. Lin-Chung, phys. stat. sol. (b) **85** (1978), 743.
- [32] R.A. Evarestov, M.I. Petrashen, and E.M. Ledovskaya, phys. stat. sol. (b) **68** (1975), 453.
- [33] A.V. Bandura and R.A. Evarestov, phys. stat. sol. (b) **64** (1974), 635.
- [34] M.L. Zolotarev and A.S. Poplavnoi, Sov. Phys. J. **26** (1983), 78.

#### **7.3 Programs**

- [35] a) E. Keller, *SCHAKAL 88, A FORTRAN Program for the Graphic Representation of Molecular and Crystallographic Models*, Kristallographisches Institut der Albert-Ludwigs-Universität Freiburg / FRG (1988). b) E. Keller, J. Appl. Cryst. **22** (1989), 19.
- [36] E. Zakrajsek and J. Zupan, Ann. Soc. Sci. Bruxelles, Ser. II **89** (1975), 337.
- R. Hoffmann group, *Manuals for extended-Hückel calculations, HP Version*, Cornell [37] University, Ithaca, N.Y. (1989).
- [38] M.-H. Whangbo, M. Evain, T. Hughbanks, M. Kertesz, S. Wijeyesekera, C. Wilker, C. Zheng and R. Hoffmann, QCPE #571, *Extended-Hückel Molecular, Crystal and Properties Package*, Quantum Chemical Program Exchange (1989).
- [39] J.D. Dunitz, X-Ray Analysis and the Structure of Organic Molecules, Cornell Univ., (1979).
- T.J. Pearson, *PGPLOT graphics subroutine library*, California Institute of Technology [40] (1997), http://astro.caltech.edu/~tjp/pgplot/
- [41] *NAG Graphics Library*, The Numerical Algorithms Group, NAG Ltd., Oxford.
- [42] GKS, *Graphical Kernel System*, ISO 7942.
- [43] U. Höweler, MOBY 1.5, Molecular Modelling on the PC, Springer Verlag,

http://www.springer-ny.com/catalog/emedia/moby/moby.htm l

[44] a) G. Calzaferri, R. Rytz, and M. Brändle, *ICON-EDiT*, *Extended Hückel Molecular Orbital and Transition Dipole Moment Calculations*, (1997), available via http://iacrs1.unibe.ch/ b) G. Calzaferri and M. Brändle, *ICONC & INPUTC, QCPE-program QCMP #116*, QCPE Bulletin **12** (1992).

#### **7.4 Examples**

- [45] S. Sung and R. Hoffmann, J. Am. Chem. Soc. **107** (1985), 578.
- [46] R. Hoffmann, C. Janiak, and C. Kollmar, Macromolecules **24** (1991), 3725.
- [47] M. Brändle, G. Calzaferri, and M. Lanz, Chem. Phys. **201** (1995), 141.
- [48] M. Kertesz and R. Hoffmann, J. Am. Chem. Soc. **106** (1984), 3453.
- [49] R.G. Dickinson and L. Pauling, J. Am. Chem. Soc. **45** (1923), 1466.
- [50] J.W. Richardson, Jr., J.J. Pluth, J.V. Smith, W.J. Dytrych, and D.M. Bibby, J. Phys. Chem. **92** (1988), 243.
- [51] T. Hughbanks, J. Am. Chem. Soc. **107** (1985), 6851.
- [52] M Brändle and G. Calzaferri, Res. Chem. Intermed. **20** (1994), 783.

#### **7.5 Parameter sets**

- S.P. McGlynn, L.G. Vanquickenborne, M. Kinoshita, and D.G. Carroll, *Introduction to Applied Quantum Chemistry*, Holt, Rinehart and Winston, Inc., New York, (1972). [53]
- [54] C.J. Ballhausen and H.B. Gray, *Molecular Orbital Theory*, W.A. Benjamin Inc., New York, (1964).
- [55] H. Basch, A. Viste, and H.B. Gray, Theor. Chim. Acta **3** (1965),458.
- [56] H. Basch and H.B. Gray, Theor. Chim. Acta **4** (1967), 367.
- V.I. Baranovskii and A.B. Nikol'skii, Teoreticheskaya I Experimental'naya Khimiya **3** [57] (1967), 527.
- S. Alvarez, *Tables of Parameters for extended-Hückel Calculations*, Universitat de Barcelona (1989). [58]
- [59] E. Clementi and C. Roetti, At. Data Nucl. Tables **14** (1974), 177.
- [60] E. Clementi, C.L. Raimondi, and W.P. Reinhardt, J. Phys. Chem. **47** (1967), 1300.
- J.W. Richardson, W.C. Nieuwpoort, R.R. Powell, and W.F. Edgell, J. Chem. Phys. **36** (1962), 1057. [61]
- [62] G. Burns, J. Phys. Chem. **41** (1964), 1521.
- M.A. Whitehead, in *Semi-Empirical All-Valence-Electron SCF-MO Theory in* Sigma [63] *MO Theory*, O. Sinanoglu and K. Wilberg, eds., Yale Press, (1970), 50.
- [64] D.A. Brown and A. Owens, Inorg. Chim. Acta **5** (1971), 675.
- [65] N. Bessis and G. Bessis, J. Chem. Phys. **74** (1981), 3628.
- [66] J.C. Slater, Phys. Rev. **36** (1930), 51.
- [67] S. Larsson and P. Pyykkö, Chem. Phys. **101** (1986), 355.
- R.G. Edgell, M. Hotokka, L. Laaksonen, P. Pyykkö, and J.G. Snijders, Chem. Phys. **72** (1982), 237. [68]
- [69] A. Viste, M. Hotokka, L. Laaksonen, and P. Pyykkö, Chem. Phys. **72** (1982), 225.
- [70] P. Pyykkö, L. Laaksonen, J. Phys. Chem. **88** (1984), 4892.
- [71] N.J. Fitzpatrick and G.H. Murphy, Inorg. Chim. Acta **87** (1984), 41.
- [72] N.J. Fitzpatrick and G.H. Murphy, Inorg. Chim. Acta **111** (1986), 139.
- [73] G. Calzaferri, Chimia **40** (1986), 74, 435.
- [74] G. Calzaferri and R. Hoffmann, J. Chem. Soc. Dalton Trans. (1991), 917.
- [75] M. Brändle and G. Calzaferri, Helv. Chim. Acta **76** (1993), 924.
- [76] A.B. Anderson and R. Hoffmann, J. Chem. Phys. **60** (1974), 4271.
- [77] J.V. Ortiz and R. Hoffmann, Inorg. Chem. **24** (1985), 2095.
- a) G. Calzaferri and L. Forss, Helv. Chim. Acta **69** (1986), 873. b) G. Calzaferri and L. Forss, Helv. Chim. Acta **70** (1987), 465. [78]
- [79] D.J. Underwood, M. Novak, and R. Hoffmann, J. Am. Chem. Soc. **106** (1984), 2837.
- [80] E. Canadell and O. Eisenstein, Inorg. Chem. **22** (1983), 3856.
- S. Komiya, T.A. Albright, R. Hoffmann, and J.K. Kochi, J. Am. Chem. Soc. **99** (1977), 8440. [81]
- [82] L.L. Lohr and P. Pyykkö, Chem. Phys. Lett. **62** (1979), 333.
- [83] S. Alvarez, F. Mota, and J. Novoa, J. Am. Chem. Soc. **109** (1987), 6586.
- [84] C. Zheng and R. Hoffmann, J. Am. Chem. Soc. **108** (1986), 3078.
- [85] R.H. Summerville and R. Hoffmann, J. Am. Chem. Soc. **98** (1976), 7240.
- [86] G. Calzaferri and F. Felix, Helv. Chim. Acta **60** (1977), 730.
- [87] P.J. Hay, J.C. Thibeault, and R. Hoffmann, J. Am Chem. Soc. **97** (1975), 4884.
- [88] E. Canadell, O. Eisenstein, and J. Rubio, Organometallics **3** (1984), 759.
- [89] D.L. Thorn and R. Hoffmann, Inorg. Chem. **17** (1978), 126.
- W.A. Harrison, in *Electronic Structure and the Properties of Solids*, W. Freeman and Co., San Francisco (1980), 551. [90]
- D.J. Underwood, R. Hoffmann, K. Tarsumi, A. Nakamura, and Y. Yamamoto, J. Am. Chem. Soc. **107** (1985), 5968. [91]
- [92] E. Canadell and O. Eisenstein, Inorg. Chem. **22** (1983), 2398.
- [93] D.L. Dubois and R. Hoffmann, Nouv. J. Chim. **1** (1977), 479.
- [94] C. Zheng and R. Hoffmann, Inorg. Chem. **28** (1989), 1074.
- [95] E.L. Garfunkel and C. Minot, J. Solid State Chem. **65** (1986), 72.
- [96] C. Zheng and R. Hoffmann, Z. Naturforsch. **41b** (1986), 292.
- [97] J. W. Lauher, M. Elian, R.H. Summerville, and R. Hoffmann, J. Am. Chem. Soc. 98 (1976), 3219.
- [98] E. Canadell, O. Eisenstein, and T. Hughbanks, Inorg. Chem. **23** (1984), 2435.
- [99] K. Tatsumi, R. Hoffmann, A. Yamamoto, and J.K. Stille, Bull. Chem. Soc. Jpn. 54 (1981), 1857.
- [100] A. Dedieu, T.A. Albright, and R. Hoffmann, J. Am. Chem. Soc. **101** (1979), 3141.
- [101] R. Hoffmann, C. Minot, and H.B. Gray, J. Am. Chem. Soc. **106** (1984), 2001.
- [102] K. Tatsumi and R. Hoffmann, J. Am. Chem. Soc. **103** (1981), 3340.
- [103] T. Hughbanks, R. Hoffmann, M.-H. Whangbo, K.R. Stewart, O. Eisenstein, and E.Canadell, J. Am. Chem. Soc. **104** (1982), 3876.
- [104] R. Hoffmann, S. Shaik, J.C. Scott, M.-H. Whangbo, and M.J. Foshee, J. Solid State Chem. **34** (1980), 263.
- [105] J. Hinze and H.H. Jaffé, J. Chem. Phys. **67** (1963), 1501.
- [106] M.-H. Whangbo, W.M. Walsh, R.C. Haddon, and F. Wudl, Solid State Comm. 43 (1982), 673.
- [107] T. Anh, M. Elian, and R. Hoffmann, J. Am. Chem. Soc. **100** (1978), 110.
- [108] D.M. Hoffmann, R. Hoffmann, and R.R. Fiesel, J. Am. Chem. Soc. **104** (1982), 3858.
- [109] R.A. Wheeler and R. Hoffmann, Angew. Chem., Int. Ed. Engl. **25** (1986), 822.
- [110] M.-H. Whangbo and P. Gressier, Inorg. Chem. **23** (1984), 1228.
- [111] K. Tatsumi and A. Nakamura, J. Am. Chem. Soc. **109** (1987), 3195.
- [112] P. Kubácek, R. Hoffmann, and Z. Havlas, Organometallics **1** (1982), 180.
- [113] W. Tremel, R. Hoffmann, J. Am. Chem. Soc. **109** (1987), 124.
- [114] K. Tatsumi, A. Nakamura, P. Hofmann, P. Stauffert, and R. Hoffmann, J. Am. Chem. Soc. **107** (1985), 4440.
- [115] J. Silvestre and T.A. Albright, Isr. J. Chem. **23** (1983), 139.
- [116] E. Amouyal, M. Mouallem-Bahout, and G. Calzaferri, J. Phys. Chem. **95** (1991), 7641.
- [117] G. Calzaferri and R. Rytz, J. Phys. Chem. **99** (1995), 12141.

# **8 APPENDIX**

### **8.1 Subroutine connectivity diagrams of programs**

If a routine occurs multiple times, its subroutines are only listed at the first occurrence.

- ># : Fortran-UNIT written by this subroutine
- <# : Fortran-UNIT read by this subroutine
- <># : Fortran-UNIT read/written by this subroutine

## **8.1.1 EHMACC**

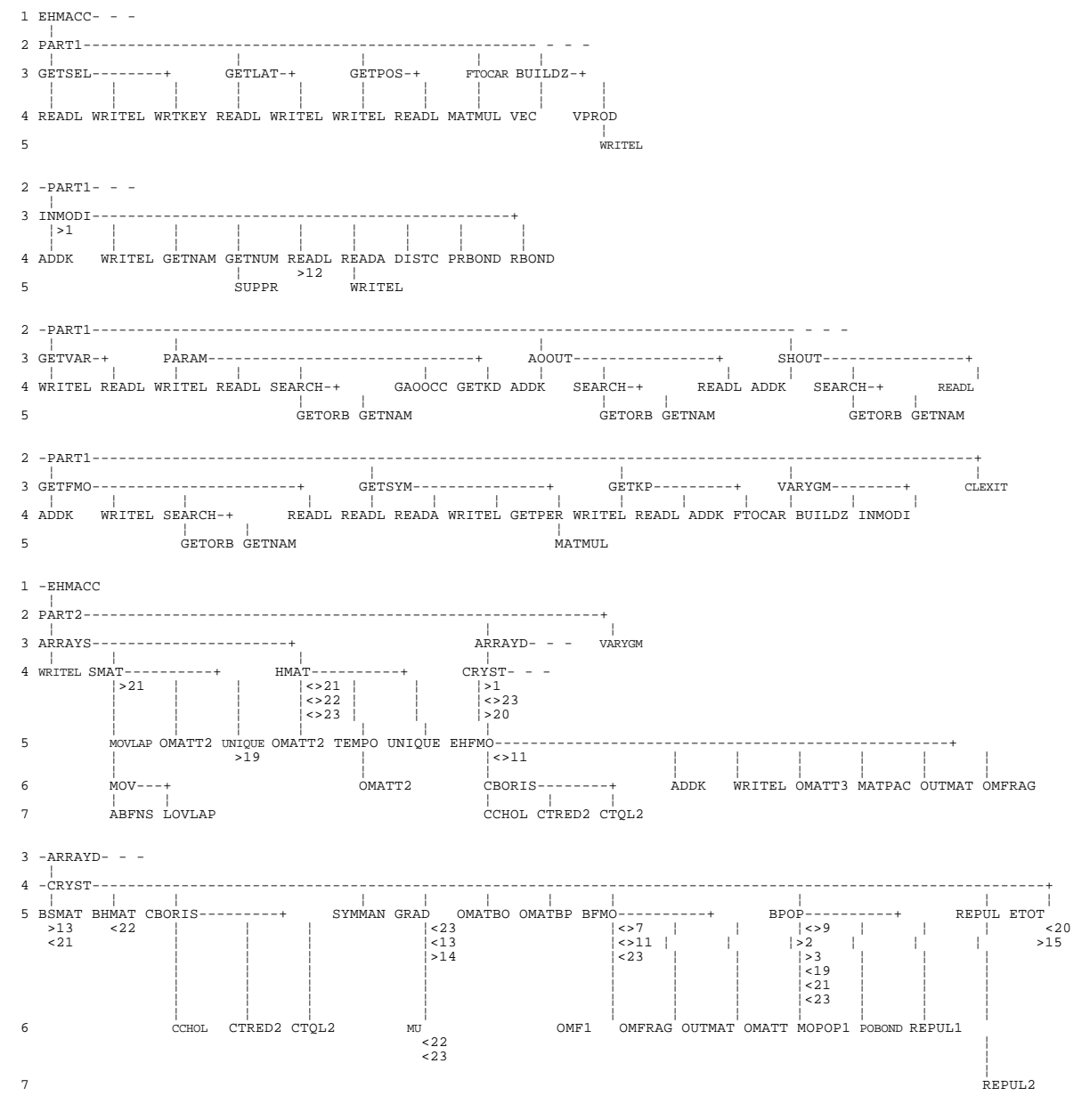

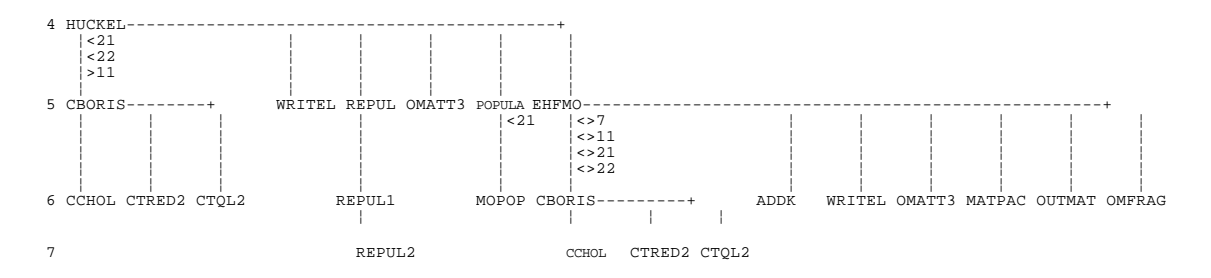

### **8.1.2 EHPC**

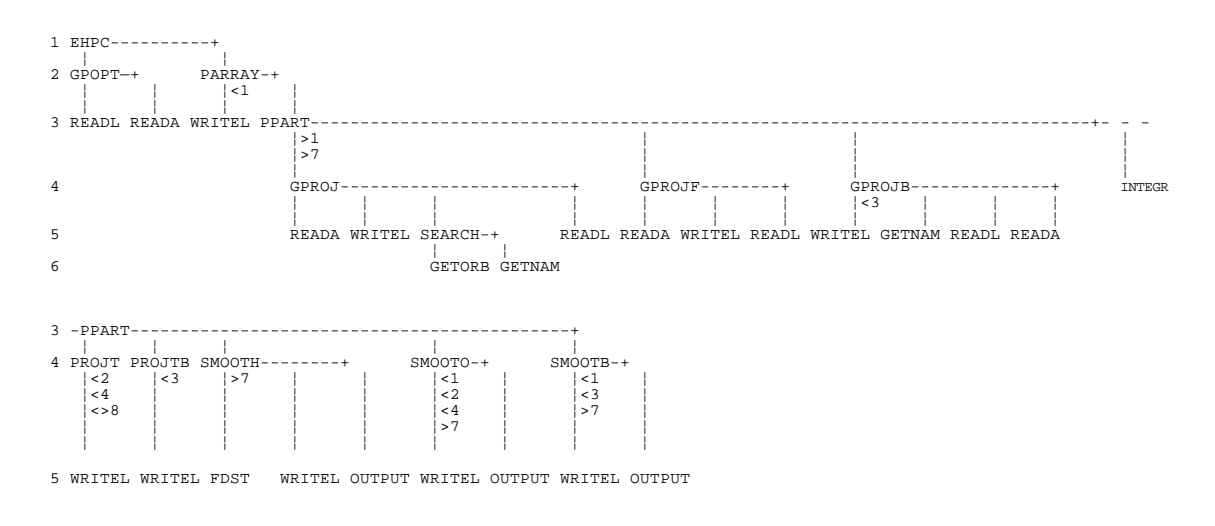

## **8.1.3 DOSPLOT**

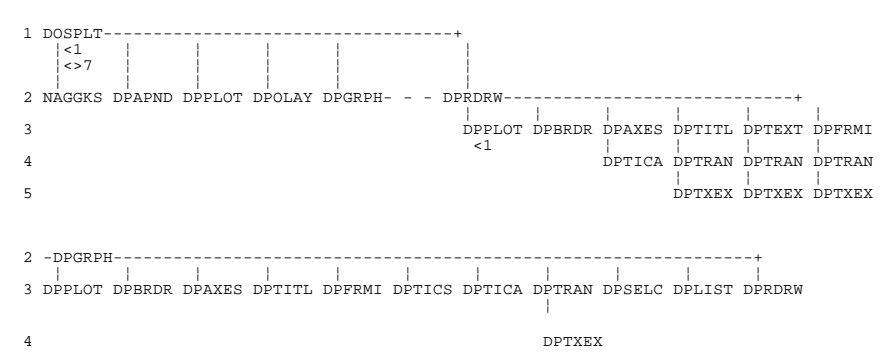

### **8.1.4 BANDPLOT**

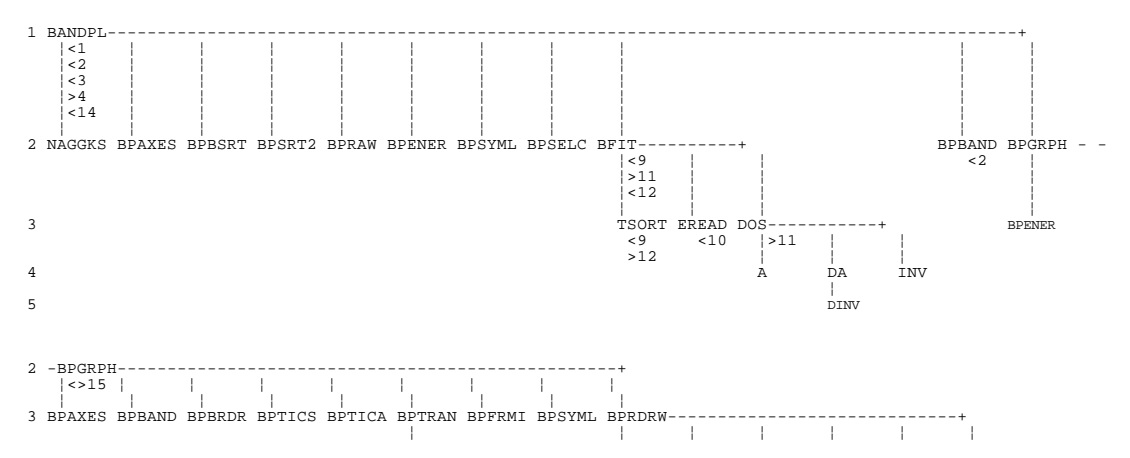

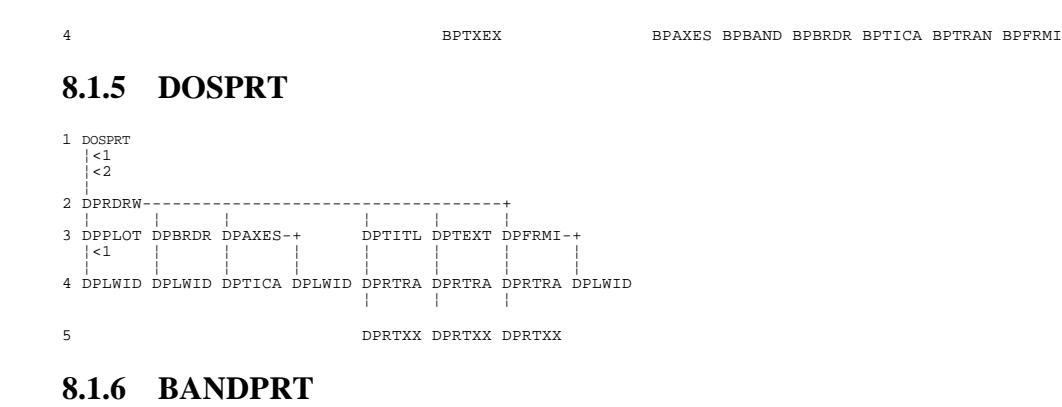

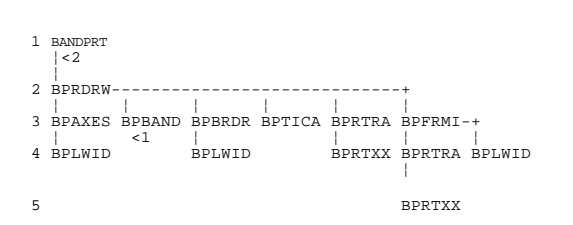

## **8.1.7 TRANSC**

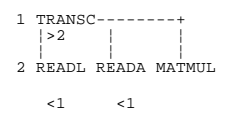

#### **8.2 Old version - Chapter 2.1 Installation and system requirements**

#### **8.2.1 AIX**

The UNIX network queuing system NQS is recommend in order to perform batch jobs. NQS is public domain and can be obtained by anonymous ftp on various server sites, e.g. on iacrs1.unibe.ch. For correct operation of the graphic programs, you have to install the PHIGS/GKS-CO<sup>[39],[40]</sup> run time libraries.

The package is delivered as tared file on tape. If you want to provide the programs for every user on your system, login as root. Change to the directory where you want to install the package. Type

tar -xvf tapedevice

If the programs are provided globally, copy all files in qcpe/exe/aix/. to /usr/local/bin/.

Adapt the NQS queue-types in the ehmacc and ehpc shell scripts to your conventions. If you use the programs for your own, create  $a \sim /b$  in / directory and copy the files in qcpe/exe/aix/. to there. Insert ~/bin into your PATH (see .profile (ksh) or .login (csh)).

If you don't have NQS at hand, you have to edit the ehmacc and ehpc shell scripts and to remove the qsub  $-q$   $\beta$ qtype statements.

# **8.2.2 MS-DOS/MS-Windows**

At least 8MBytes of memory is required for correct operation. Executables for MS-DOS and MS-Windows are supplied. The MS-DOS programs come along with a 32bit Pharlap memory extender provided by Microsoft FORTRAN Powerstation. If you recompile them with Microsoft FORTRAN V5.1, you have to purchase the Pharlap extender for correct operation.

EMATEK GmbH in Cologne, Germany has been so kind to provide a MS-Windows interface for GKS for correct operation of the programs BANDPLOT and DOSPLOT.

The package is delivered as zipped file on floppy diskettes. Change to the drive and directory where you want to install the package.

Type

a:pkunzip -d a:qcpe\_new.zip your-drive-letter:\ Copy all files in the directory qcpe\_new\exe\msdos to the directory qcpe\_new. If your printer is not attached to port LPT1: but instead prints on file, change entry  $#2$  in \qcpe\_new\KERNEL.SYS from LPT1: to FILE:.

# **8.2.3 VMS**

In order to run the graphic programs BANDPLOT and DOSPLOT properly, you have to install the GKS run time library. The package is delivered as BACKUP-saveset on TK50 tape. If you want to provide the programs for every user on your system, login as SYSTEM. Change to the drive and directory where you want to install the package.

Type

BACKUP tapedevice:qcpe\_new.bck/sav/label=band \*.\* Executables for VAXes and DEC-Alpha machines running OPEN-VMS are supplied, see [.qcpe\_new.exe.vms]READ.ME file.

If the programs are provided globally, insert [.qcpe\_new.exe.vms]login.ins in your sys\$manager:sylogin.com. Edit the paths in the inserted text. Notify your users to insert into their  $login$ .com a symbol name BANDWORK, which points to their directory where their input- and output files shall be stored.

If you use the programs for your own, insert [.qcpe\_new.exe.vms]login.ins in your login.com. Edit the paths in the inserted text. Define a symbol BANDWORK, which points to your directory where the input- and output files shall be stored.

Logout and login again to actualize your changes.

# **8.3 Old version - Chapter 2.2 Example band structure calculation - Square carbon lattice**

2D tetragonal system: A square net of carbon atoms with lattice vector of length a. Refer to [3], p. 16ff .

# **8.3.1 AIX**

Copy c\_gitter. \* in the qcpe\_new/examples directory to your local working directory. You may examine the input file  $c_g$ itter.ehi for the band structure calculation. For the meanings of the keywords refer to chapter 4.1.

Type ehmacc c\_gitter After the calculation has finished, you obtain c\_gitter.eh1, c\_gitter.ehc, c\_gitter.ehe, c\_gitter.eho. Examine the output file c\_gitter.eho.

An interpolated band structure has been provided by the files c\_gitter.bft and c\_gitter.bin. To visualize the band structure type

bandplot c\_gitter

Select then option (1). Numbers for energies and symmetry line widths require a decimal point. Provide an energy range of  $-25.0 \text{ eV}$  to  $-5.0 \text{ eV}$ . The band structure will be drawn, and you enter a graph modification menu. Select option (12). For further explanation of the program refer to chapter 4.4.

# **8.3.2 MS-DOS**

Copy c\_gitter.\* in the qcpe\_new\examples directory to the working directory qcpe\_new. Change into this directory.

You may examine the input file  $c_g$ itter.ehi for the band structure calculation. For the meanings of the keywords refer to chapter 4.1.

Type ehmacc.bat c\_gitter

After the calculation has finished, you obtain  $c_g$  itter.eh1,  $c_g$  itter.ehc, c\_gitter.ehe, c\_gitter.eho. Examine the output file c\_gitter.eho.

An interpolated band structure has been provided by the files  $c_{g}$  itter. bft and c\_gitter.bin. To visualize this band structure start MS-Windows. Start FileManager. Change into the working directory qcpe\_new. Select Run… in the File menu. Enter: bandplts.bat c\_gitter

MS-Windows executes bandplts.bat by changing into MS-DOS. It copies the required files to their proper filenames needed by BANDPLOT. After that, double click on bandplot.exe. A full screen graphical window called GSS\*GKS Application will be opened. Scale it back to smaller size. Position the terminal window and the graphical window like this:

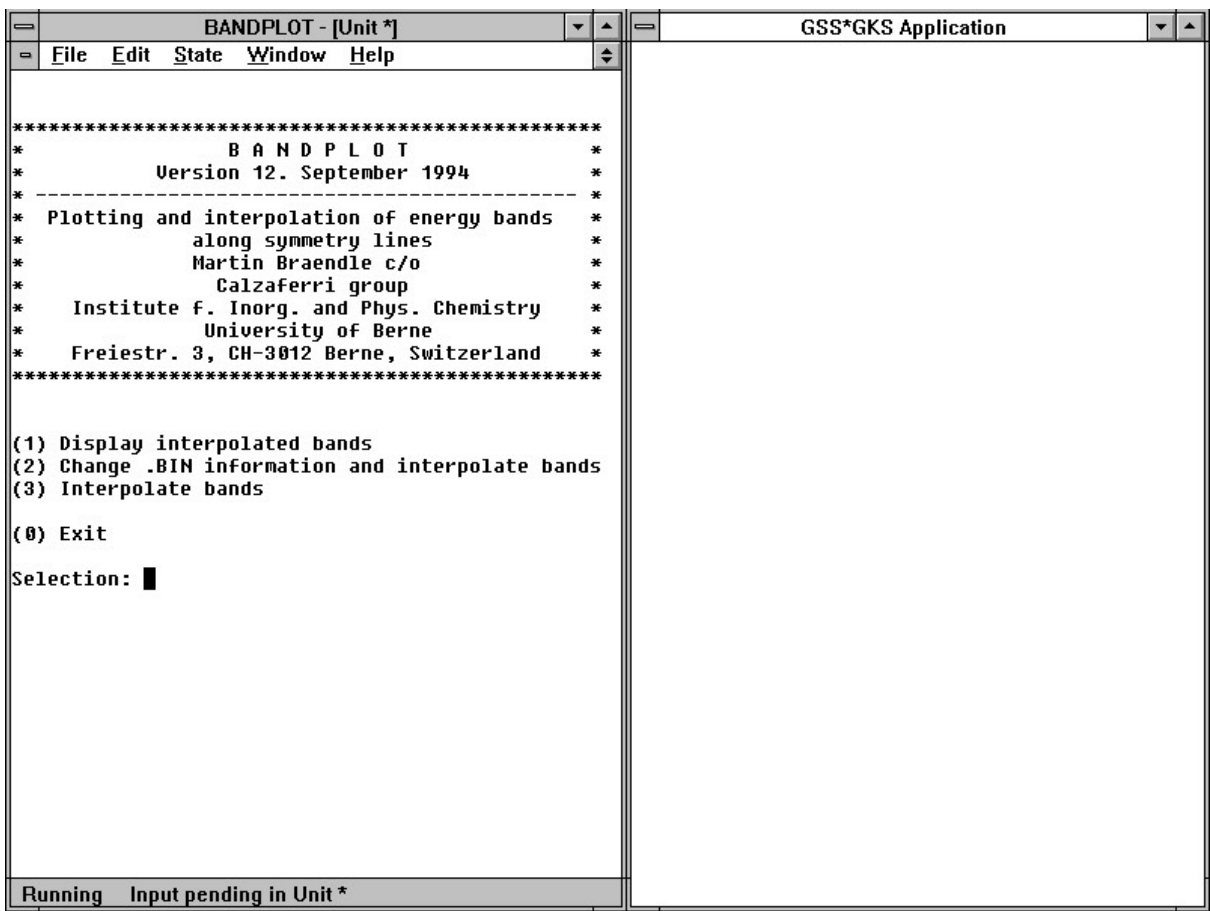

**Figure 1:** Startup screen of BANDPLOT (MS-Windows version).

Select then option (1) in the terminal window. Numbers for energies and symmetry line widths require a decimal point. Provide an energy range of  $-25.0 \text{ eV}$  to  $-5.0 \text{ eV}$ . The band structure will be drawn, and you enter a graph modification menu. Select option (12). For further explanation of the program refer to chapter 4.4.

#### **8.3.3 VMS**

Copy c\_gitter.\* in the [.qcpe\_new.examples] directory to your local working directory defined by the symbol name BANDWORK.

You may examine the input file  $c_g$ itter.ehi for the band structure calculation. For the meanings of the keywords refer to chapter 4.1.

Type ehmacc c\_gitter

After the calculation has finished, you obtain c\_gitter.eh1, c\_gitter.ehc, c\_gitter.ehe, c\_gitter.eho. Examine the output file c\_gitter.eho. An interpolated band structure has been provided by the files c\_gitter.bft and c\_gitter.bin. To visualize the band structure type bandplot c\_gitter

An icon named , GKS" appears. Deiconify to get the graph window. Select then option (1) in the terminal window. Numbers for energies and symmetry line widths require a decimal point. Provide an energy range of  $-25.0 \text{ eV}$  to  $-5.0 \text{ eV}$ . The band structure will be drawn, and you enter a graph modification menu. Select option (12). For further explanation of the program refer to chapter 4.4.

# **8.4 Old version- Chapter 2.3: Example DOS calculation - Square carbon lattice**

The DOS of the square carbon lattice, its AO projections and the COOP for the C-C bonds are calculated over a mesh of 15 equally dispersed **k**-points.

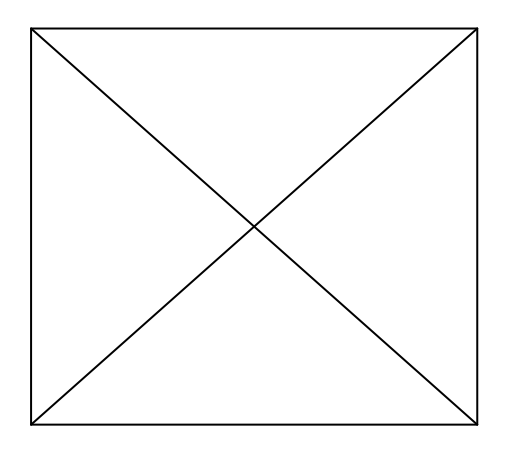

**Figure 2:** Properties **k**-point set for square BZ

# **8.4.1 AIX**

Copy c\_gdos.\* in the qcpe\_new/examples directory to your local working directory. You may examine the input file c\_gdos.ehi for the band structure calculation. For the meanings of the keywords refer to chapter 4.1.

Type ehmacc c\_gdos

After the calculation has finished, you obtain c\_gdos.eh1, c\_gdos.eh2, c\_gdos.eh3, c\_gdos.ehc, and c\_gdos.eho. Examine the output file c\_gdos.eho. For the integration and smoothing of the DOS and COOP, EHPC has to be called. Inspect first the input file c\_gdos.epi. For the meanings of the keywords refer to chapter 4.2. Type ehpc c\_gdos

After the calculation has finished, you obtain the new files c\_gdos.eh5 and c\_gdos.epo. Examine the output file c\_gdos.epo.

To visualize the DOS, the DOS projections and the COOP, type dosplot c\_gdos Try out the several menu entries. The program DOSPLOT is described in chapter 4.3.

# **8.4.2 MS-DOS**

Copy c\_gdos.\* in the qcpe\_new\examples directory to your working directory qcpe\_new.

You may examine the input file  $c_g$ dos.ehi for the band structure calculation. For the meanings of the keywords refer to chapter 4.1.

Type

ehmacc.bat c\_gdos

After the calculation has finished, you obtain c\_gdos.eh1, c\_gdos.eh2, c\_gdos.eh3, c\_gdos.ehc, and c\_gdos.eho. Examine the output file c\_gdos.eho.

For the integration and smoothing of the DOS and COOP, EHPC has to be called. Inspect first the input file c\_gdos.epi. For the meanings of the keywords refer to chapter 4.2.

Type

ehpc.bat c\_gdos

After the calculation has finished, you obtain the new files c\_gdos.eh5 and c\_gdos.epo. Examine the output file c\_gdos.epo.

To visualize the DOS start MS-Windows. Start FileManager. Change into the working directory qcpe\_new. Select Run… in the File menu. Enter:

dosplots.bat c\_gdos

MS-Windows executes dosplots.bat by changing into MS-DOS. It copies the required files to the proper file names needed by DOSPLOT. After that, double click on dosplot.exe. A full screen graphical window called GSS\*GKS Application will be opened. Scale it back to smaller size. Position the terminal window and the graphical window like this:

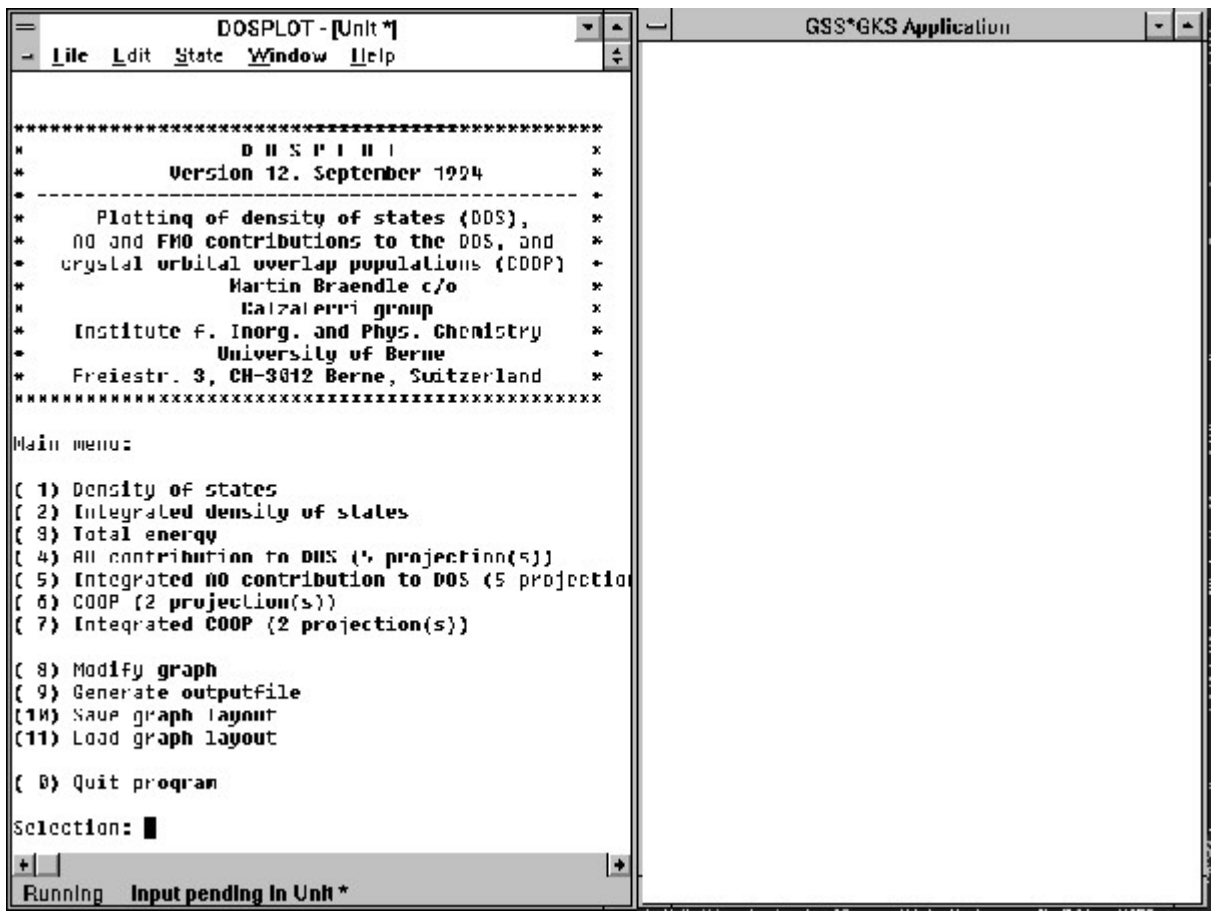

**Figure 3:** Startup screen of DOSPLOT (MS-Windows version).

Try out the several menu entries. A description of the program is given in chapter 4.3.

### **8.4.3 VMS**

Copy c\_gdos.\* in the [.qcpe\_new.examples] directory to your local working directory defined by the symbol-name BANDWORK.

You may examine the input file  $c_g$ dos.ehi for the band structure calculation. For the meanings of the keywords refer to chapter 4.1.

Type ehmacc c\_gdos

After the calculation has finished, you obtain c\_gdos.eh1, c\_gdos.eh2, c\_gdos.eh3, c\_gdos.ehc, and c\_gdos.eho. Examine the output file c\_gdos.eho.

For the integration and smoothing of the DOS and COOP, EHPC has to be called. Inspect first the input file c\_gdos.epi. or the meanings of the keywords refer to chapter 4.2. Type

ehpc c\_gdos

After the calculation has finished, you obtain the new files c\_gdos.eh5 and c\_gdos.epo. Examine the output file c\_gdos.epo.

To visualize the DOS, the DOS projections and the COOP, type

## dosplot c\_gdos

An icon named , GKS" appears. Deiconify it in order to get the grapical window. Try out the several menu entries. A description of the program is given in chapter 4.3.

## **8.4.4 Old version - Chapter 4.1: EHMACC**

## **VMS version:**

Call the program by typing

EHMACC inputfilename

No extension is needed: An input file with the extension . ehi is assumed. It must reside in the directory defined by the symbol name BANDWORK. A batch job will be submitted to the operating system (Batchqueue SYS\$BATCH). The current status of the batch job can be monitored by typing the logfile filename.log\_ehmacc. It also contains system error messages in case of program interruption.

# **AIX version:**

Call the program by typing

ehmacc inputfilename (queue-type)

No extension is needed: An input file with the extension . ehi is assumed. A subdirectory filename / is produced and the input file moved there in order to separate the temporarily generated scratch files from other running batch jobs. Then an NQS-batchjob is started. The resulting output files will be moved back to the calling directory.

## **MS-DOS version:**

Call the EHMACC program by typing ehmacc.bat inputfilename No extension is needed: An input file with the extension . ehi is assumed.

# **8.4.5 Old version - Chapter 4.2: EHPC**

## **VMS version:**

Call the program by typing EHPC filename

No extension is needed: An inputfile with the extension . epi is assumed. A batch job will then be submitted to the operating system (Batchqueue SYS\$BATCH). The current status of the batch job can be monitored by typing the logfile filename.log\_ehpc. It also contains system error messages in case of program interruption.

# **AIX version:**

Call the EHPC program by typing

ehpc filename (queue-type)

No extension is needed: An input file with the extension *.*epi is assumed. A subdirectory with name of the filename is produced and the input file moved there. Then an NQS-batchjob is started. The resulting output files will be moved back to the calling directory.

# **MS-DOS version:**

Call the EHPC program by typing ehpc filename

No extension is needed: An input file with the extension *.*epi is assumed.

## **8.4.6 Old version - Chapter 4.3.4 DOSPLOT Usage**

## **VMS and AIX version:**

- 1. Call the program by typing dosplot filename [display] No extension is to be supplied, a default extension .  $eh5$  is assumed.  $display$  is optional and sets the IP address where the X-window has to be displayed.
- 2. In the VMS version, an icon called GKS appears. Deiconify it and position and size the graph window as you want.

## **MS-Windows version:**

Since Microsoft Fortran requires fixed file names in the sources, two shell scripts DOSPLOTS.BAT and DOSPLOTE.BAT have been provided, which copy the files to their correct names before and after DOSPLOT.EXE is used. You have to perform the following procedure:

- 1. Call FileManager, change into the directory where DOSPLOTS.BAT, DOSPLOTE.BAT, DOSPLOT.EXE, and your filename.EH5 (and possibly filename.DPL) reside.
- 2. Select menu File, menu-entry Run...
- 3. Type in: DOSPLOTS.BAT filename
- 4. Windows executes DOSPLOTS.BAT by changing into MS-DOS, copies the required files to FORT.#, then returns back.
- 5. If GKSERROR.DAT exists, delete it.
- 6. Call DOSPLOT.EXE by double-clicking with the mouse on it.
- 7. A full screen graphical window called GSS\*GKS Application will be opened. Scale it back to smaller size. Position the terminal window and the graphical window like this:

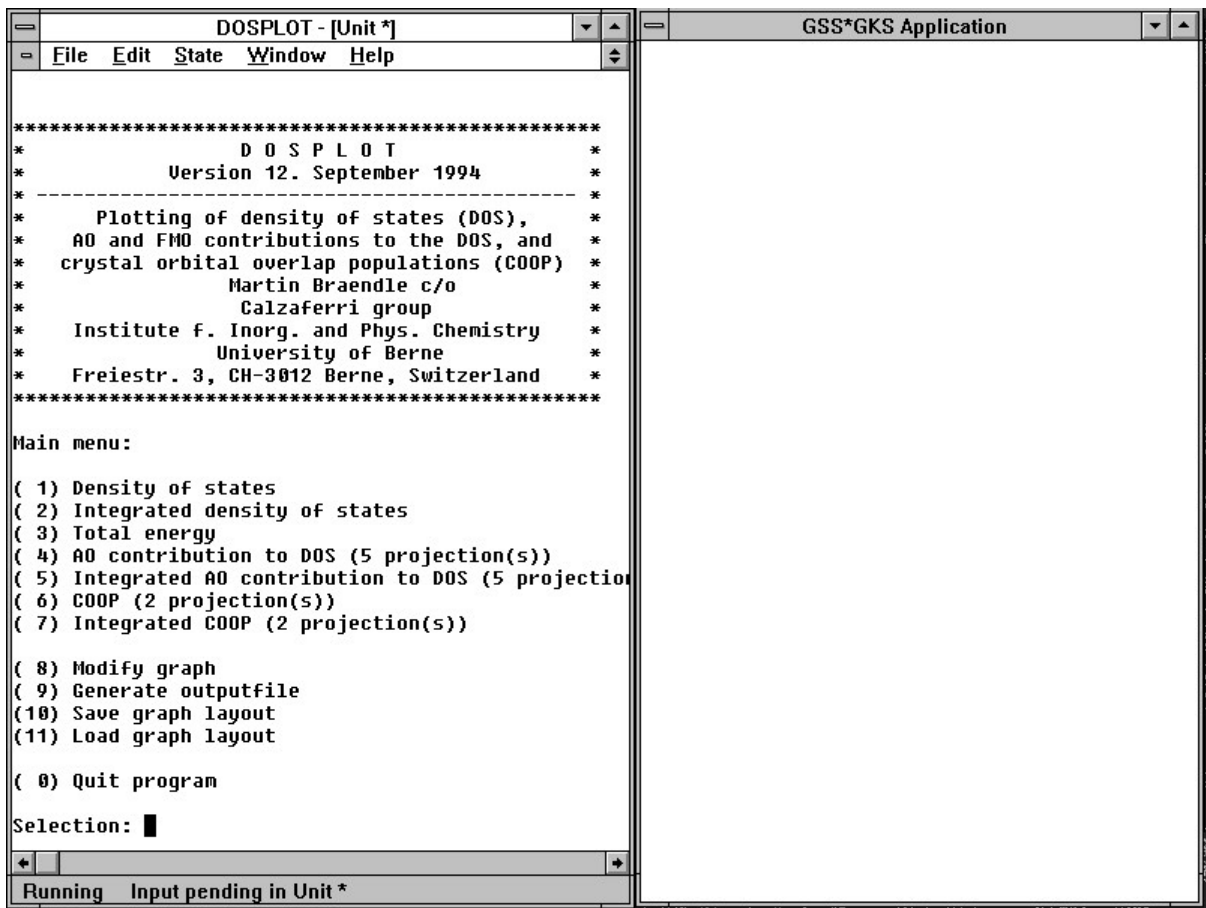

**Figure 4:** Startup screen of DOSPLOT (MS-Windows version).

- 8. After work, select menu File, menu-entry Run...
- 9. Type in: DOSPLOTE.BAT filename, then select OK.
- 10.Windows executes DOSPLOTE.BAT by changing into MS-DOS, copies the files FORT.# to the required file names, then returns back to File Manager.

## **8.4.7 Old version - Chapter 4.3.5 Printing**

#### **VMS version:**

Select Generate output file in the main menu.

The fill shade scale factor determines the granularity of the fill shades. If the original size of the output will be kept, set scale factor between 0.3 and 0.5. If the output shall be zoomed down for later publication, set scale factor = 1.0.

## **MS-Windows version:**

Select Generate output file in the main menu and then (1) PostScript output.

You can select any output device by configuring a printer in the Control Panel of MS-Windows. For correct operation, you have to enter the printer port name (example:  $FILE:$  or  $LPT1:$  ) in the KERNEL.SYS file where your DOSPLOT.EXE resides:

0:WISS 1:DISPLAY;MOUSE 3:GMO

2:LPT1: change here

**Listing 3:** KERNEL.SYS file.

### **AIX version:**

Due to lack of a PostScript driver in the present PHIGS version it is not possible to print directly. Save your graph layout, then exit the program and type

dosprt filename

A PostScript file filename.ps is written. If you want to import it as encapsulated PostScript file into a word processor, remove the end-of-file character (Control-D) at the end of the file, delete all text between the curly brackets  $\{\}\$ in the /xyinitsys definition near the beginning of the file, and adjust the bounding box in the %%BoundingBox: statement.

## **8.4.8 Old version - Chapter 4.3.7 Compiling DOSPLOT**

The sources contain subdirectories AIX, MSDOS, VMS with different Makefiles. In order to compile and link DOSPLOT, the GKS (or PHIGS) and the NAG Graphics Mark 3 libraries must be installed on your system. You have also to install the GKS interface of the NAG Graphics library.

Some small changes due to different file access in different operating systems have to be made to the sources, see READ.ME file. For the MS-Windows version Microsoft Fortran V5.1 is needed. This may change in the near future.

All relevant parameters changing the maximum number of atomic orbitals, the number of curve buffers etc. are contained and described in the includefile dppar. for. Also the default values for the size of the plots can be changed. It is recommended that these default parameters are not changed, since the ratio of the axes, *width/height* =  $1/\sqrt{2}$ , conforms to standard european DIN paper size settings (A4). The plot dimensions should be compatible to the graphs generated by BANDPLOT, see includefile bppar.for. After changing dppar.for you have to recompile each subroutine.

In order to compile and link DOSPRT, only the NAG Graphics Library Mark 3 is needed. You have to install the Adobe PostScript interface (APS) of this library. For the MS-Windows version Microsoft Fortran V5.1 is needed. All relevant parameters changing the maximum number of atomic orbitals, the number of curve buffers etc. are contained and described in the includefile dprpar. for. After changing this file you have to recompile each subroutine.

## **8.4.9 Old version - Chapter 4.4.3 BANDPLOT startup**

## **VMS and UNIX version:**

1. The program is called by typing bandplot filename [display] No extension is to be supplied, default extensions . ehe and . eh 1 are assumed. display is optional and sets the IP address where the X-window has to be displayed.
2. In the VMS version, an icon called GKS appears. Deiconify it and position and size the graph window as you want.

# **MS-Windows version:**

Since Microsoft Fortran requires fixed file names in the sources, two shell scripts BANDPLTS. BAT and BANDPLTE. BAT have been provided, which copy the files to their correct names before and after BANDPLOT.EXE is used. You have to perform the following procedure:

- 1. Call FileManager, change into the directory where BANDPLTS. BAT, BANDPLTE. BAT, BANDPLOT.EXE, and your files filename.ehe and filename.eh1 reside.
- 2. Select menu  $F_i$  i le, menu-entry Run...
- 3. Type in: BANDPLTS. BAT filename, then select  $OK$ .
- 4. Windows executes BANDPLTS.BAT by changing into MS-DOS, copies the required files to FORT.#, then returns back to FileManager.
- 5. If GKSERROR.DAT exists, delete it.
- 6. Call BANDPLOT.EXE by double-clicking with the mouse on it.
- 7. A full screen graphical window called GSS\*GKS Application will be opened. Scale it back to smaller size. Position the terminal window and the graphical window like this:

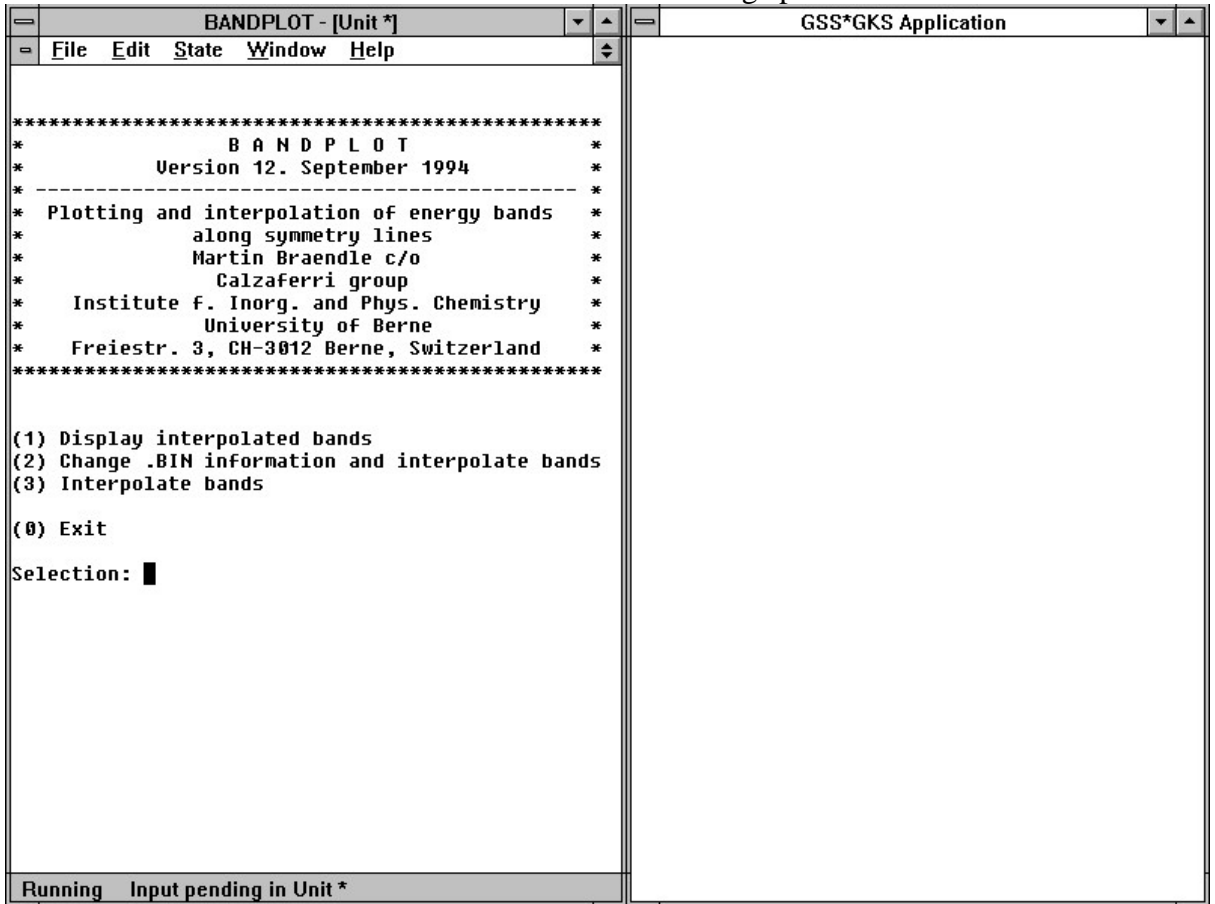

**Figure 5** Startup screen of BANDPLOT (MS-Windows version).

- 8. After work, select menu File, menu-entry Run…
- 9. Type in: BANDPLTE.BAT filename, then select OK.

10. Windows executes BANDPLTE. BAT by changing into MS-DOS, copies the files FORT. # to the required file names, then returns back to File Manager.

## **8.4.10 Old version - Chapter 4.4.5.1 BANDPLOT Printing**

#### **VMS version:**

Select Generate output file in the graph modification menu. If there are more than three symmetry lines per graph, the paper orientation changes from portrait to landscape.

#### **MS-Windows version:**

Select Generate output file in the graph modification menu and then (1) PostScript output.

You can select any output device by configuring a printer in the Control Panel of MS-Windows. You have to choose the paper orientation by your own. For correct operation, enter the printer port name (example: FILE: or LPT1:) in the KERNEL. SYS file where your BANDPLOT. EXE resides:

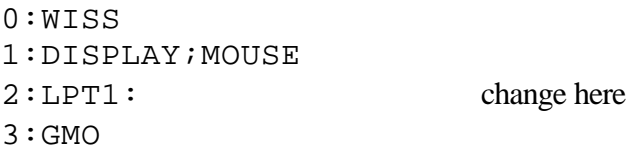

**Listing 4:** KERNEL.SYS file.

### **AIX version:**

Due to lack of a PostScript driver in the present PHIGS version it is not possible to print directly. Save your graph layout, then exit the program and type

```
bandprt filename
```
A PostScript file filename.ps is written. If you want to import it as encapsulated PostScript file into a word processor, remove the end-of-file character (Control-D) at the end of the file, delete all text between the curly brackets  $\{\}$  in the /xyinitsys definition near the beginning of the file, and adjust the bounding box in the %%BoundingBox: statement.